ANUAN  $E[2/2] =$  $\overline{\Box}$ 

# **MODEL PORTI-S**

PORT

## **(Portable Printer)**

ٻٻٻٻٻٻٻٻٻٻ

**WOOSIM SYSTEM Inc. #501, Daerung Technotown 3th, 448, Gasan-Dong, GeumChun-Ku, Seoul, Korea Tel : +82-2-2107-3700 Fax : +82-2-2107-3707 URL: http://www.woosim.com**

All specifications are subjected to change without notice

woosim.com http://www.woosim.com

#### **Copyright**

**PORTI-S** portable printer operator's manual. Copyright  $\odot$ 2005 by Woosim System Inc. All rights reserved. The information contained in this manual is the property of Woosim

System Inc. and may not be reproduced in whole or in part without the prior written permission of Woosim System Inc.

#### **Trademark**

a registered trademark of Woosim System Inc.

All other trademark are the properties of their respective companies.

#### **Caution**

Some semiconductor devices are easily damaged by static electricity. You should turn the printer "OFF", before you connect or removed the cable on the rear side, in order to guard the printer against the static electricity.

If the printer is damaged by the static electricity, you should turn the printer "OFF"

#### **Notice**

The contents of this manual are subject to change without notice.

 $\overbrace{\text{Woogl.m.} \text{http://www.woosim.com}}$  2

#### **Introduction**

**The PORTI-S is designed for use with electronic instruments such as mobile POS, retail, transportation. warehousing, other traveling and mobile computing.** 

The general features of PORTI-S printer are as follows:

- $\triangleright$  Pocket size(76.6 x 103 x 34mm)
- $\blacktriangleright$  Light weight(S30:226g, S40:264g) for true mobility.
- $\blacktriangleright$  Very silent printing thru direct thermal printing method.
- $\blacktriangleright$  High speed(50mm/sec)
- $\blacktriangleright$  High resolution(203dpi : 8dots/mm).
- Easier paper loading by CLAMSHELL design.
- $\blacktriangleright$  Support text and graphic printing.
- Serial(RS-232C), IrDA Ver  $1.0(SIR)$  [Bluetooth(optional)] interface
- $\blacktriangleright$  Easier maintenance with self-diagnostics.
- $\blacktriangleright$  Support bit-image(logo) download.
- Flow control : Software (XON/XOFF)
	- ଖ Hardware flow control not supported in printer.

#### **Operating Precautions**

Please follow the precautions below to enjoy and maintain the full performance of the printer.

 $\blacktriangleright$  Using the Printer

- Ɣ Be careful not to drop or bump the printer on a hard surface.
- Do not install the printer in direct sunlight or such areas.
	- Suitable environment for the use of the printer is as follows :
		- ◆ Operating temperature : -10°C to 40°C
		- Relative humidity : 10% to 90% (no condensation)
- Do not install the printer near devices that generate strong electromagnetic fields such as a copy machine.
- Do not remove or reinstall the communication cable during printing or transmission.

 $\frac{1}{2}$  ( $\frac{1}{2}$  and  $\frac{1}{2}$  http://www.woosim.com

## **CONTENTS**

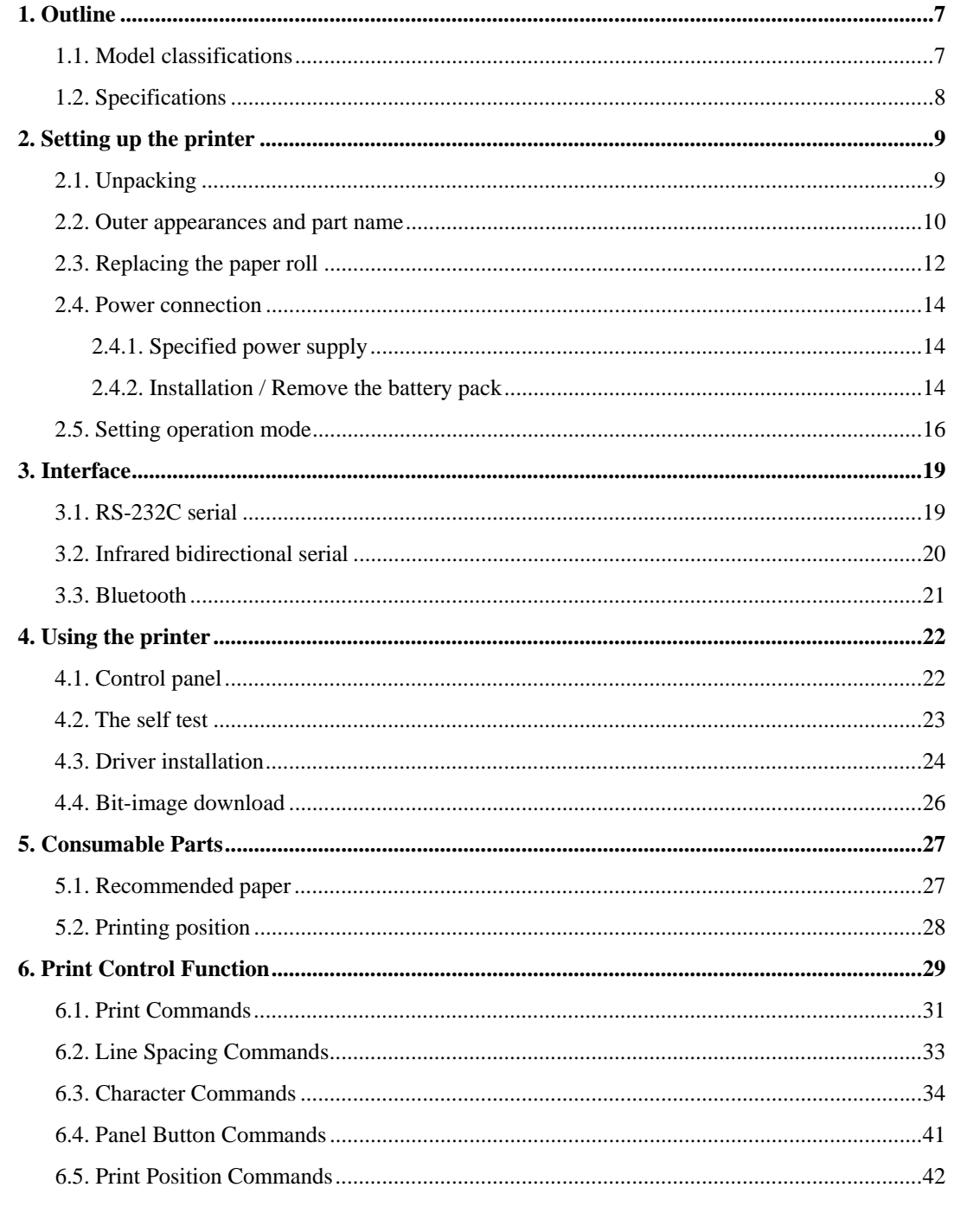

WOOSLEN http://www.woosim.com

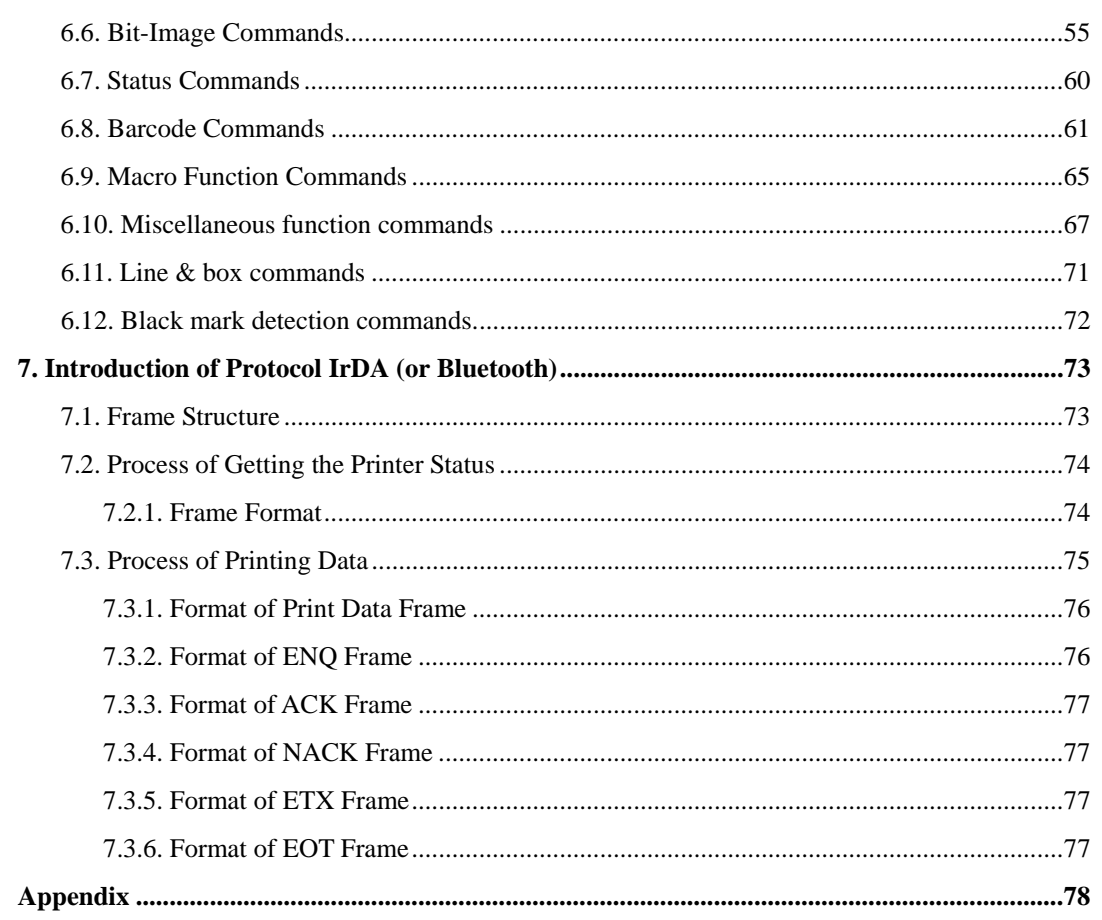

wooglan http://www.woosim.com

## **1. Outline**

## **1.1. Model classifications**

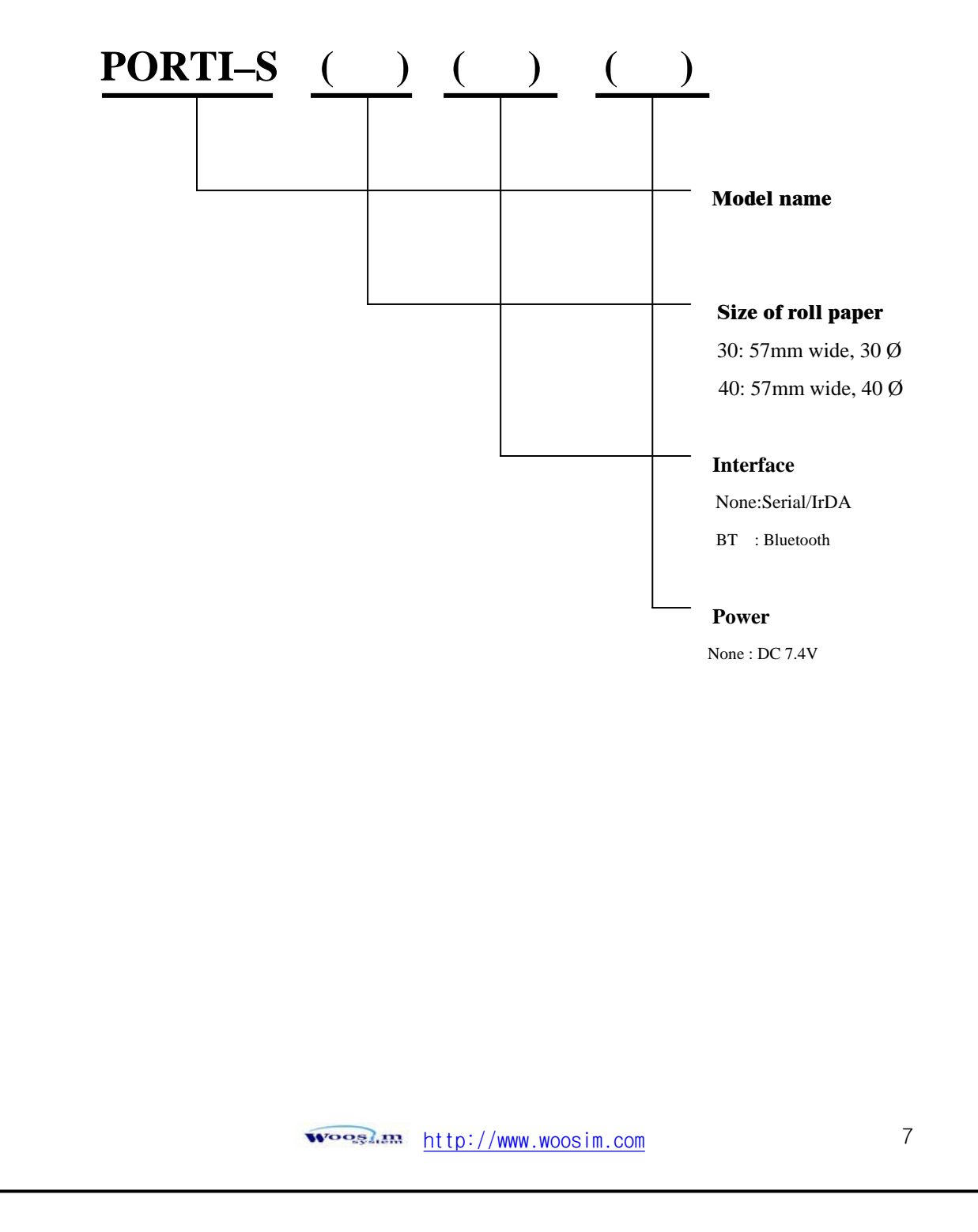

## **1.2. Specifications**

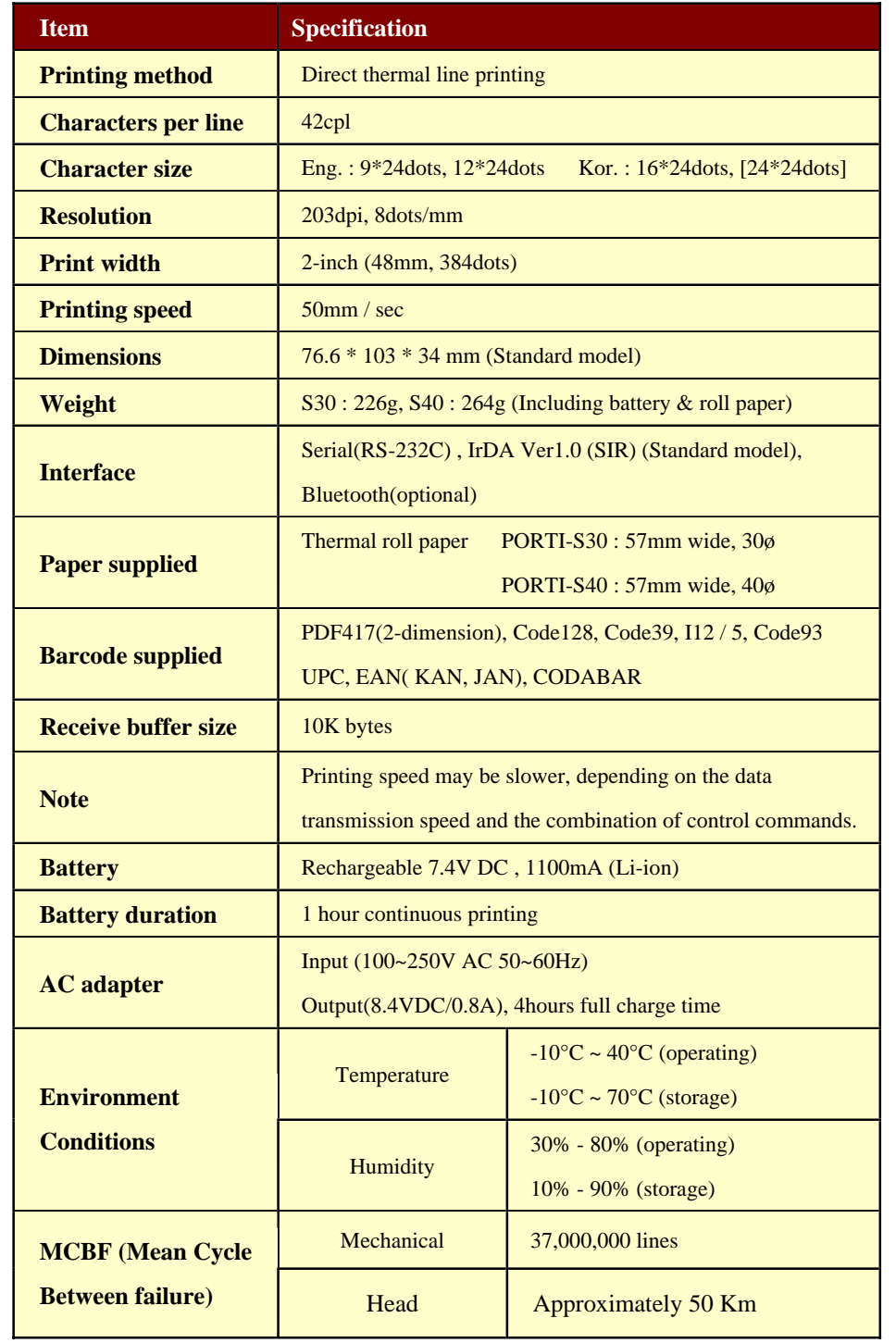

<u> میں http://www.woosim.com</u>

## **2. Setting up the printer**

## **2.1. Unpacking**

Your printer box should include these items. If any items are damaged or missing, please contact your dealer for assistance.

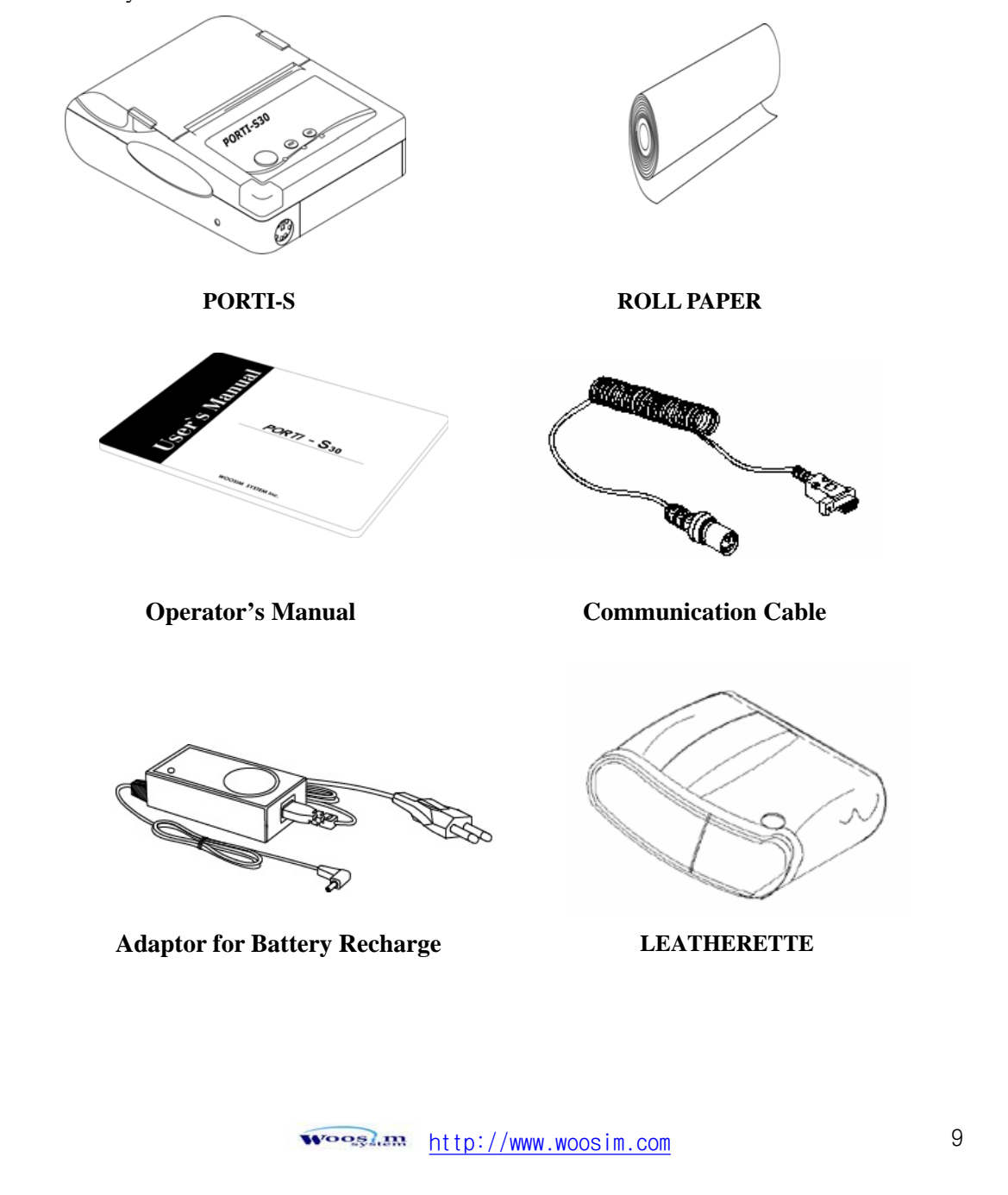

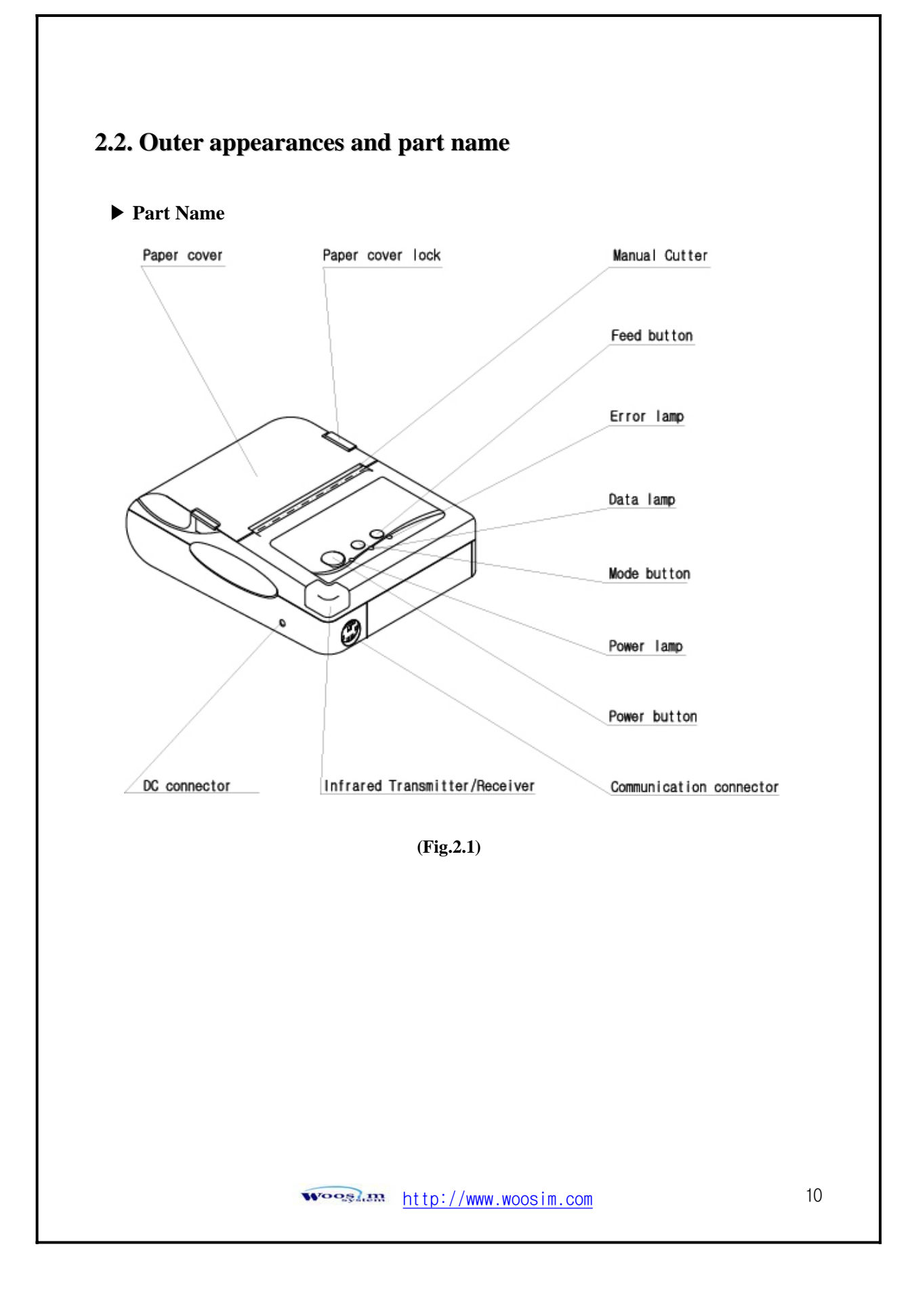

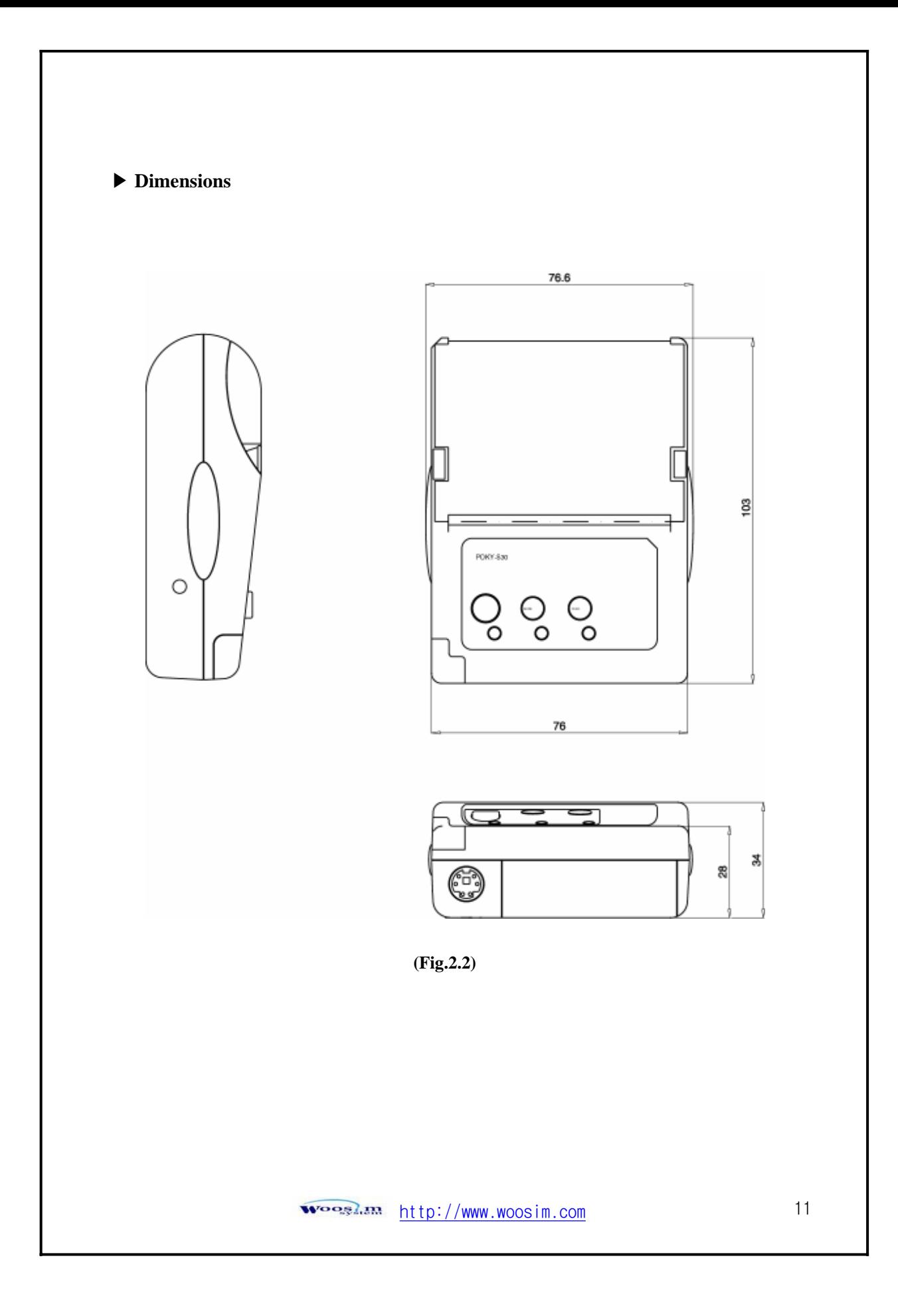

### **2.3. Replacing the paper roll**

**Note : Be sure to use paper rolls that meet the specifications. Do not use paper rolls that have the paper glued to the core because the printer cannot detect the paper end correctly.**

- 1. Make sure that the printer is not receiving data; otherwise, data may be lost.
- 2. Open the paper roll cover by applying your finger on both side of printer, push it up when the lock is released as shown in the drawing.

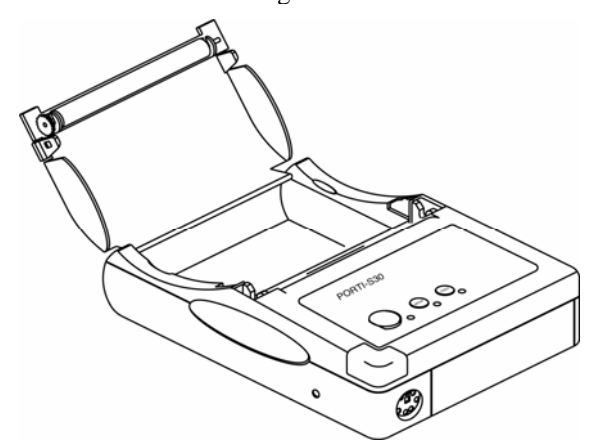

**(Fig.2.3)** 

- 3. Remove the used paper roll core if there is one.
- 4. Insert the paper roll as shown.

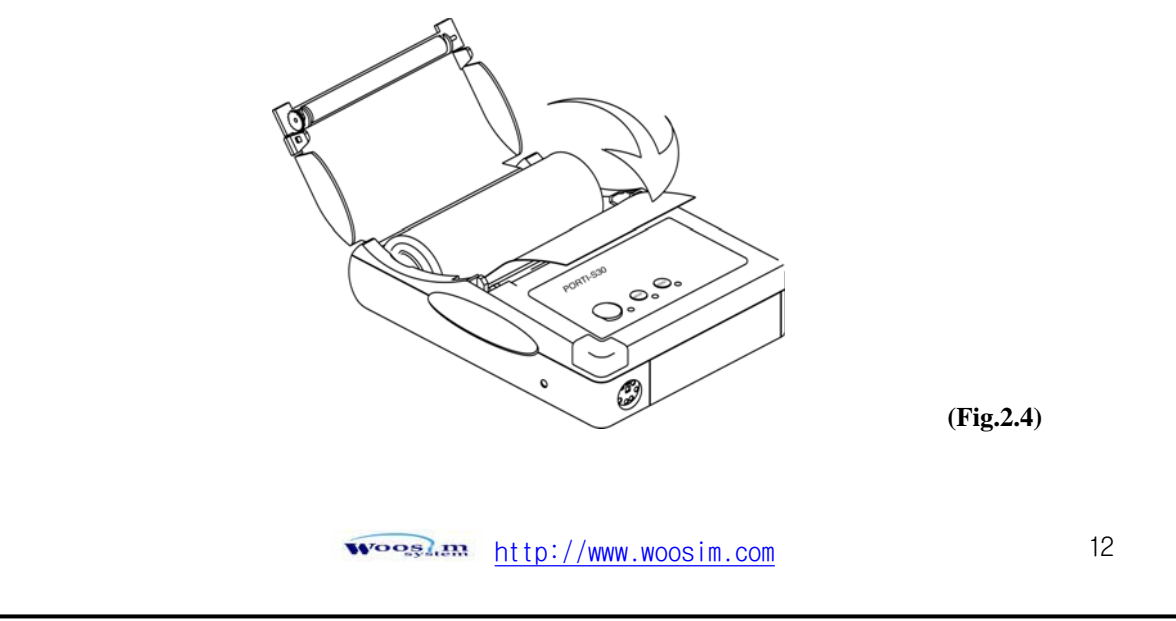

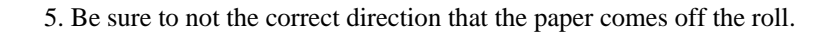

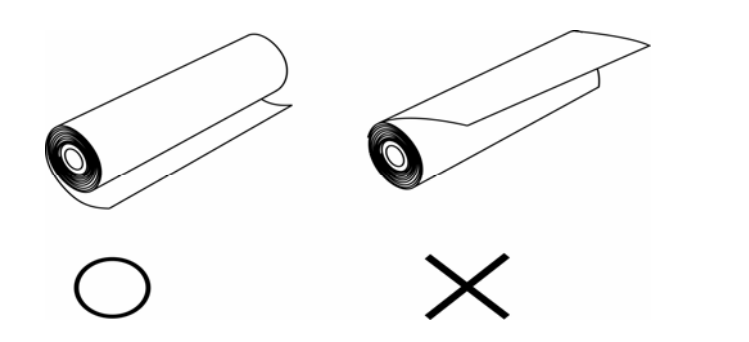

6. Pull out a small amount of paper and then close the cover as shown.

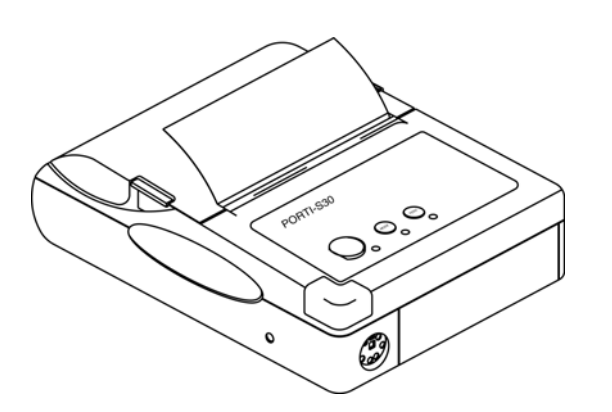

**(Fig.2.6)** 

**(Fig.2.5)** 

7. Tear off the paper as shown.

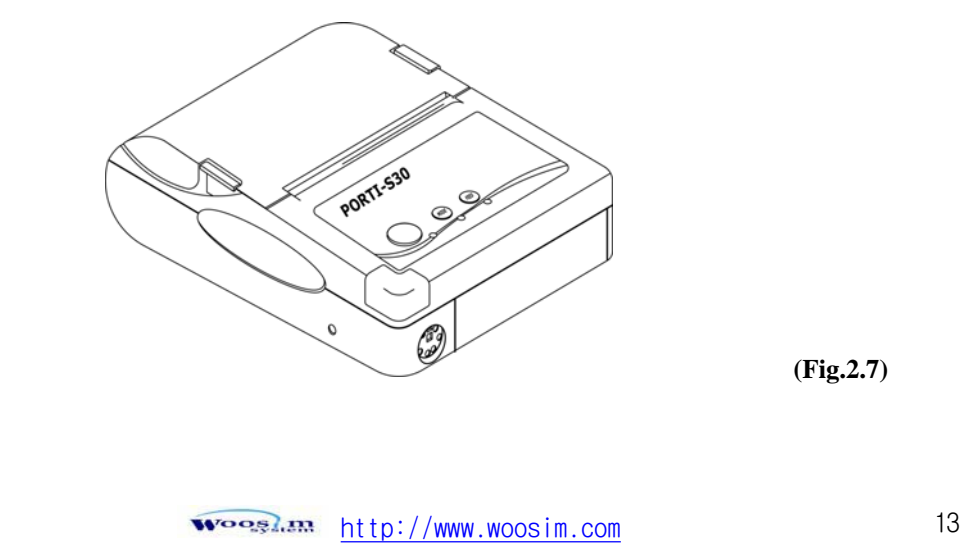

#### **2.4. Power connection**

#### **2.4.1. Specified power supply**

The following specifications are requested for Power supply.

Vpp : DC 7.4V Standby 60mA and Max 3A

#### **2.4.2. Installation / Remove the battery pack**

**NOTE : ● Before installing or removing the battery pack, turn the printer power off.** 

> ̻ **If the printer is not used for a long time, remove the battery pack from printer**

ྙ To install battery pack, proceed as follows:

- 1) Installing the battery pack
	- Insert the battery pack in the direction of the arrow at hole.

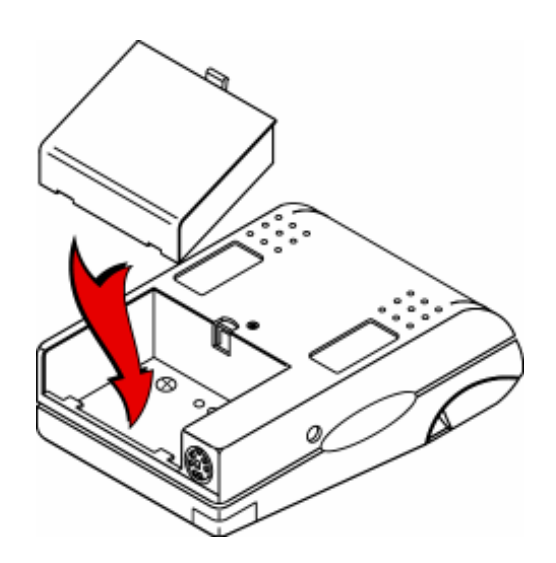

**(Fig.2.8)** 

دی کے ایک میں اور ان کے ایک میں کا ان کے مقدمت کے مقدمت اللہ کی ان کے مقدمت کے مقدمت کے مقدمت کے مقدمت کے ان ک<br>ان کے مقدمت اللہ کا ان کا ان کا ان کا ان کا ان کا ان کا ان کا ان کا ان کا ان کا ان کا ان کا ان کا ان کا ان کا

- Push the top of the battery pack.

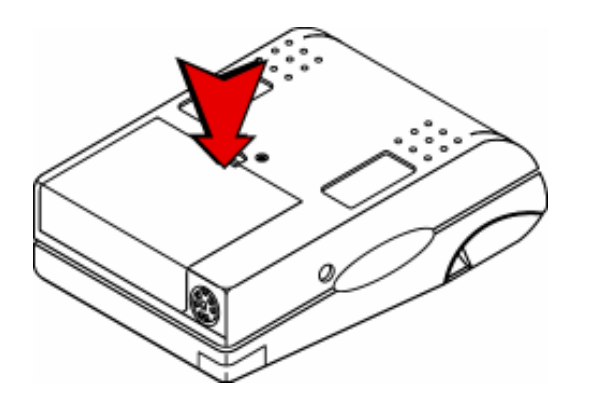

ྚ To remove battery pack, proceed the above order reverse.

<u>Exposition bttp://www.woosim.com</u>

**(Fig.2.9)** 

### **2.5. Setting operation mode**

- 1. Press the **MODE Button** until the Error Lamp twinkles 5 times
- 2. Change the mode and option using the **MODE Button** according to the MODE(Table 1).
	- **FEED Button** : use for changing MODE status. (Power Lamp)
	- **MODE Button** : use for changing OPTION status. (Error Lamp)

#### [Example]

The defaults of the printer are : RS-232C/ 9600 BPS/8 DATA BIT/ NO PARITY

/ DENSITY LOW/MARK NOUSE

If a user wants to modify the defaults with PROTOCOL IrDA/ 38400 BPS/ 7 DATA BIT /EVEN PARITY/ DENSITY HIGH/MARK USE

**Press MODE Button** until Error Lamp twinkles 5 times

and release the button

 $\rightarrow$  You will see the Power Lamp twinkles one time and the

Error Lamp twinkles 1 time

 $\rightarrow$  Press the **MODE Button** one time and the Error Lamp twinkles twice (The interface mode has set to Protocol IrDA mode)

**> Press FEED Button** one time, Power Lamp twinkles twice and

Error Lamp twinkles 4 times

→ Press **MODE Button** one time, Error Lamp twinkles 5 times and press the **MODE Button** one more time, the Error Lamp twinkles 6 times

(The baud rate has set to 38,400 bps)

رت وی پودی کا معداد استعمار/ http://www.woosim.com

**EX PRESS FEED Button** one time, Power Lamp twinkles 3 times and Error Lamp twinkles 2 times

- → Press **MODE Button** one time, Error Lamp twinkles one time (The Data Bit has set to 7 data bit)
- **EX PRESS FEED Button** one time, Power Lamp twinkles 4 times and Error Lamp twinkles 1 time.
	- → Press **MODE Button** one time, Error Lamp twinkles 2 times (The Parity bit has set to even parity bit)
- **EX PRESS FEED Button** one time, Power Lamp twinkles 5 times and Error Lamp twinkles 1 time
	- → Press **MODE Button** one time, Error Lamp twinkles 2 times after then press **MODE Button** again, the Error Lamp will twinkle 3 times
		- ( The density has set to High)
- **EX PRESS FEED Button** one time, Power Lamp twinkles 7 times and Error Lamp twinkles 1 time
	- → Press **MODE Button** one time, Error Lamp twinkles 2 times ( The mark has set to Use)

If all the mode have set, press the **MODE Button** and the **FEED Button** at the same time after then release the buttons at the same time.

The printer will print out the mode status which has modified.

(PROTOCOL IrDA/ 38,400 BAUD/ 7 DATA BIT/ EVEN PARITY/ DENSITY HIGH)

If the status is not correct, please try it again according to the procedure.

<u>stoosy.com</u> http://www.woosim.com 17

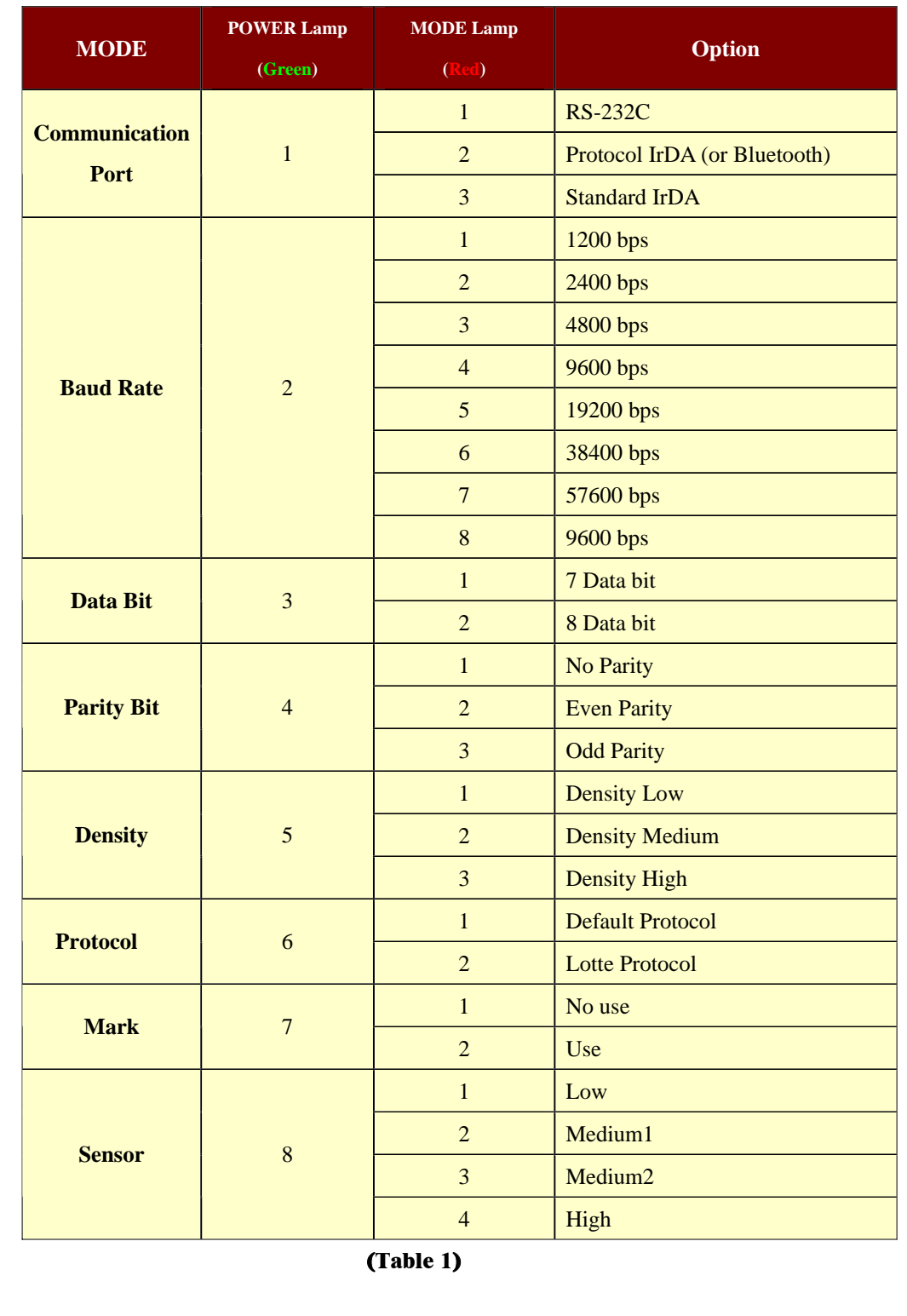

<u> میں پرومون (http://www.woosim.com</u>

## **3. Interface**

## **3.1. RS-232C serial**

The PORTI-S printer has an RS-232C serial interface is connected by means of a 6 pin male connector. In the following table, the signals present on the connector are listed:

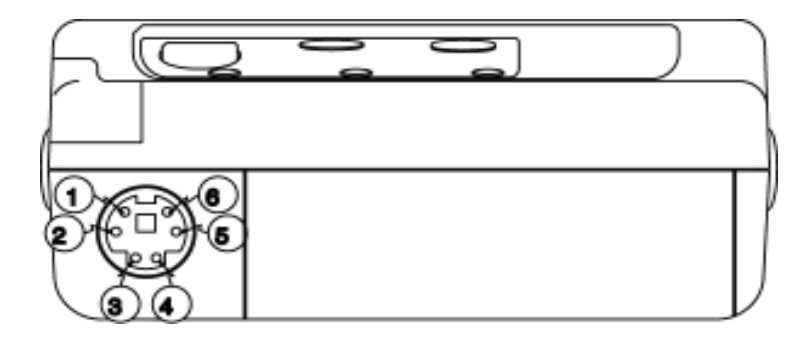

**(Fig.3.1)** 

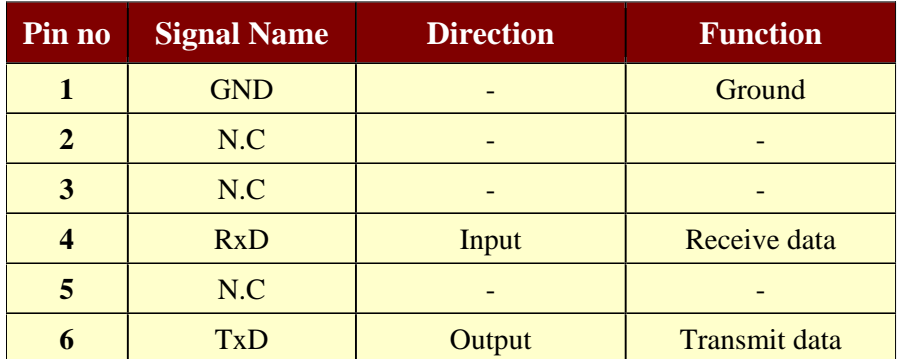

**(Tab.3.1)**

http://www.woosim.com 19 **Wooglan** 

### **3.2. Infrared bidirectional serial**

The PORTI-S has a serial interface for bi-directional data exchange. The infrared port is the upper edge part of the left side.

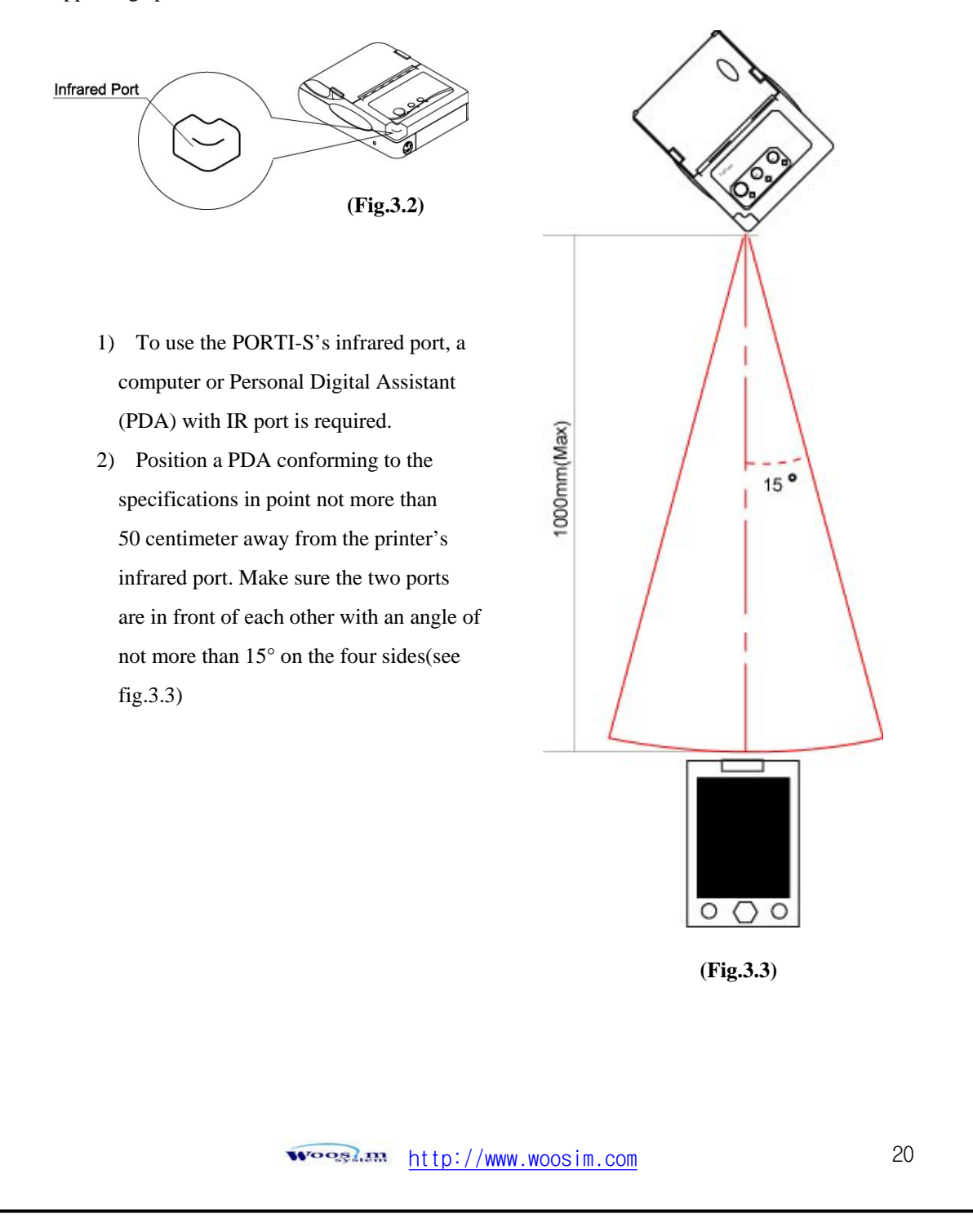

## **3.3. Bluetooth**

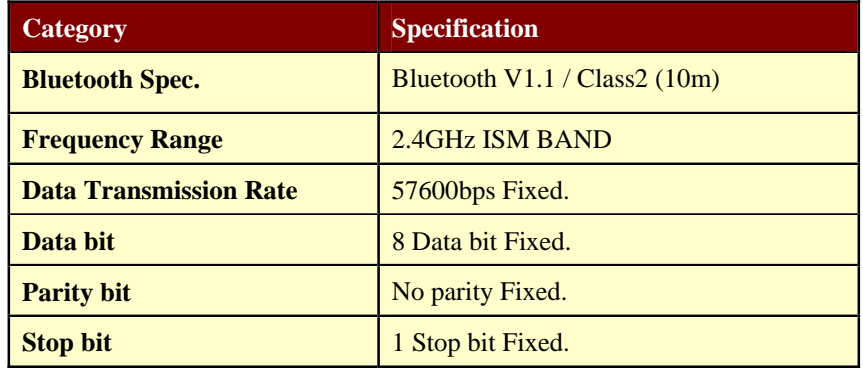

#### **Notice**

If the quantity of data which is printed at once is more than 20K byte on Bluetooth communication, it would cause the buffer to overflow and the data to get damaged.

دی کے ایک میں http://www.woosim.com

## **4. Using the printer**

### **4.1. Control panel**

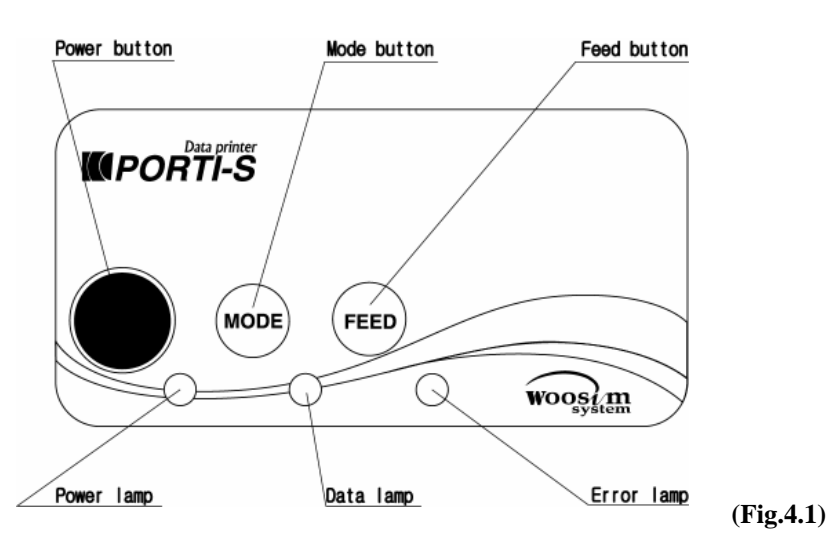

#### ▶ Button

#### **- Feed button** :

Press the **FEED** button once to advance paper one line. You can also hold down the **FEED** button to feed paper continuously.

- **Mode button :** 

**MODE** Button is for use to change communication mode.

(Refer to **2.5. Setting operation mode** for details about mode conversion) If you want to set to RS-232C Mode, just connect the communication cable to connector of the printer and then the mode will be changed automatically.

#### ▶ Panel lamp

**-Power :** The **POWER** lamp is on whenever the printer is on.

But when the battery is almost exhausted, this led flashes with red color occasionally.

In this case, you must recharge the battery by using the adapter.

-**Error :** This indicates an error such as paper end, or cover open, mode conversion etc.

**-Data :** The **Data lamp** is on whenever the printer receives data**.**

 $\widetilde{\mathbf{w}$ 

### **4.2. The self test**

The self-test checks whether the printer has any problems. If the printer

does not function properly, contact your dealer. The self-test checks the following;

- 1. Make sure paper roll has been installed properly.
- 2. Turn on the power while holding down the **FEED** button. The self-test begins.
- 3. The self-test prints the current printer status, which provides the control ROM version and the communication method setting.
- 4. After printing the current printer status, self-test printing will print a pattern using the builtin character set.
- 5. The self-test automatically ends

The printer is ready to receive data as soon as it completes the self-test.

 $\sqrt{1 + \frac{1}{2}}$  ( $\frac{h}{k}$ )  $\frac{1}{k}$  ( $\frac{1}{k}$ )  $\frac{1}{k}$  ( $\frac{1}{k}$ )  $\frac{1}{k}$  ( $\frac{1}{k}$ )  $\frac{1}{k}$  ( $\frac{1}{k}$ )  $\frac{1}{k}$  ( $\frac{1}{k}$ )  $\frac{1}{k}$  ( $\frac{1}{k}$ )  $\frac{1}{k}$  ( $\frac{1}{k}$ )  $\frac{1}{k}$  ( $\frac{1}{k}$ )  $\frac{1}{k}$  ( $\frac{1}{k$ 

### **4.3. Driver installation**

The driver installation instruction were written for the printer to be used with the Infrared port and serial port(RS-232C).

Make sure that your PC has built-in infrared device(IrDA Ver1.0).

Printer driver can download by Internet( http://www.woosim.com).

Installing the PORTI-S Printer Driver on Windows 98/ME/2000/XP.

- 1) You must install new driver after deleting old driver.
	- Delete the old driver
	- Reboot the computer
	- \* If there is not any installed driver, you can install new driver immediately.
- 2) Run the setup.exe

Press the "Next" after checking the supported Operating System.

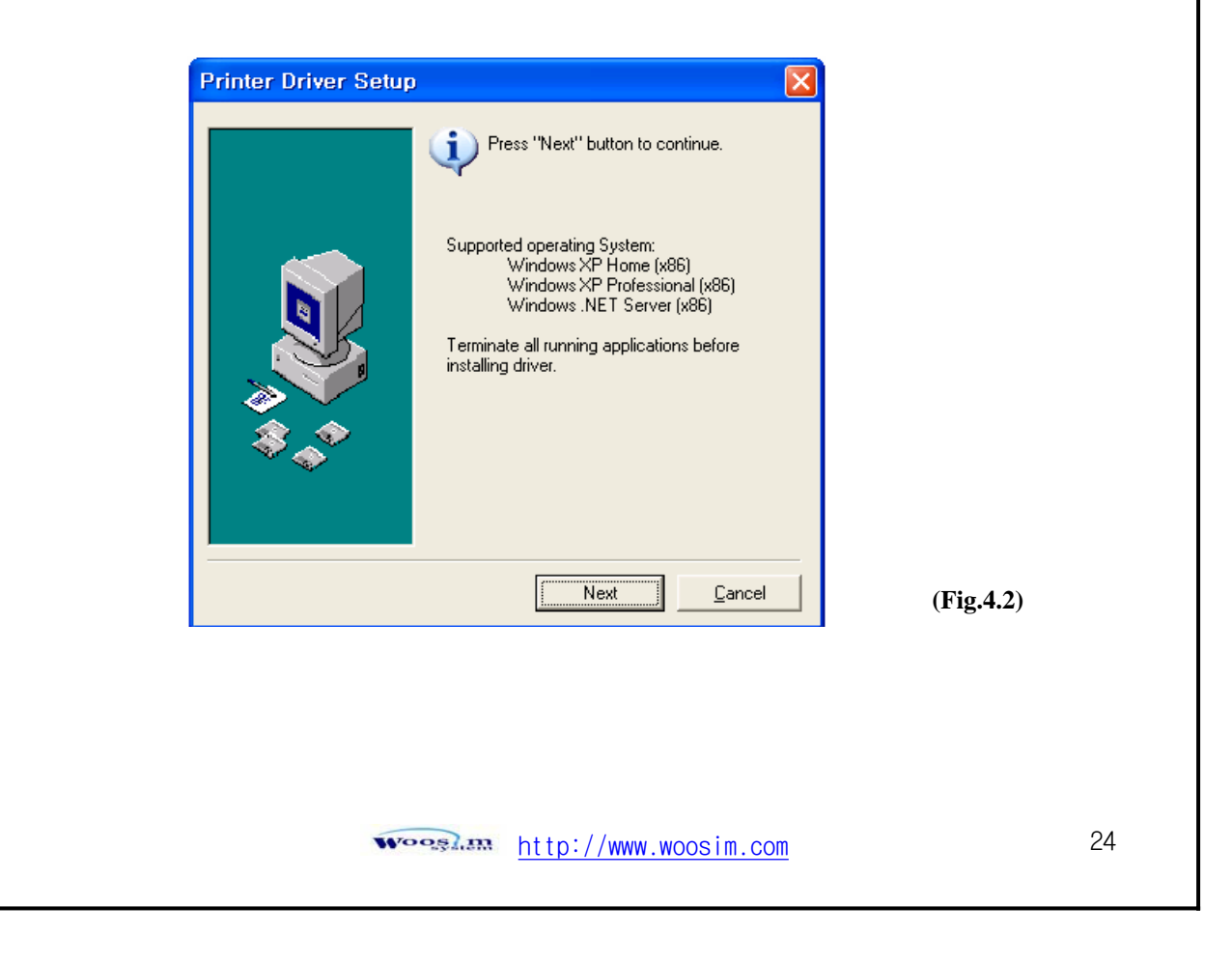

3) Select printer model to install, and press "Next".

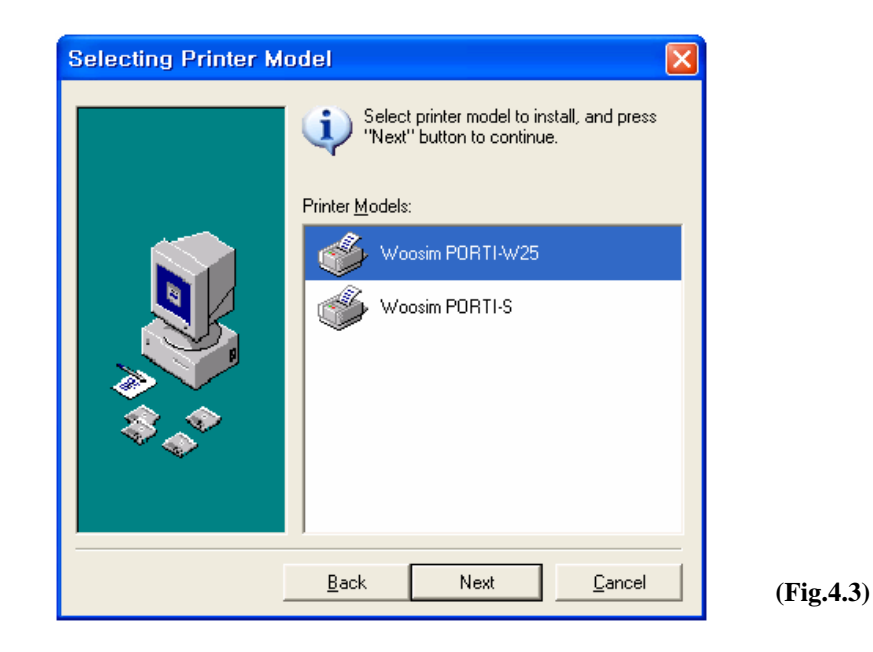

4) Select the port connected to printer, and press "Next"

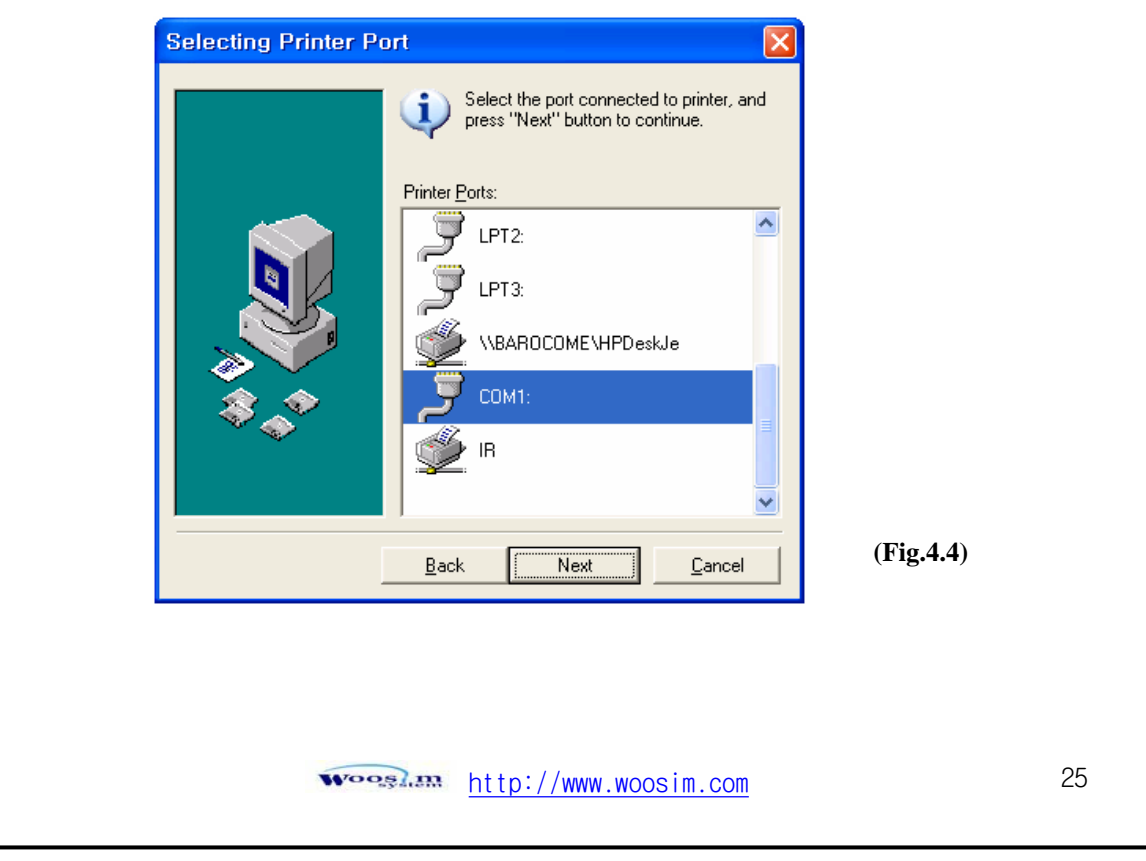

5) If the installation has done successfully, press "OK".

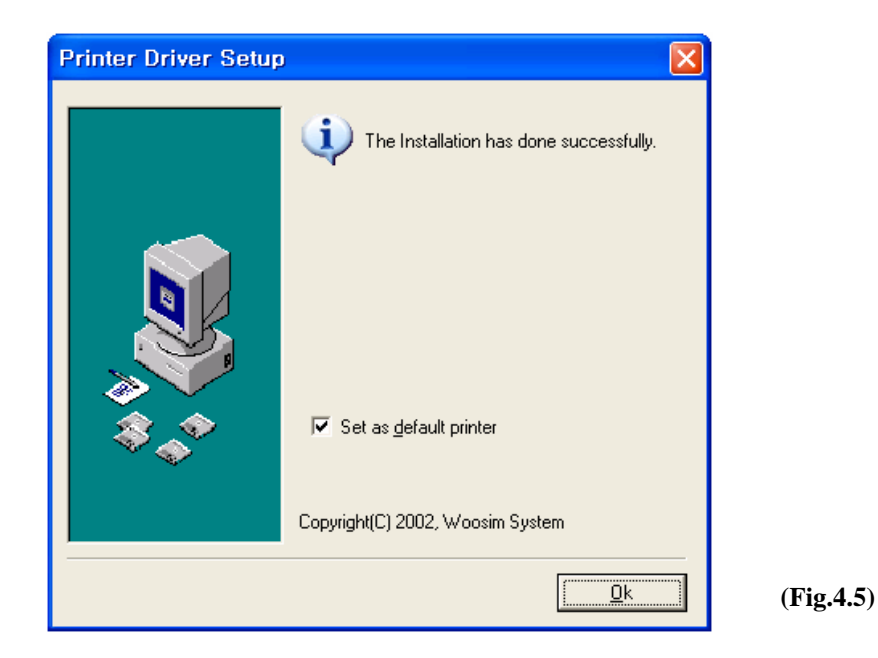

### **4.4. Bit-image download**

The PORTI-S Printer supports bit image download to the internal Flash ROM. The bit image download require the Porti\_Download application and PCX file.

- Porti\_Download Application : The Porti\_Download application can download by internet( http://www.woosim.com).
- PCX file : The picture must be black or white PCX file and the width of picture must be  $\times 8$  pixel.

Refer to Porti\_Download manual for details about bit-image download.

You can print out the downloaded picture with referred **ESC f** command. (See sec. 6.6)

<u>woosl.m http://www.woosim.com</u>

## **5. Consumable Parts**

### **5.1. Recommended paper**

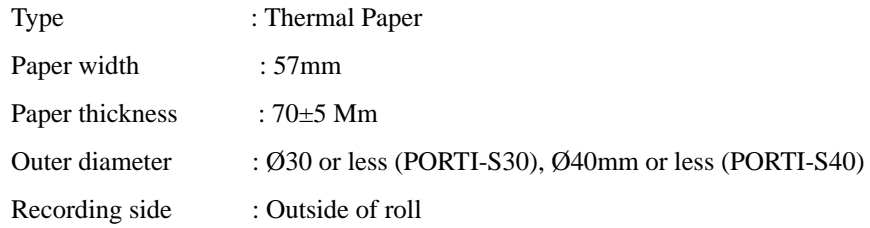

#### ∕≬ **Cautions**

- 1. Do not paste the paper to the core. And the roll paper which has near end mark printing on its near end is recommended.
- 2. Chemicals or oil may change the color of paper, or printed characters may fade.
- 3. Change of paper color starts from approx. 70 C. Pay attention to heat, humidity and sun light.
- 4. Color of paper may be changed by being scratched by nail or hard metal, etc.

<u>Wooslam http://www.woosim.com</u>

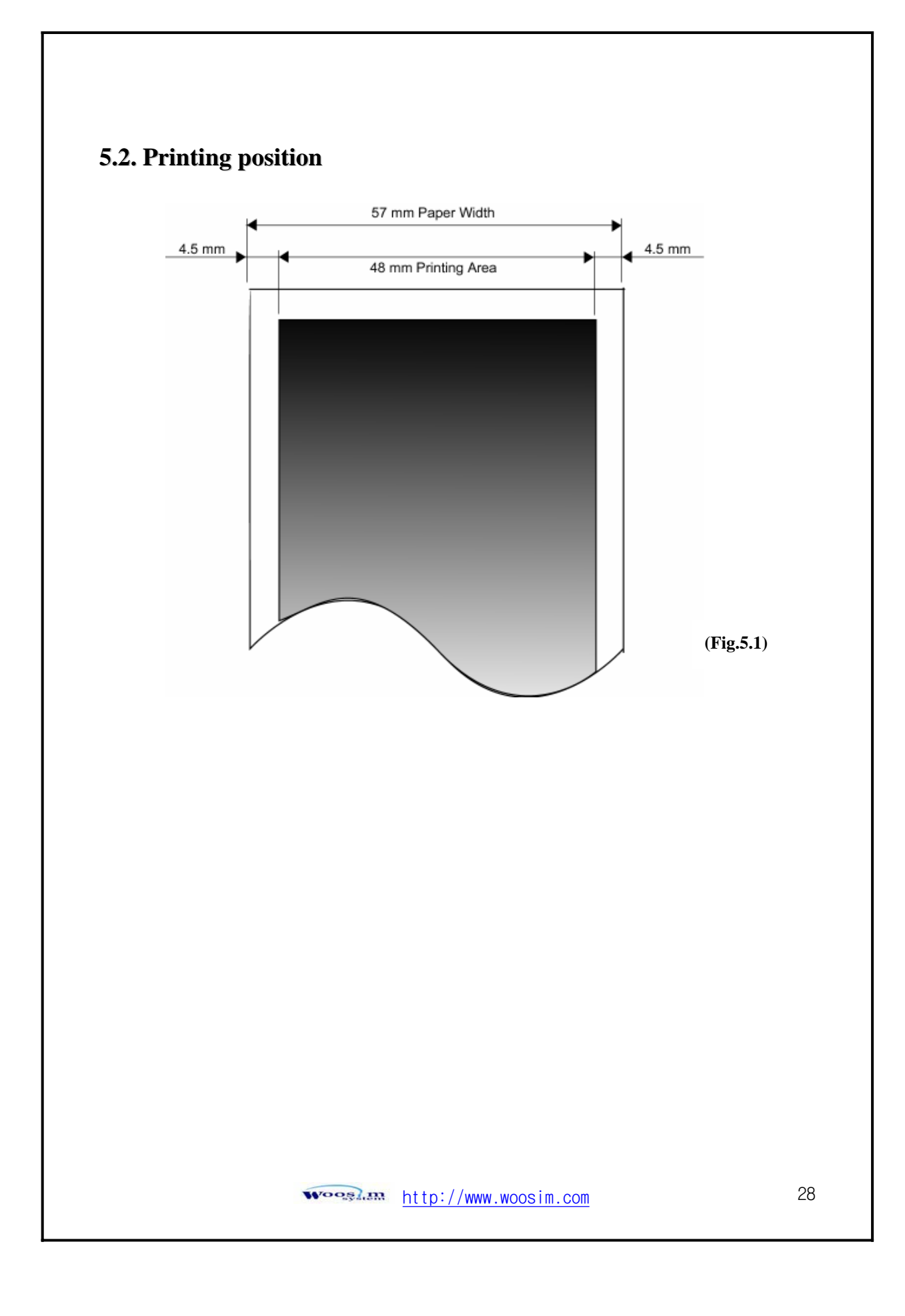

## **6. Print Control Function**

#### **Ɣ Supported Commands List**

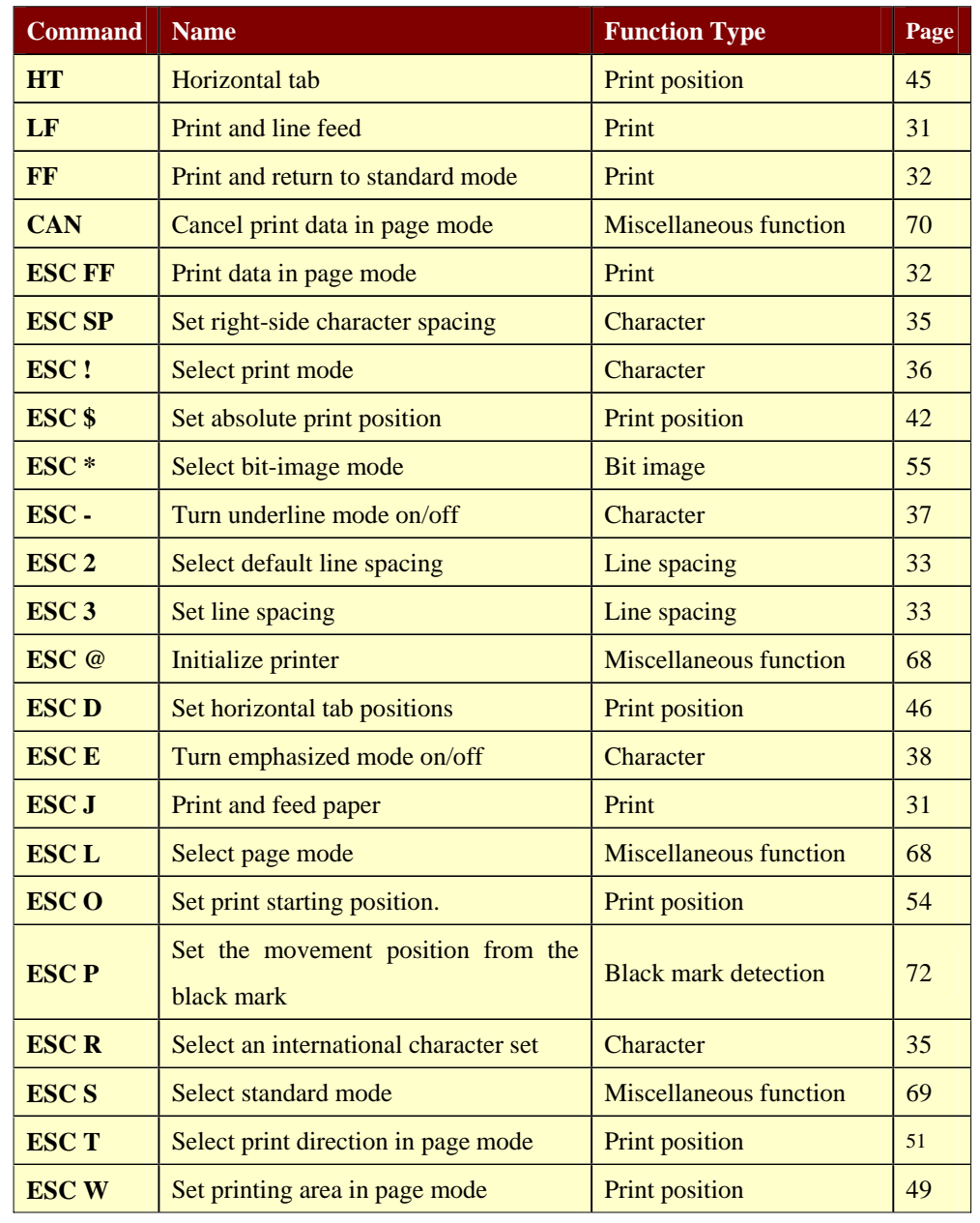

محمد <u>http://www.woosim.com</u>

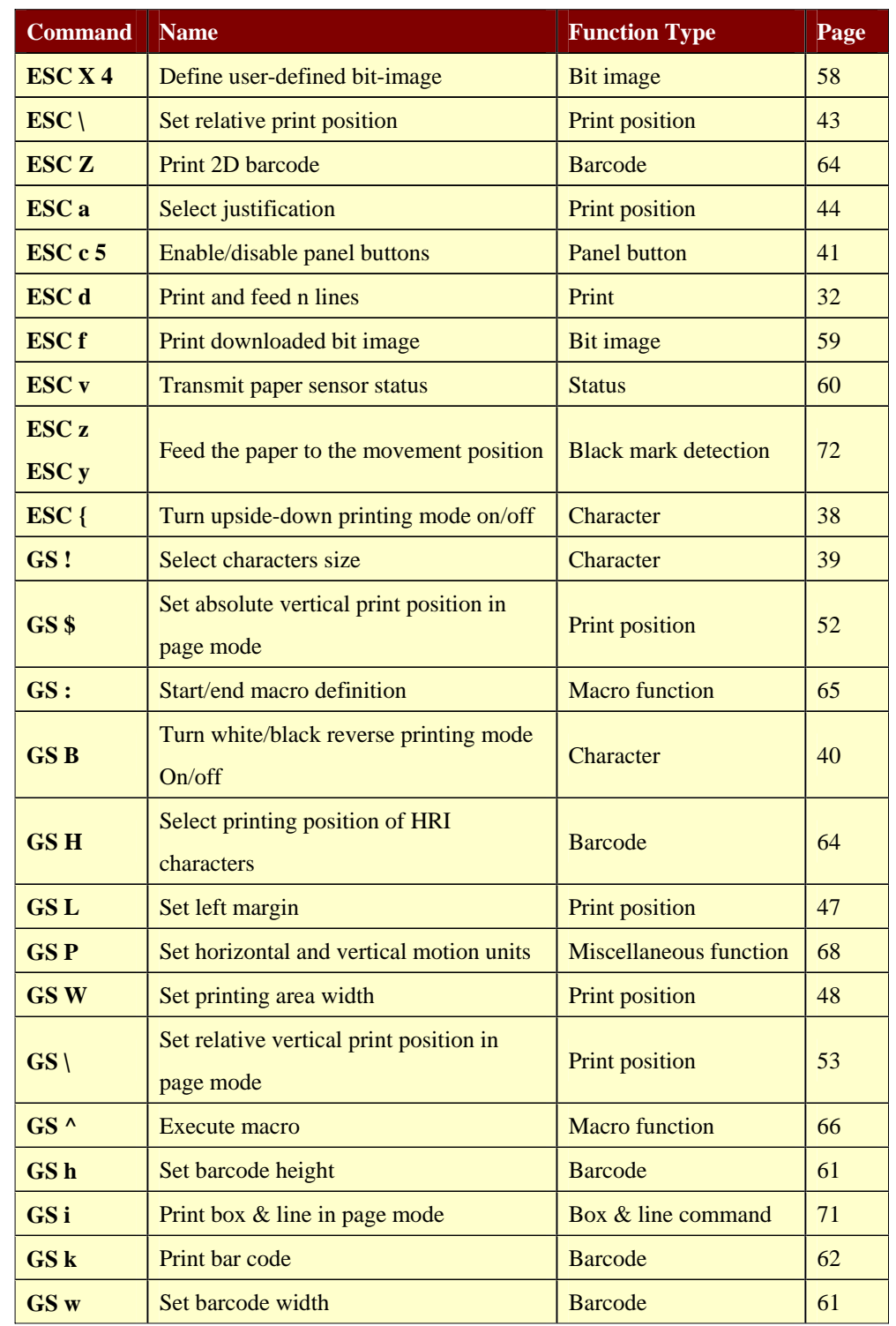

<sup>1</sup>

### **6.1. Print Commands**

The **PORTI-S** supports the following commands for printing character and advancing paper:

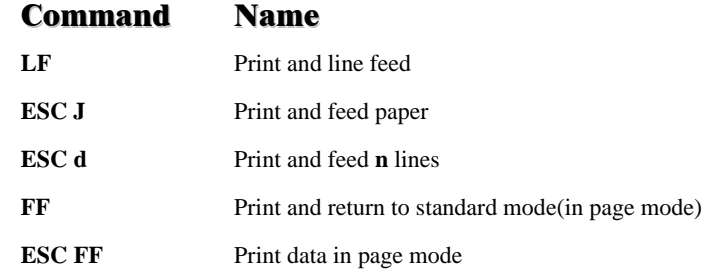

#### **LF**

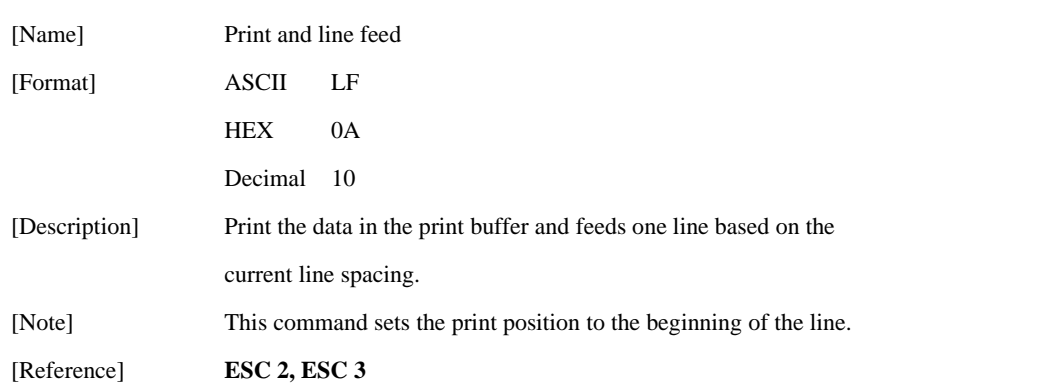

#### **ESC J n**

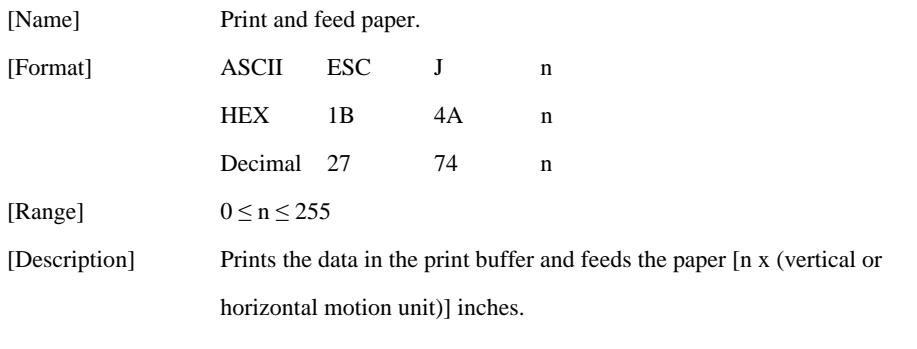

<u>woosl.am</u> http://www.woosim.com 31

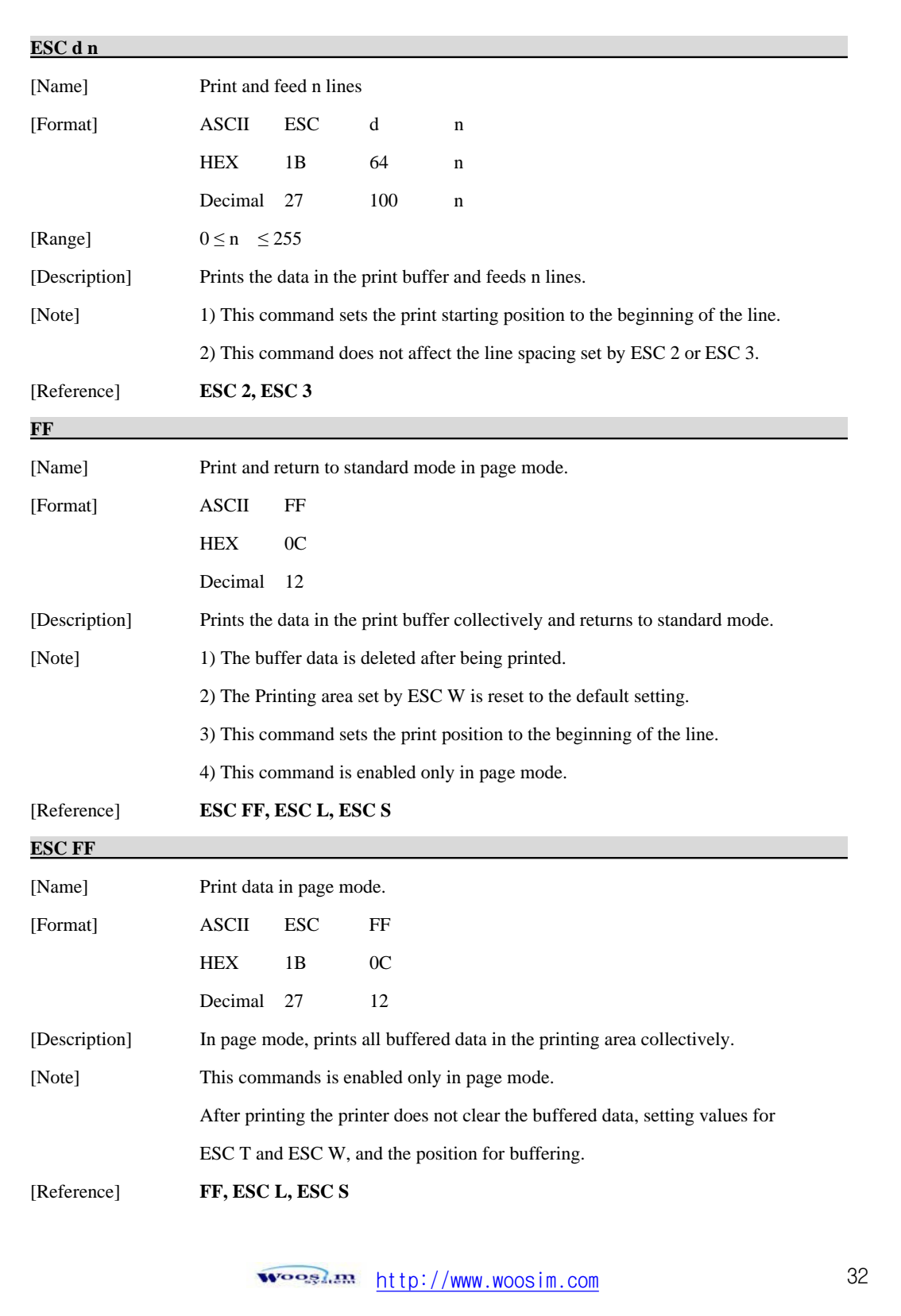

## **6.2. Line Spacing Commands**

The **PORTI-S** supports the following commands for setting line spacing. These commands only set the line spacing; they do not actually advance the paper. The line spacing set using these commands affects the results of **LF** and **ESC d** and paper feeding by using the FEED button.

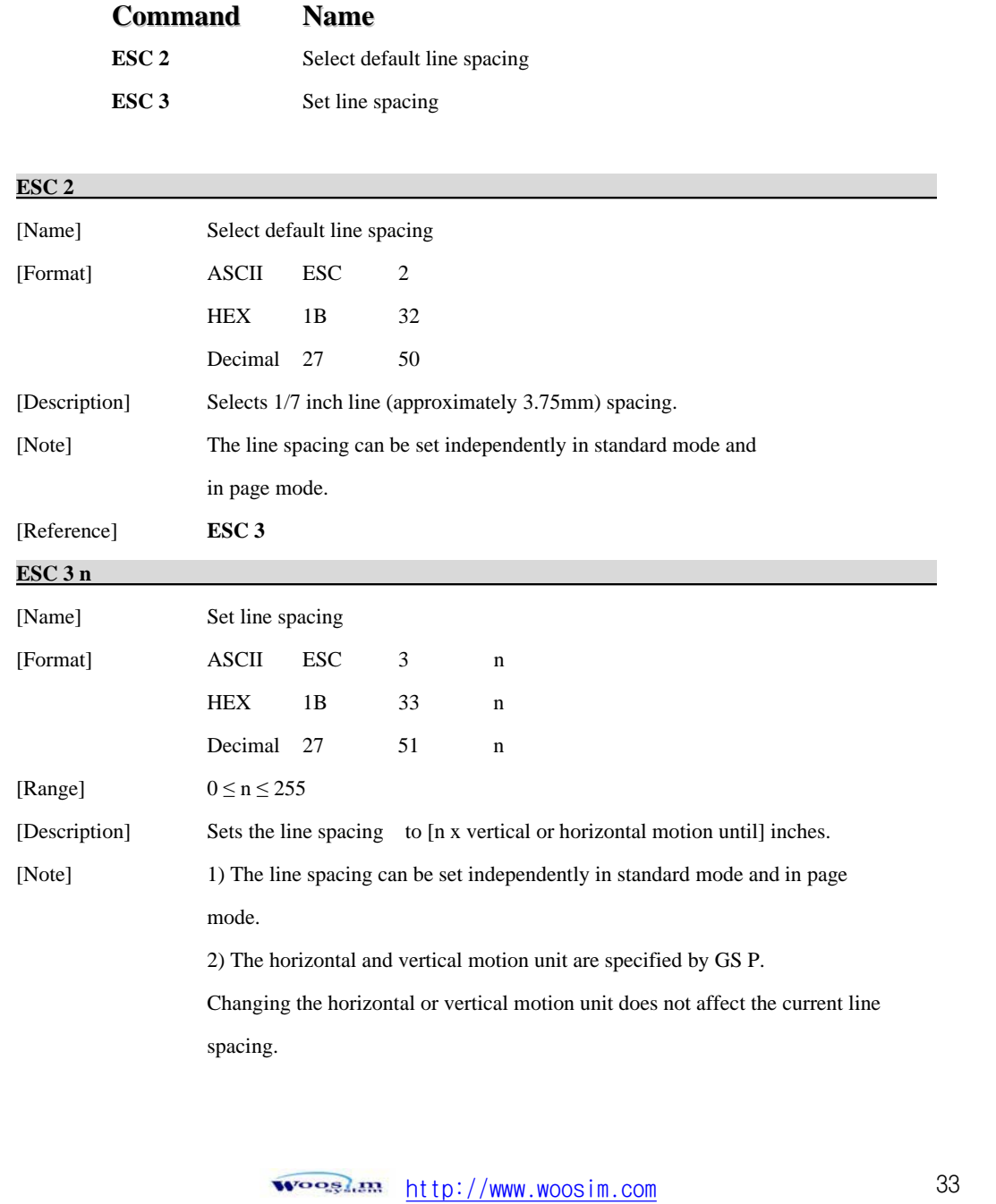

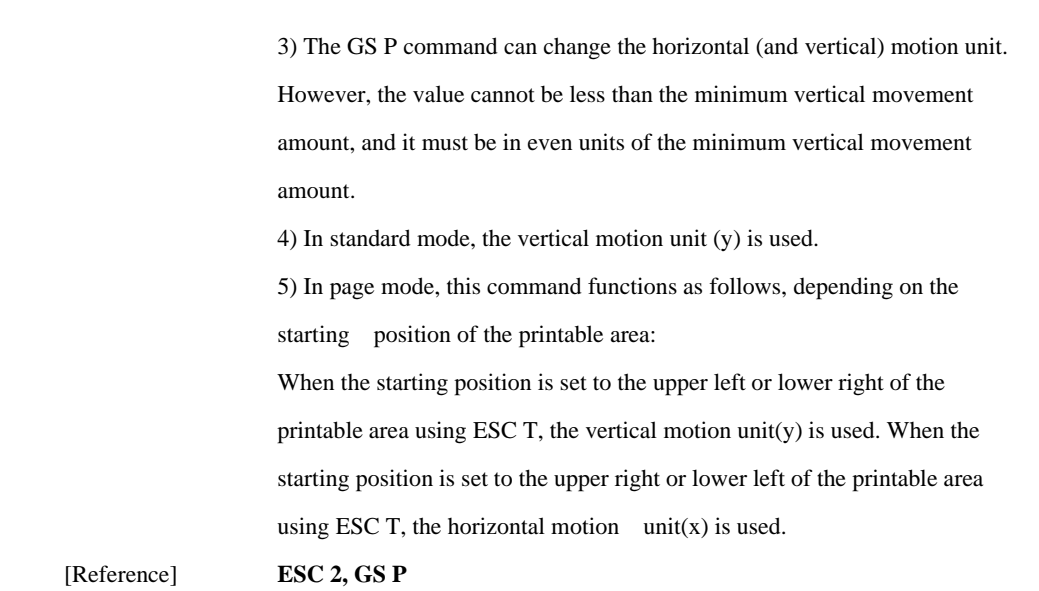

## **6.3. Character Commands**

The **PORTI-S** supports the following commands for setting character font and size:

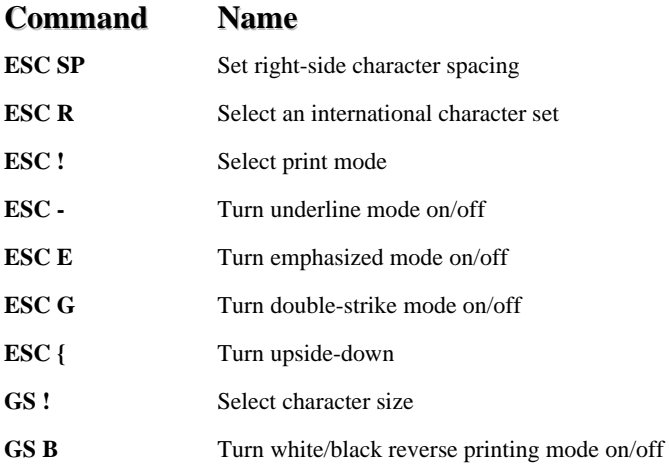

<u>woosl.am</u> http://www.woosim.com

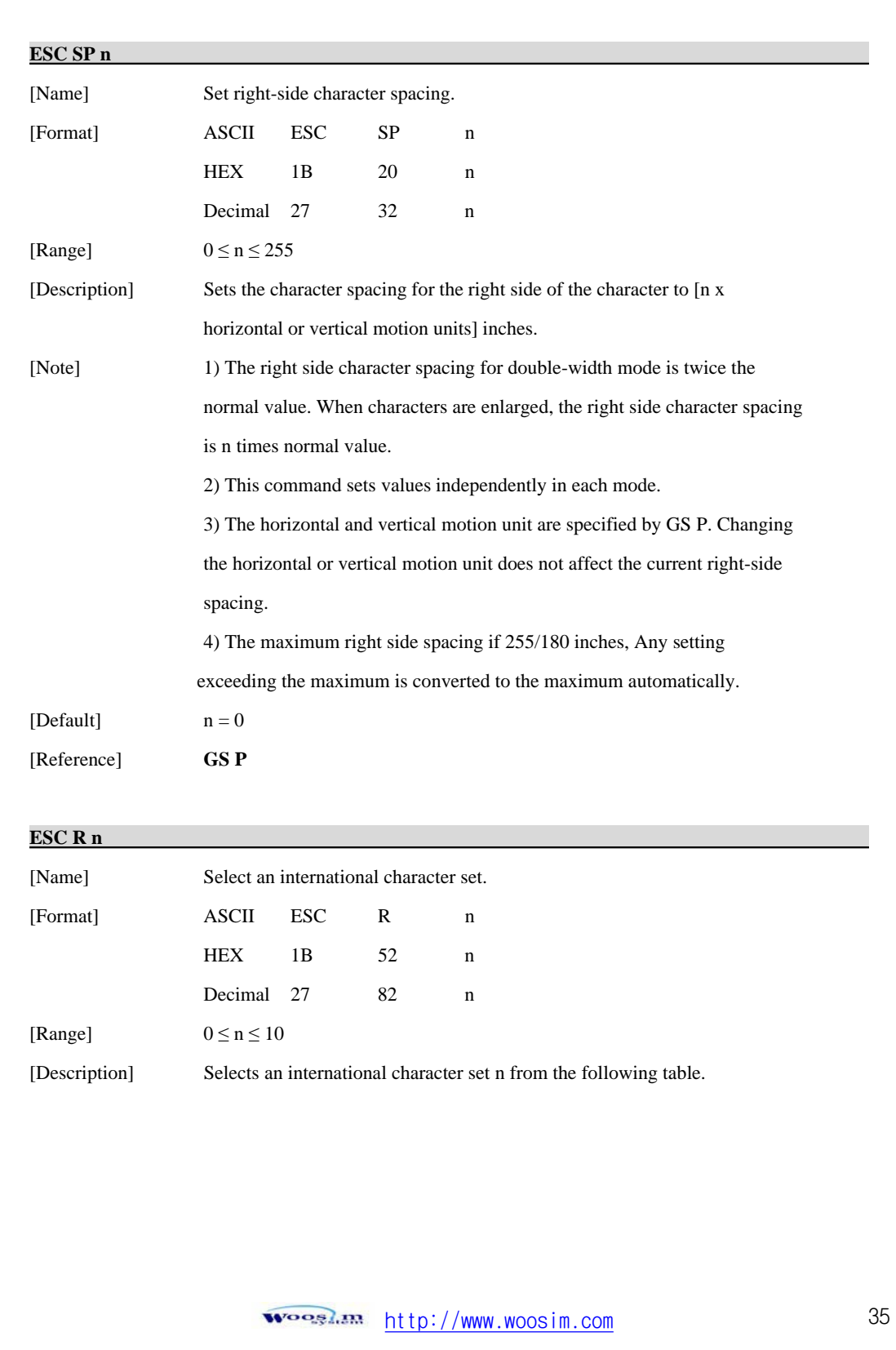

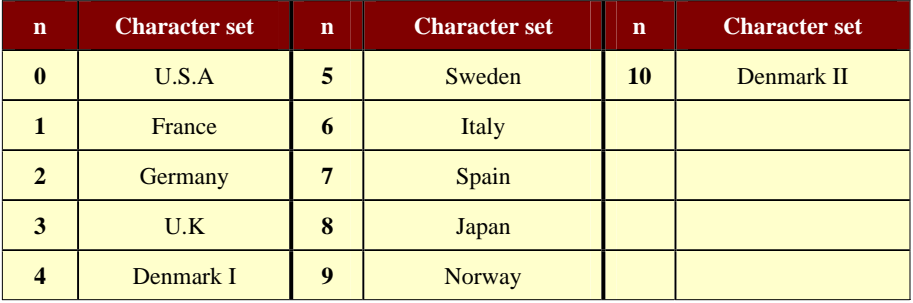

 $[Default]$ n = 0

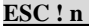

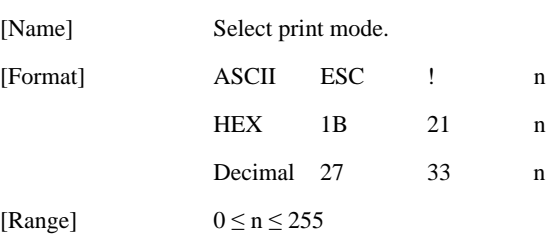

[Description] Select print mode(s) using n as follows.

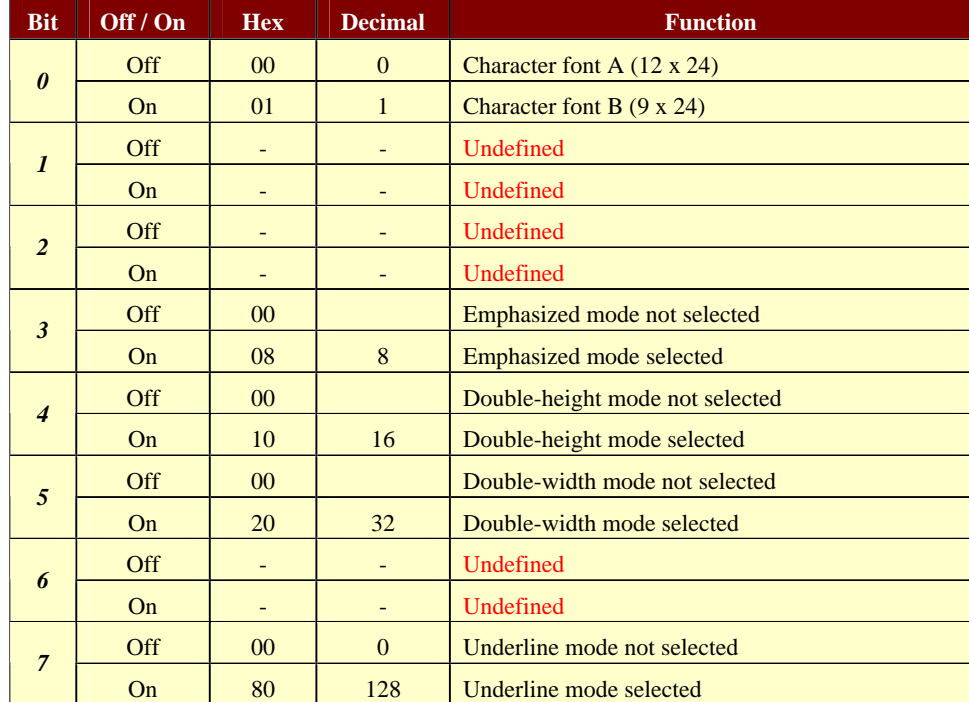

<u>woosi.am</u> http://www.woosim.com
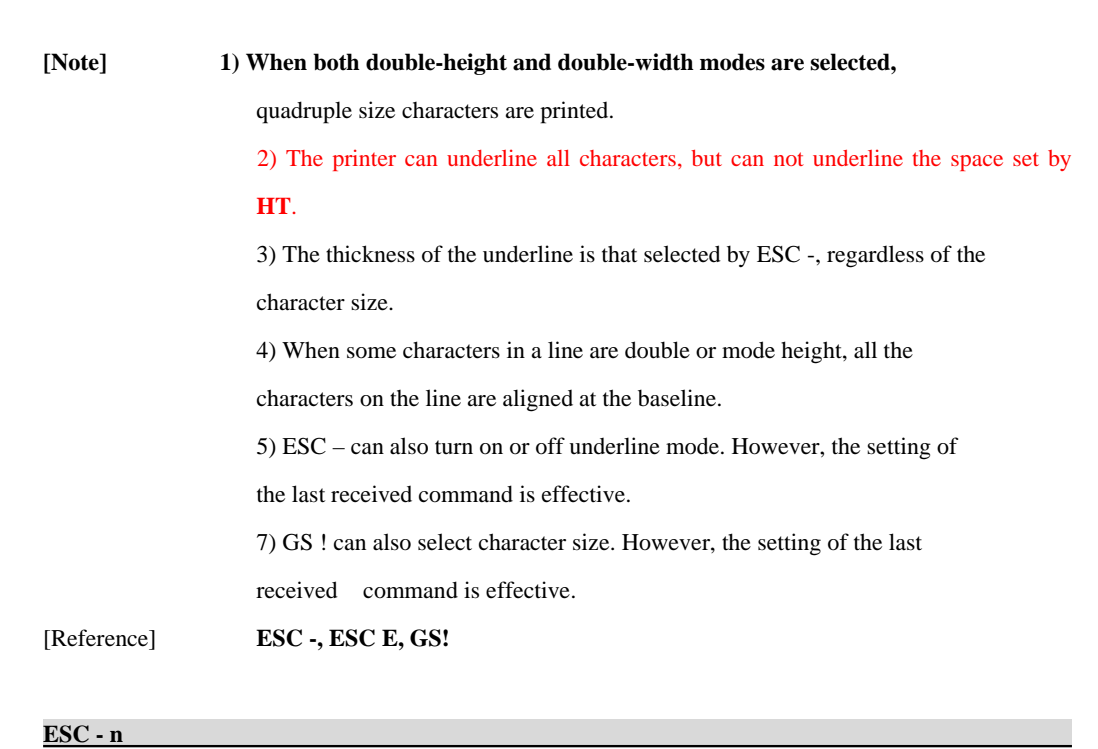

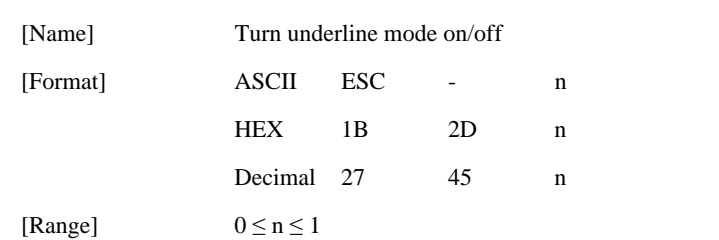

[Description] Turns underline mode on or off, based on the following values of n;

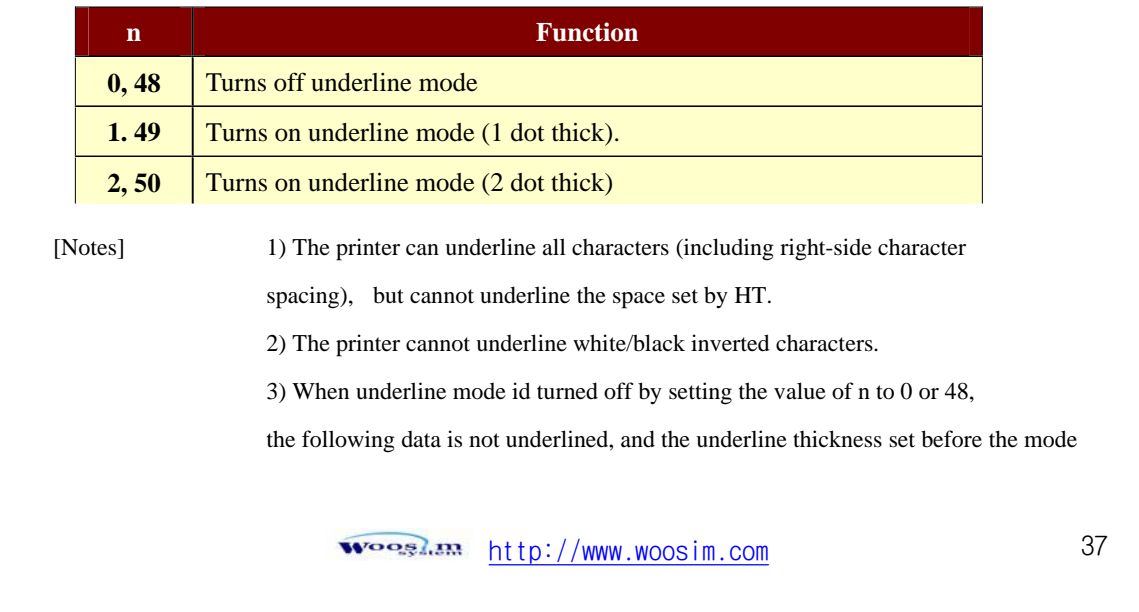

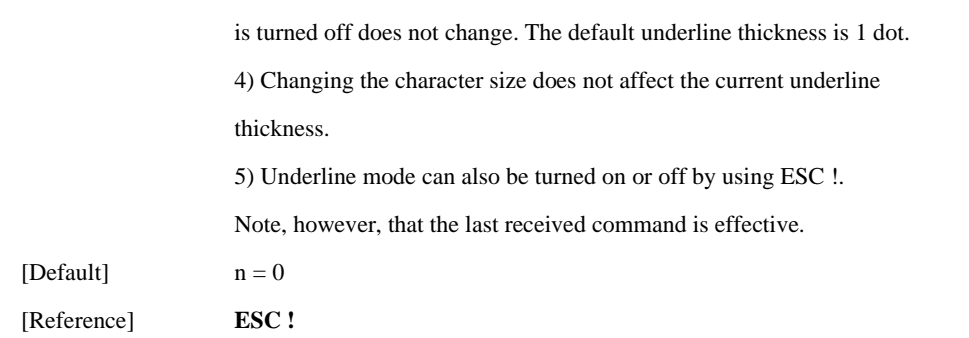

### **ESC E n**

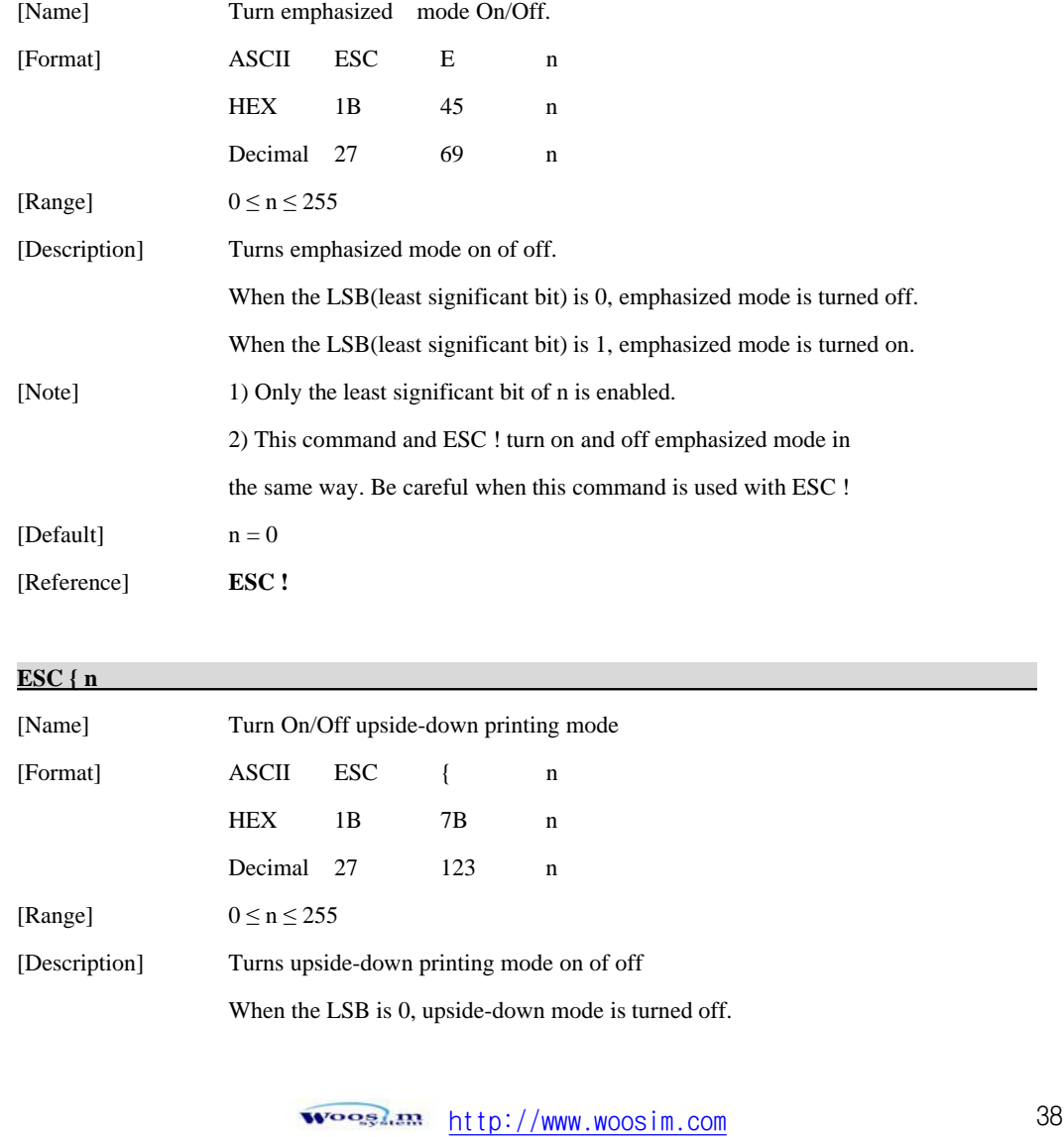

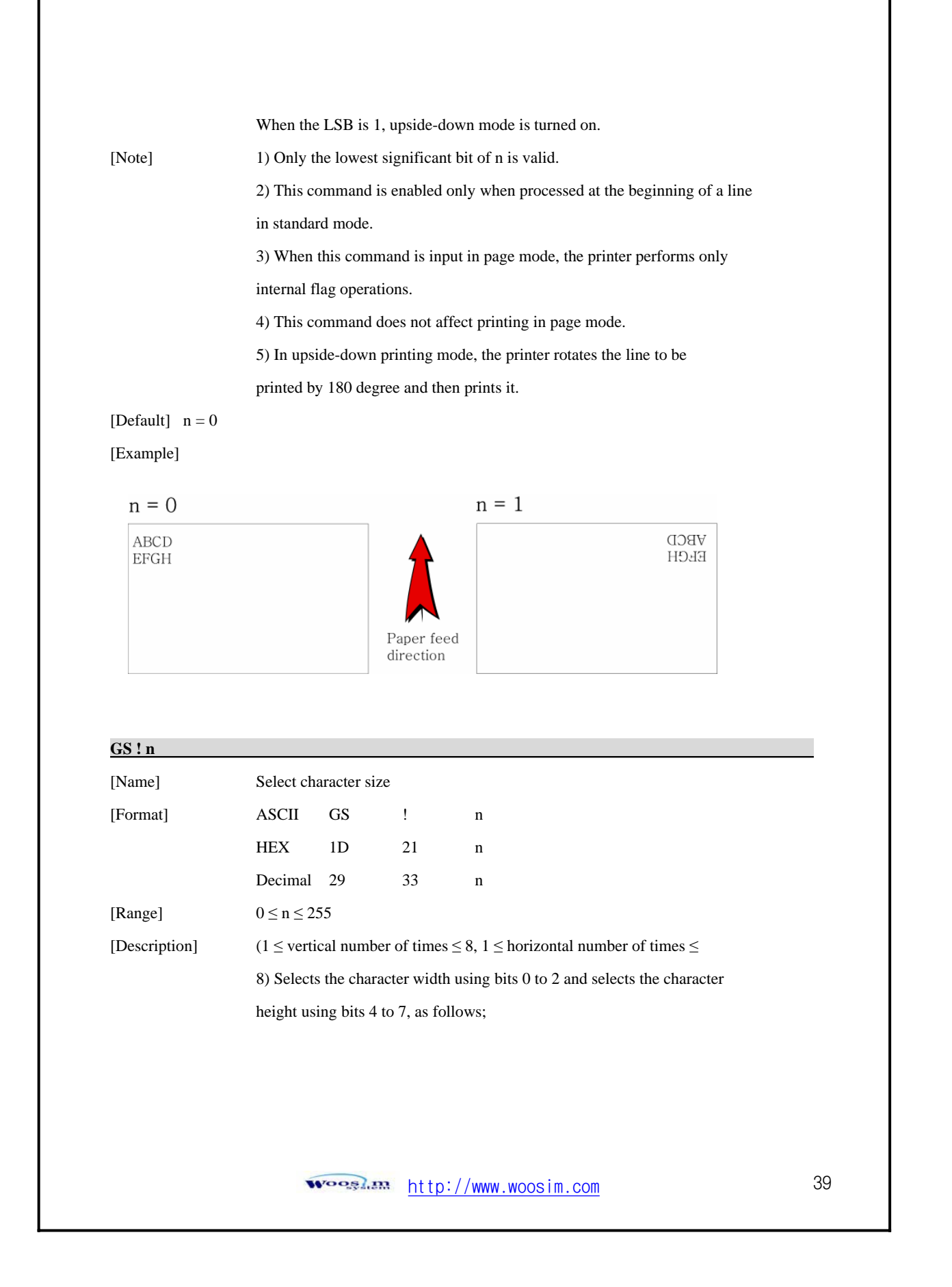

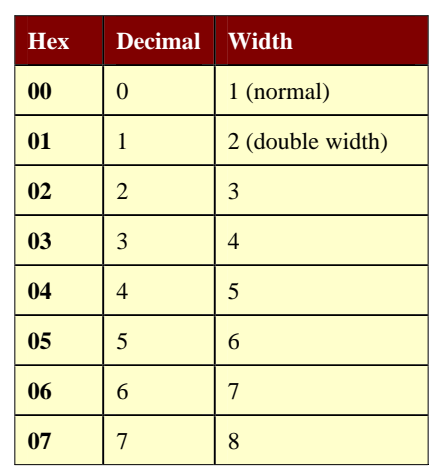

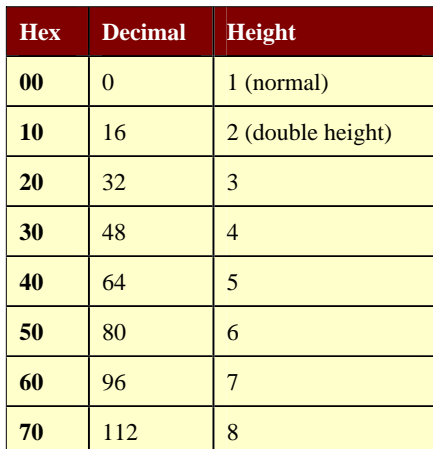

#### **Character Width Selection**

### **Character Height Selection**

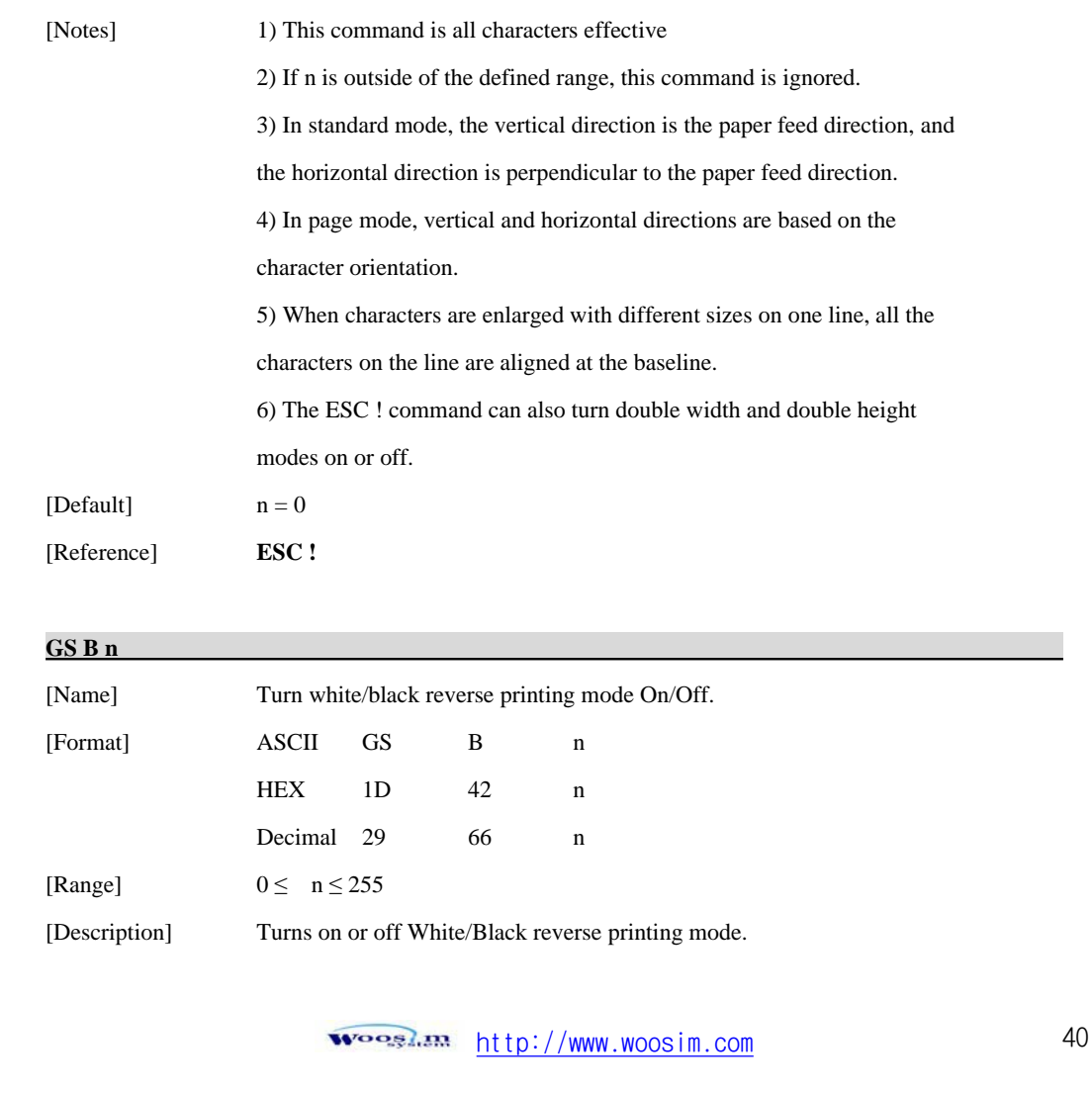

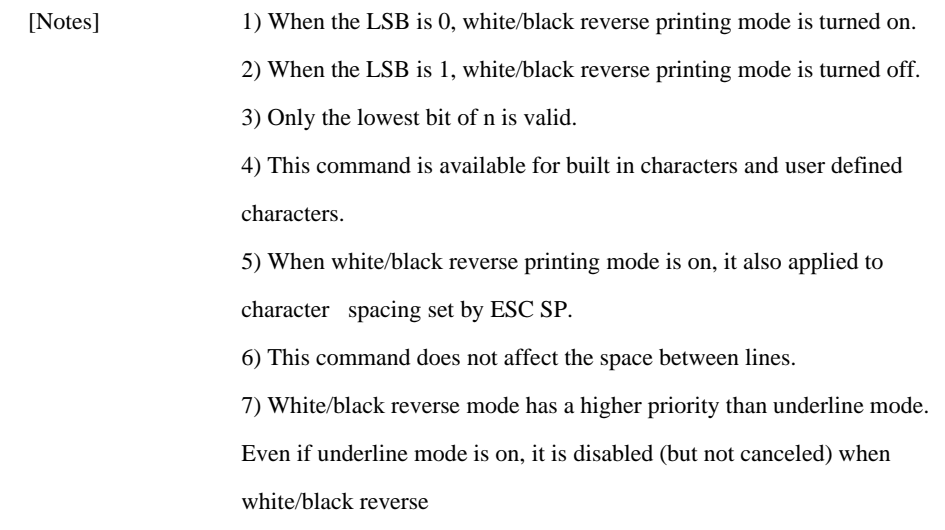

# **6.4. Panel Button Commands**

The **PORTI-S** supports the following command for enabling and disabling the panel button.

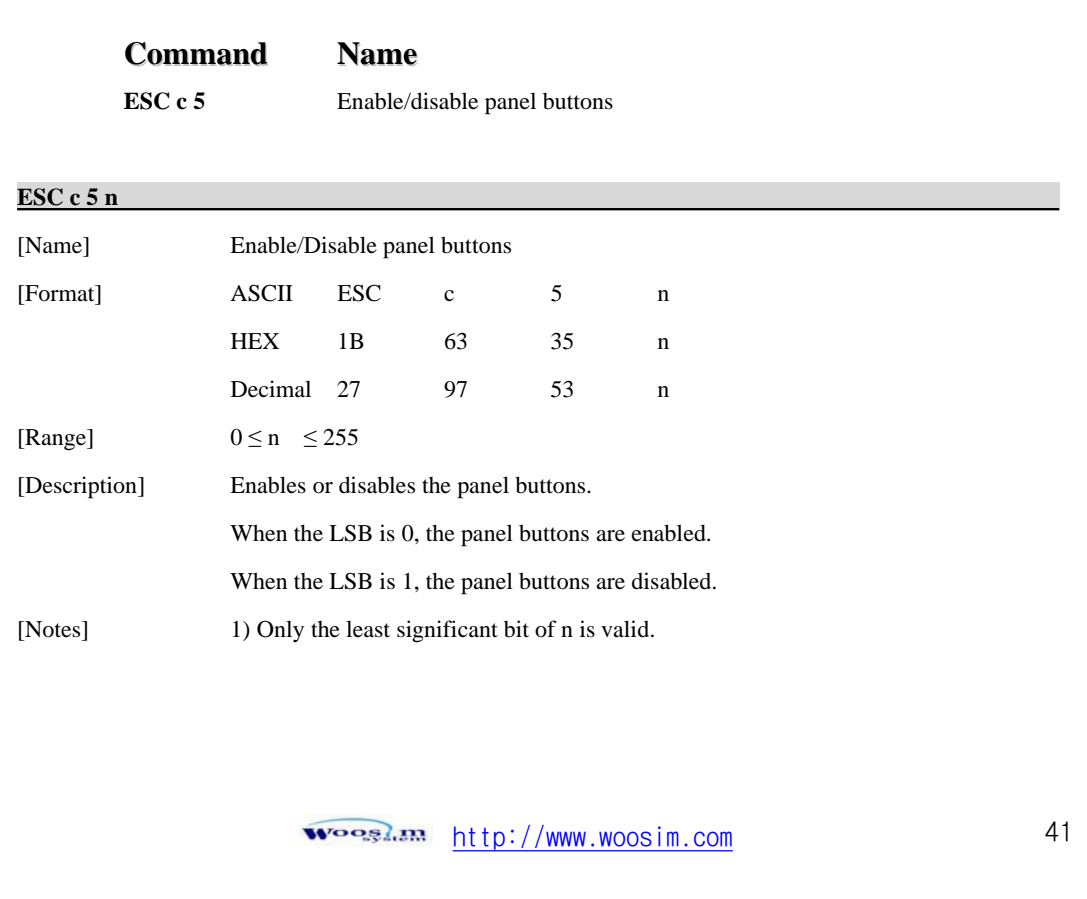

- 2) When the panel buttons are disabled, none of them are usable when the printer cover is closed.
- 3) In this printer, the panel buttons is the FEED button.
- 4) In the macro ready mode, the FEED button are enabled regardless of the settings of this command; however, the paper cannot be fed by using these buttons.

### **6.5. Print Position Commands**

The **PORTI-S** supports the following commands for setting the print position

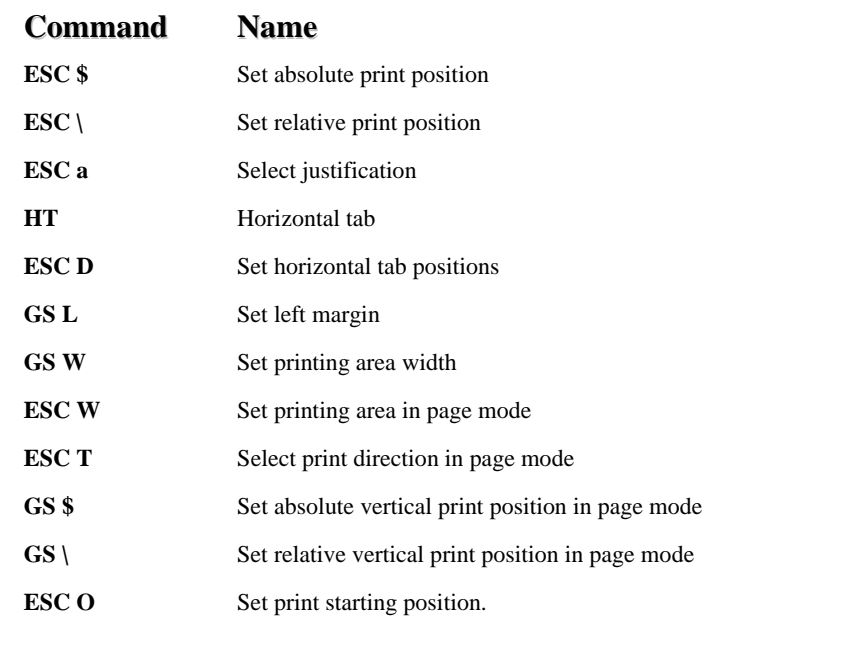

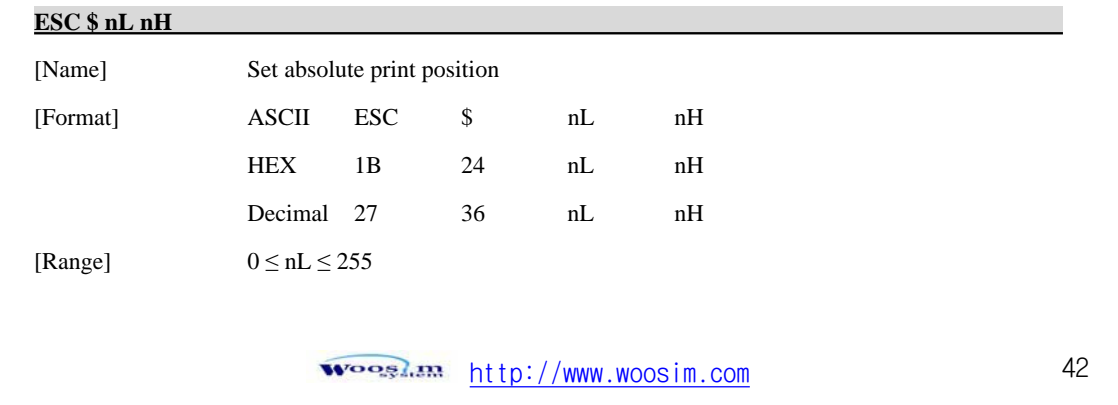

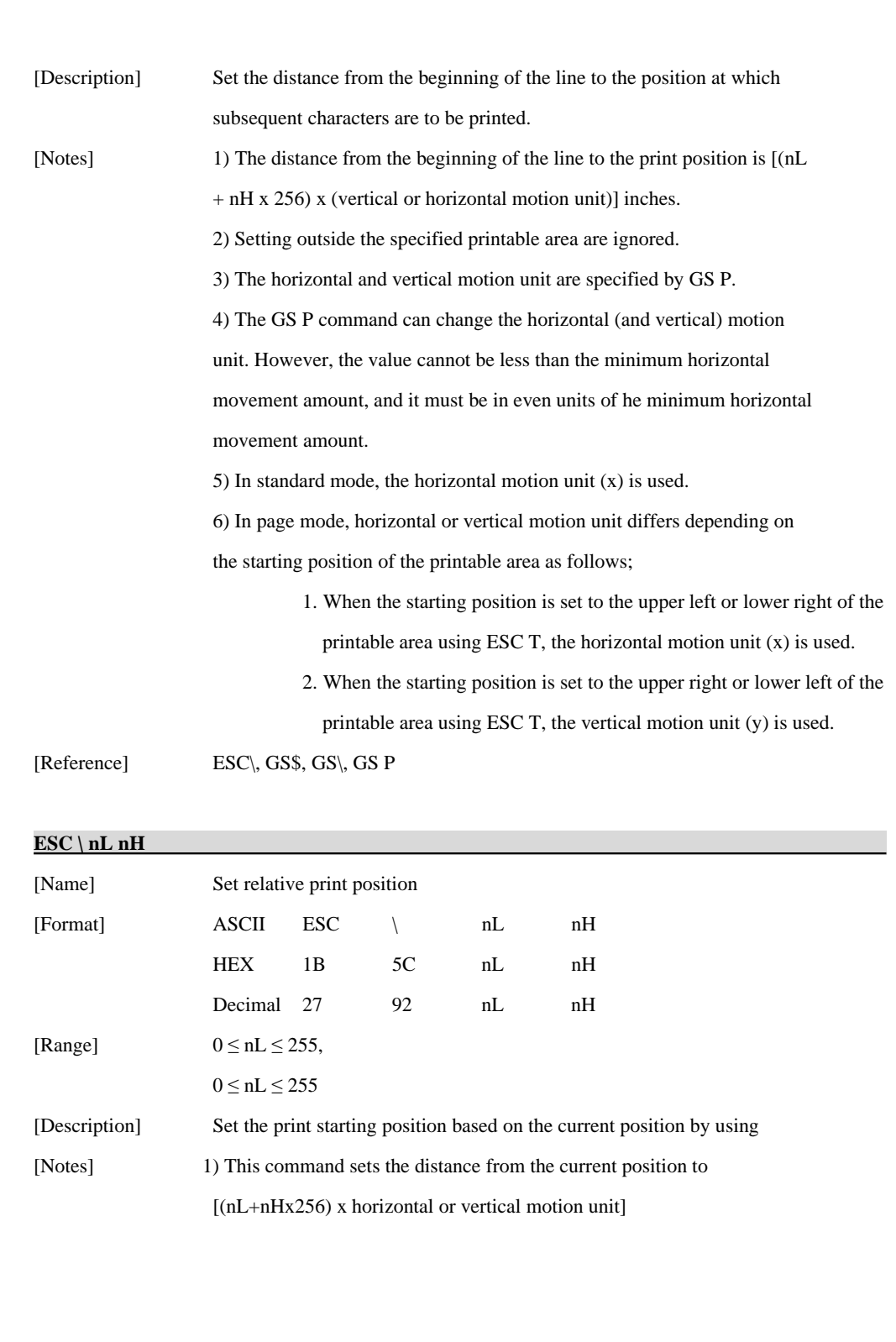

<u>Koosius http://www.woosim.com</u>

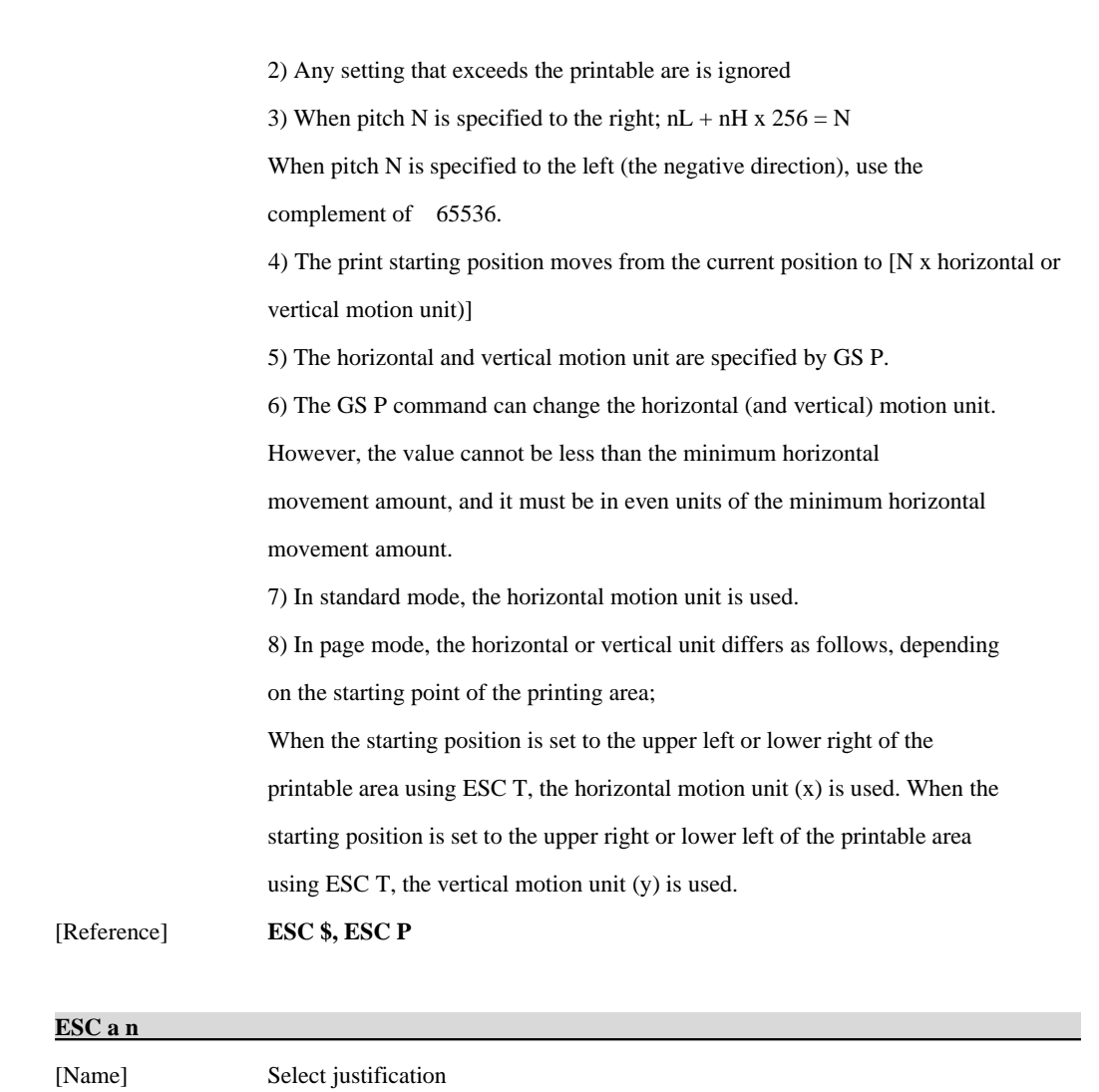

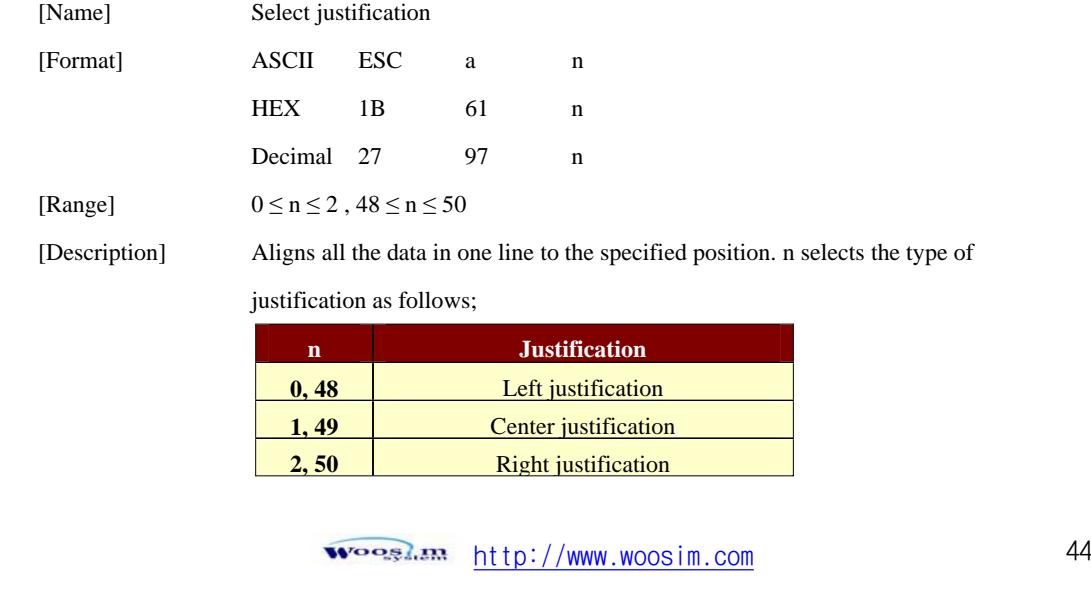

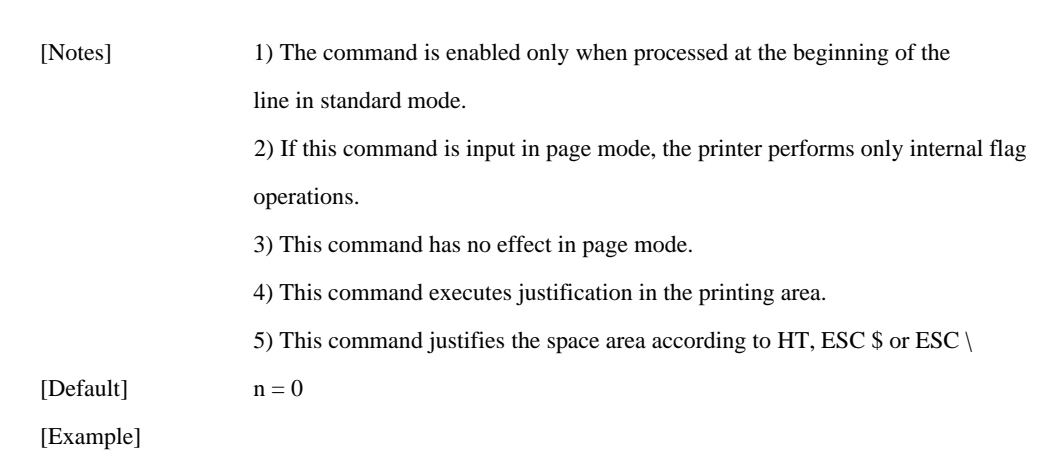

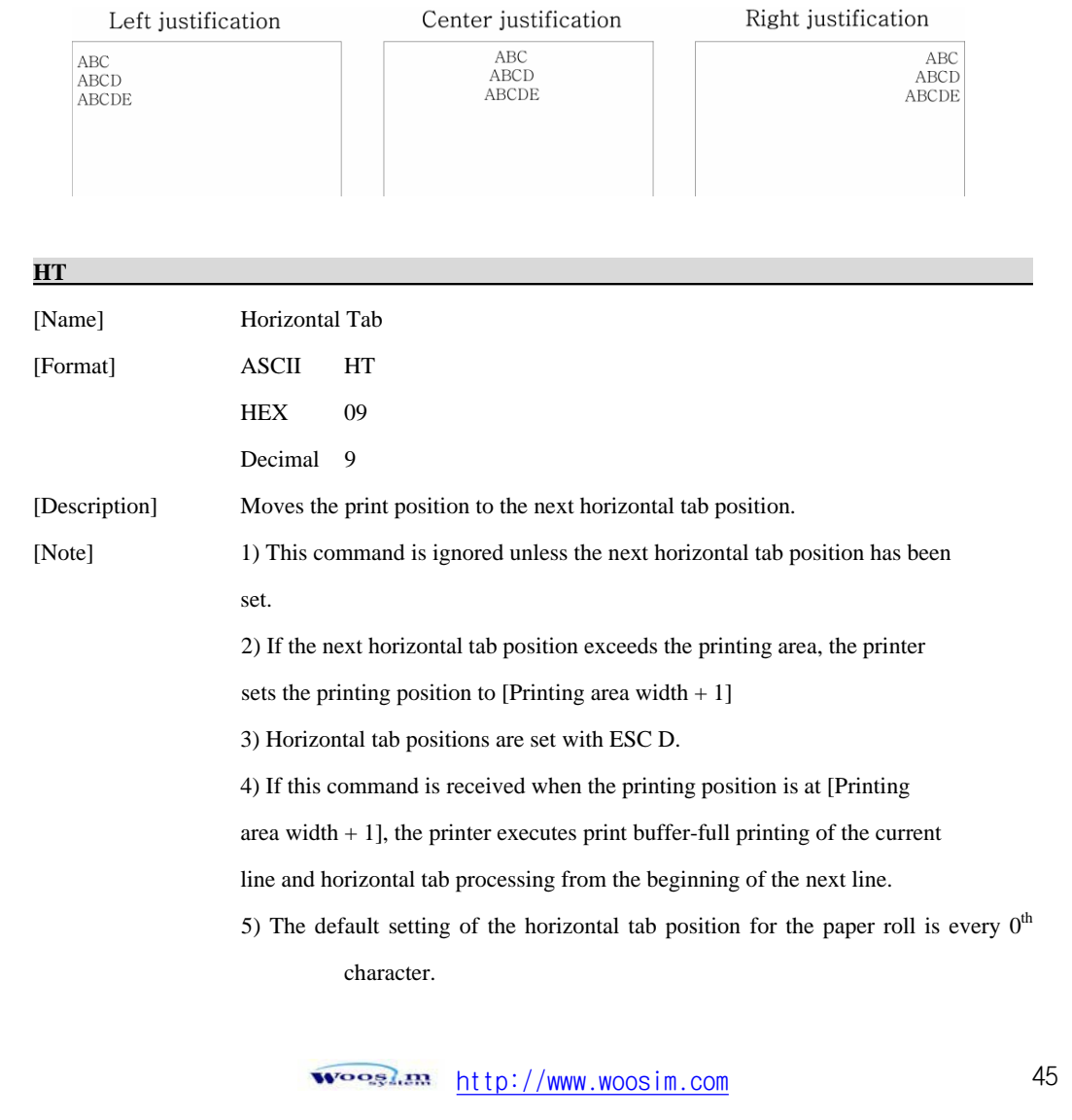

[Reference] **ESC D** 

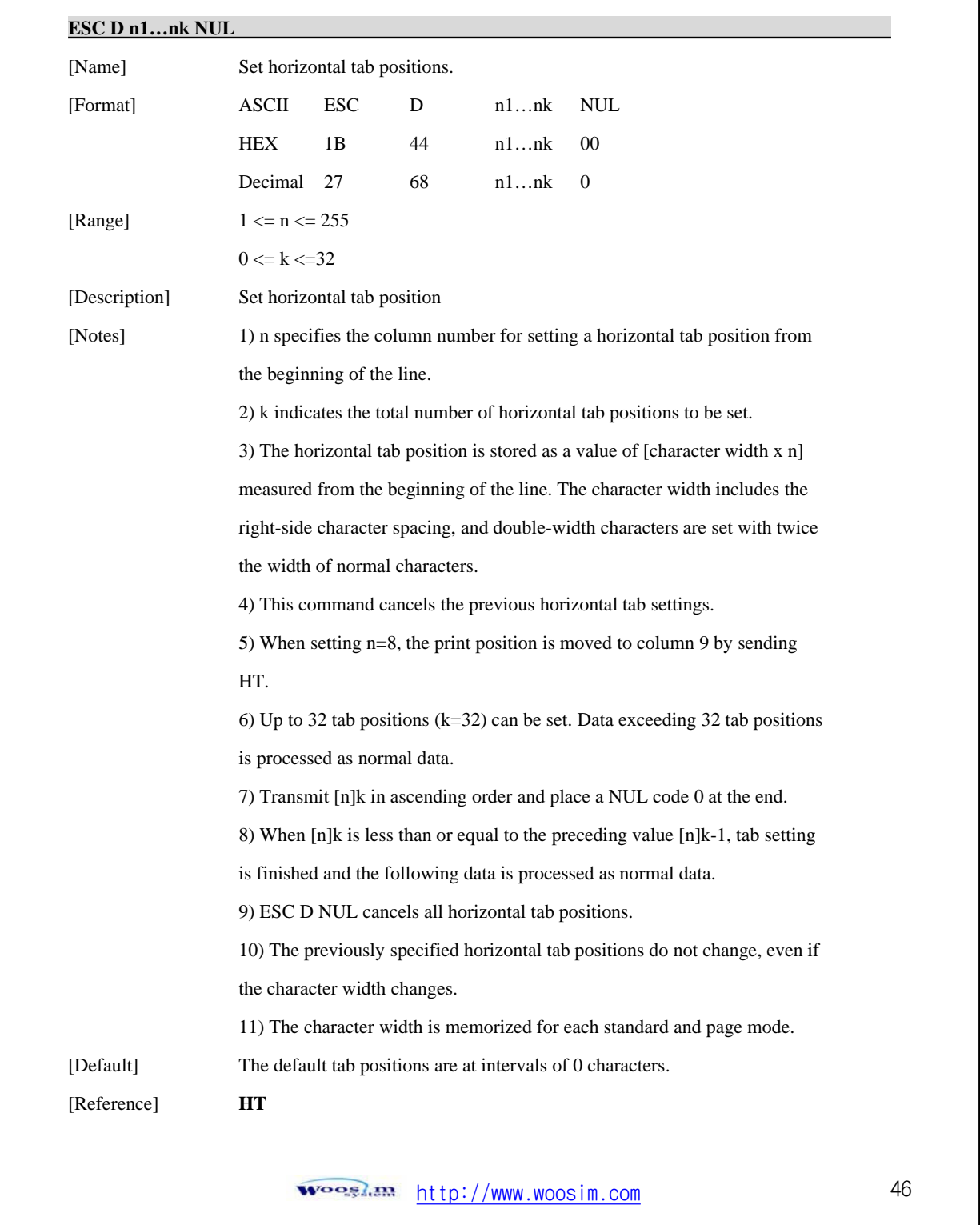

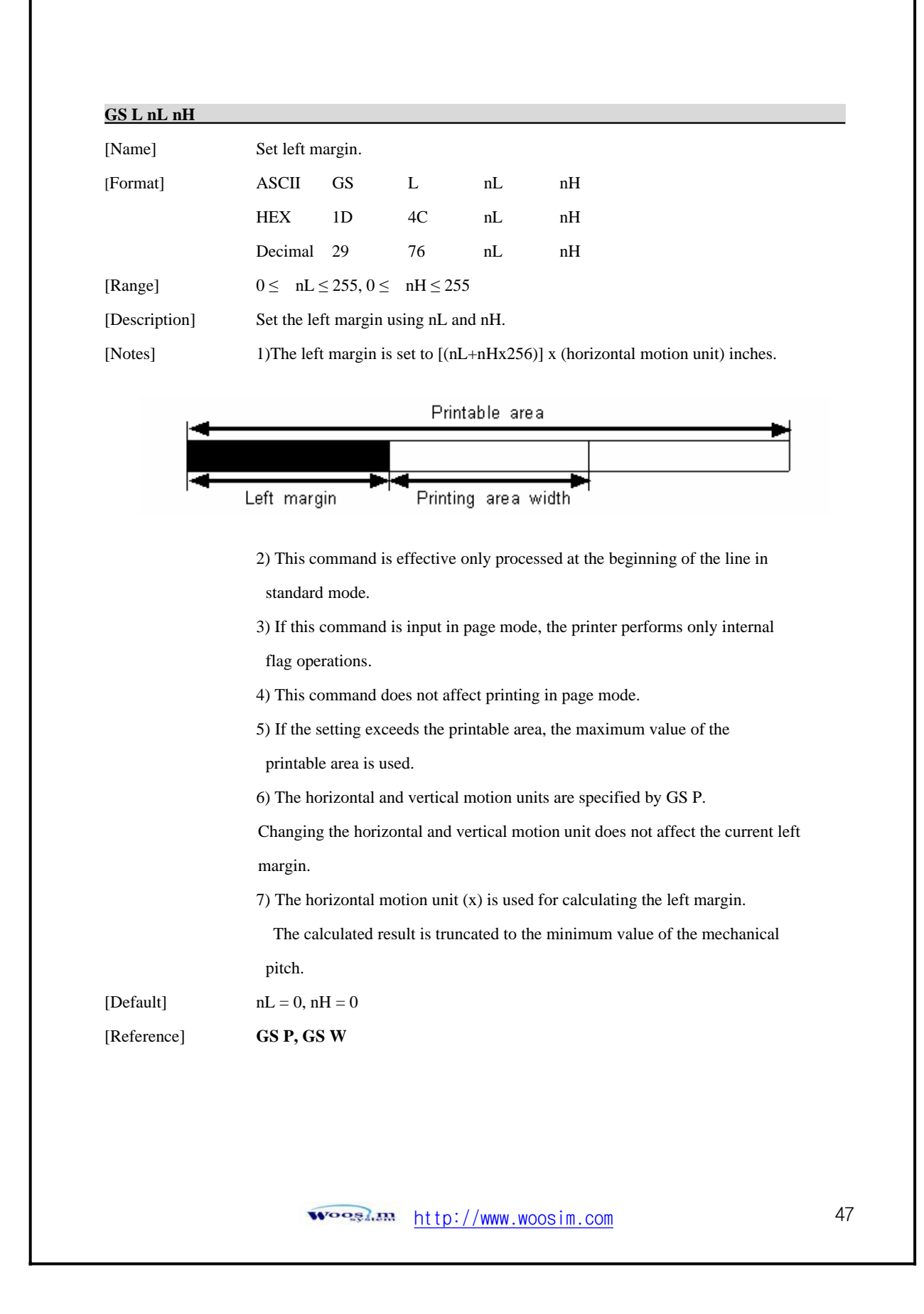

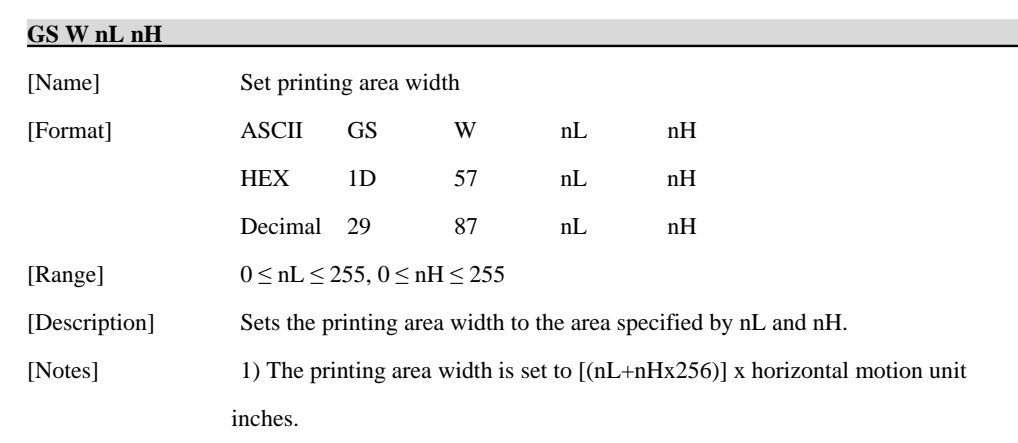

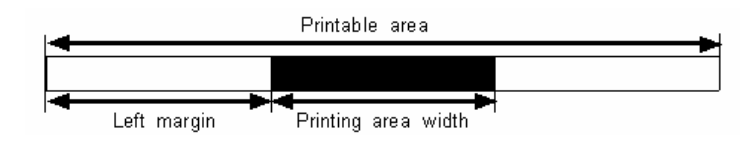

2) This command is effective only processed at the beginning of the line.

3) In page mode, the printer performs only internal flag operations.

4) This command does not affect printing in page mode.

5) If the [left margin + printing area width] exceeds the printable area,

(printable area width - left margin) is used.

6) The horizontal and vertical motion units are specified by GS P.

Changing the horizontal and vertical motion units does not affect the

current left margin.

7) The horizontal motion unit (x) is used for calculating the printing area width.

The calculated result is truncated to the minimum value of the mechanical pitch.

8) If the width set for the printing area is less than the width of one character, when the character data is developed, the following

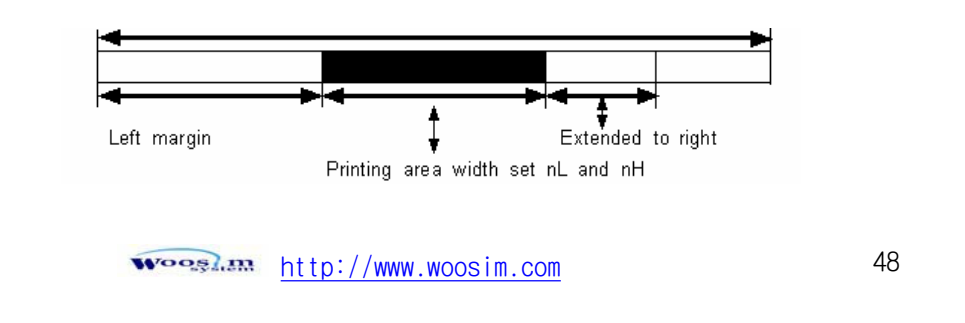

If the printing area width cannot be extended sufficiently, the left margin is reduced to accommodate one character.

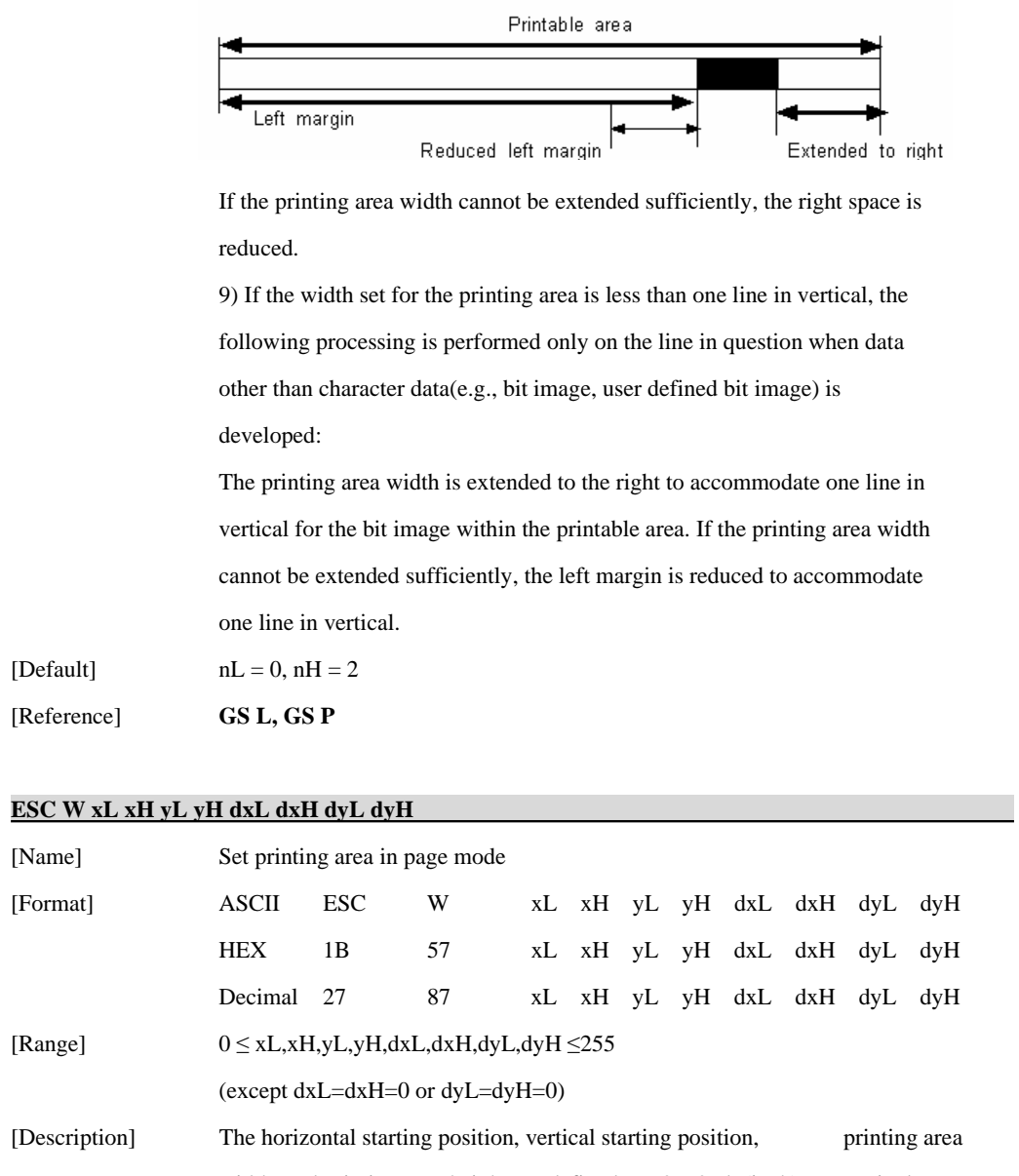

width, and printing area height are defined as x0, y0, dx(inch), respectively.

 $x0 = [(xL + xH * 256)] * (horizontal motion unit)$ 

 $y0 = [(yL + yH * 256)] * (vertical motion unit)$ 

 $dx = [(dxL + dxH \times 256)] \times (horizontal motion unit)$ 

محمد اللہ اللہ اللہ اللہ اللہ اللہ اللہ عليہ اللہ عليہ اللہ عليہ اللہ عليہ اللہ عليہ اللہ عليہ اللہ عليہ اللہ<br>واضح اللہ عليہ اللہ عليہ اللہ عليہ اللہ عليہ اللہ عليہ اللہ عليہ اللہ عليہ اللہ عليہ اللہ عليہ اللہ عليہ اللہ ع

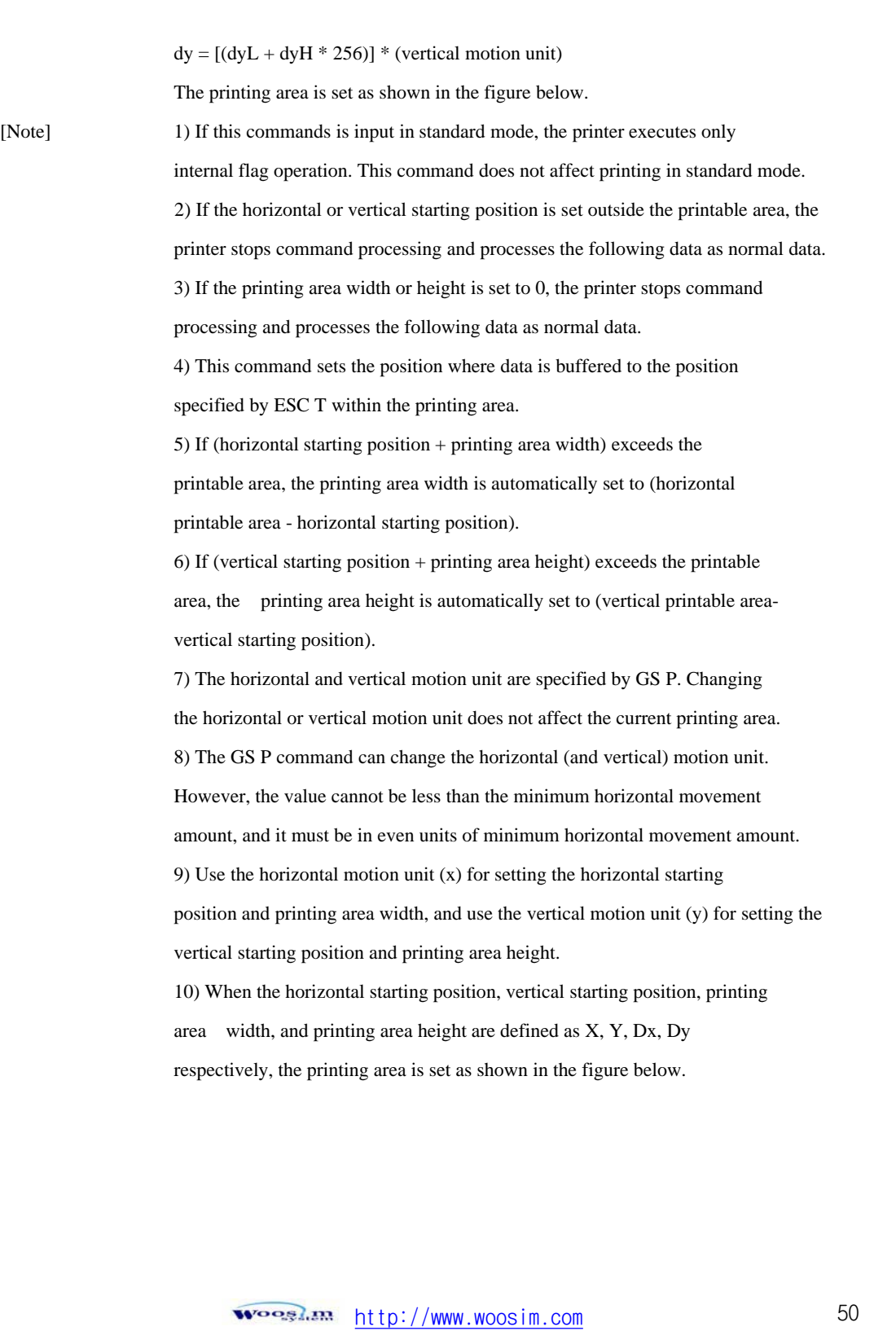

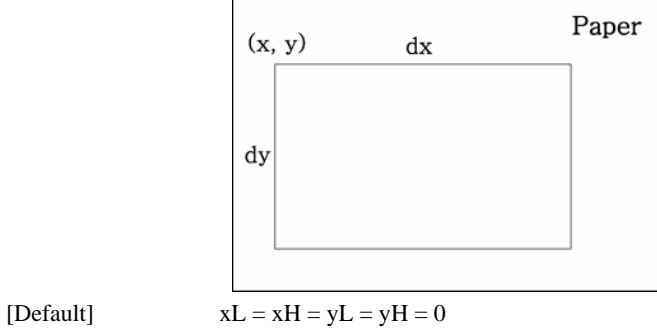

 $dxL = 0, dxH = 2, dyL = 126, dyH = 6$ 

[Reference] **CAN, ESC L, ESC T, GS P**

#### **ESC T n**

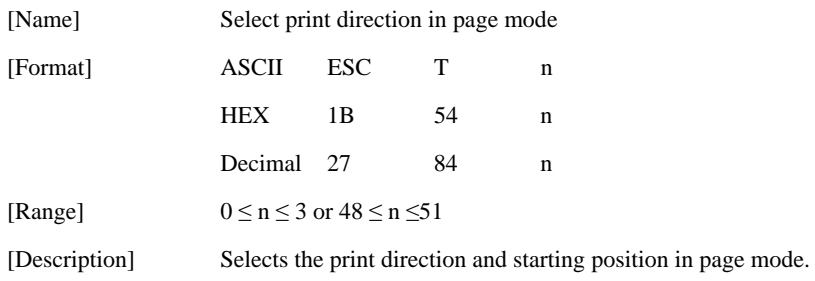

n specifies the print direction and starting position as follows;

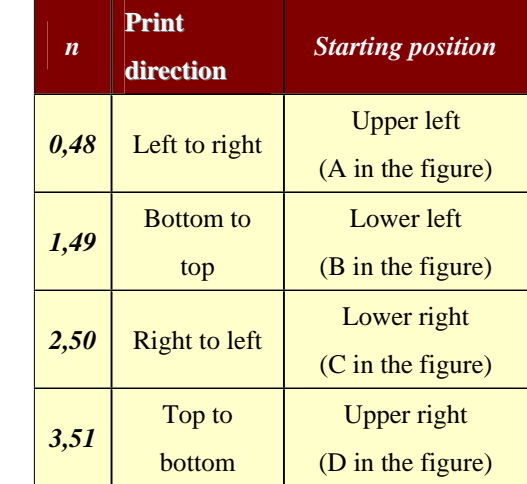

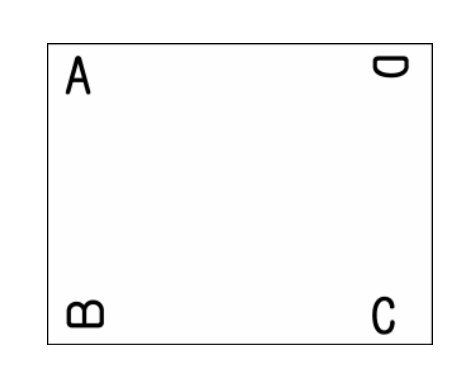

http://www.woosim.com 51 **Wooglan** 

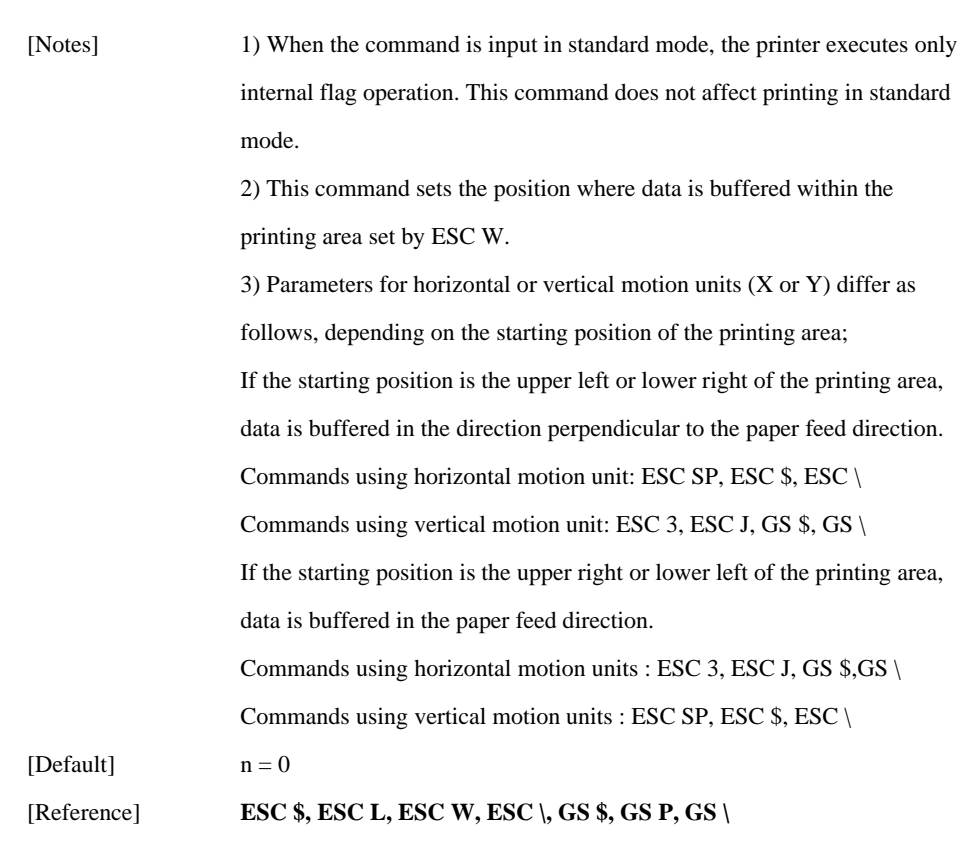

### **GS \$ nL nH**

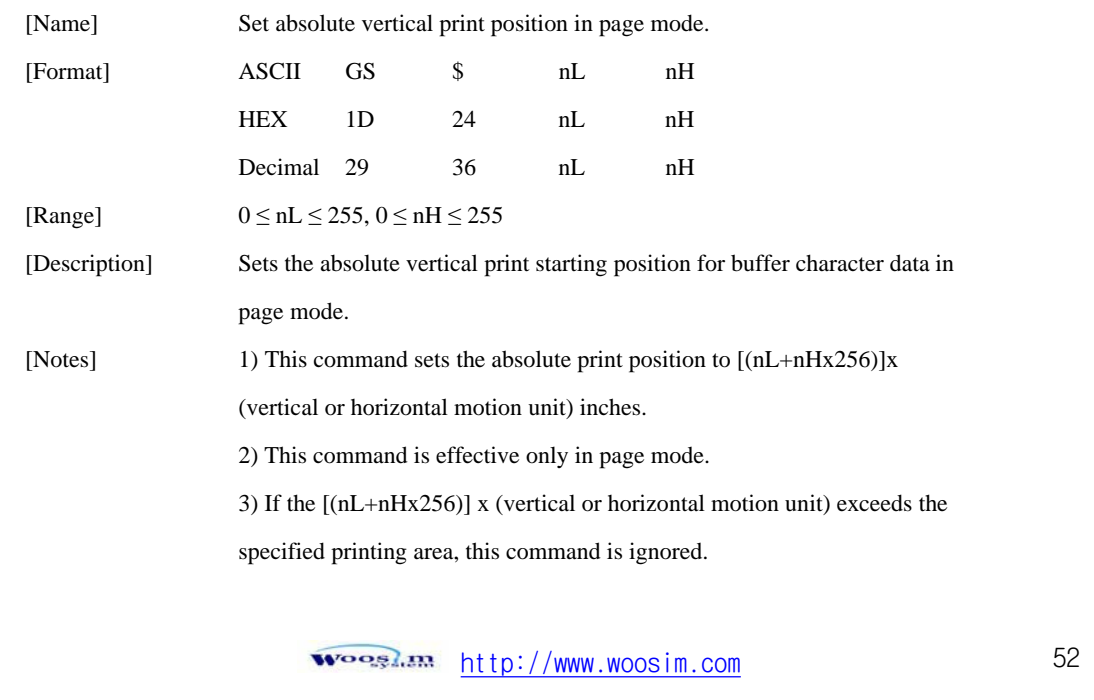

4) The horizontal starting buffer position does not move.

5) The reference starting position is that specified by ESC T.

 6) This command operates as follows, depending on the starting position of the printing area specified by ESC T; When the starting position is set to the upper left or lower right, this command sets the absolute position in the vertical direction. When the starting position is set to the upper right or lower left, this command sets the absolute position in the horizontal direction.

 7) The horizontal and vertical motion unit are specified by GS P. 8) The GS P command can change the horizontal and vertical motion unit. However, the value cannot be less than the minimum horizontal movement amount, and it must be in even units of the minimum horizontal movement amount.

[Reference] **ESC \$, ESC T, ESC W, ESC \, GS P, GS \**

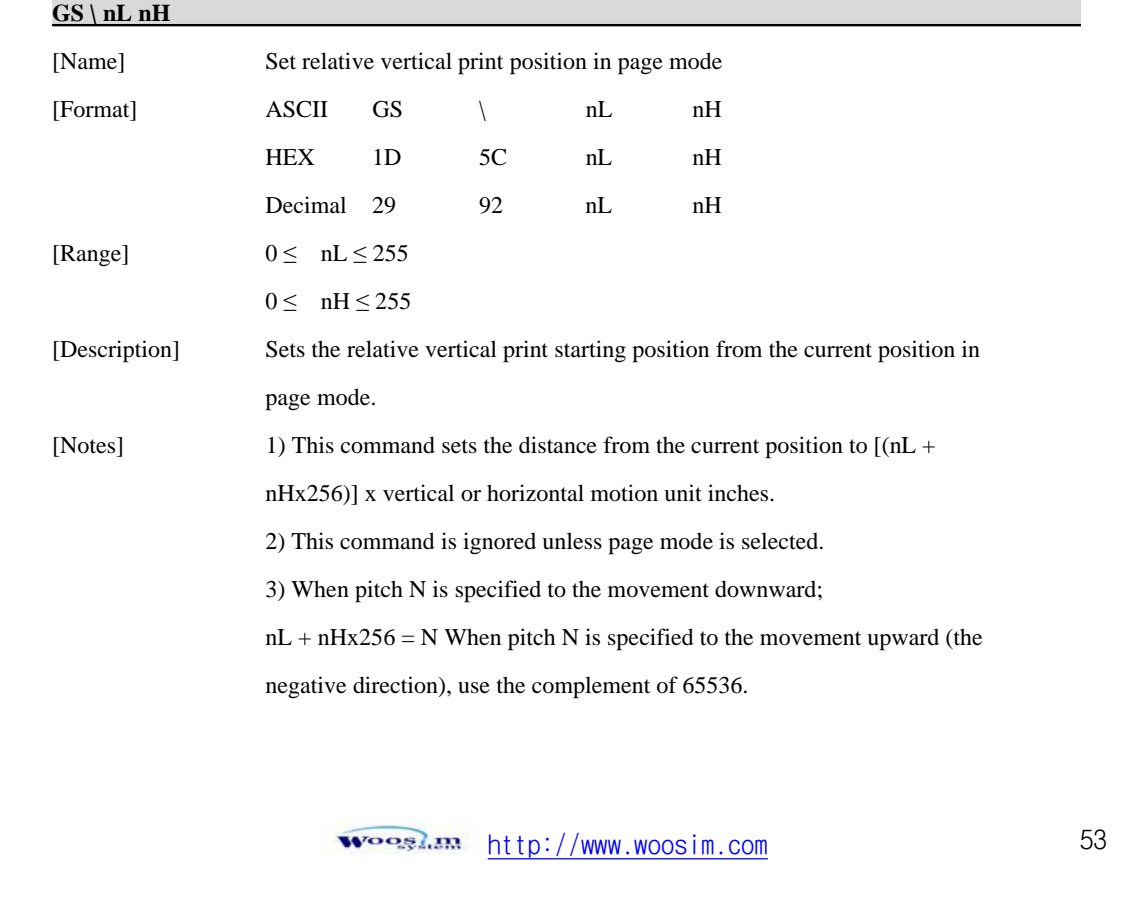

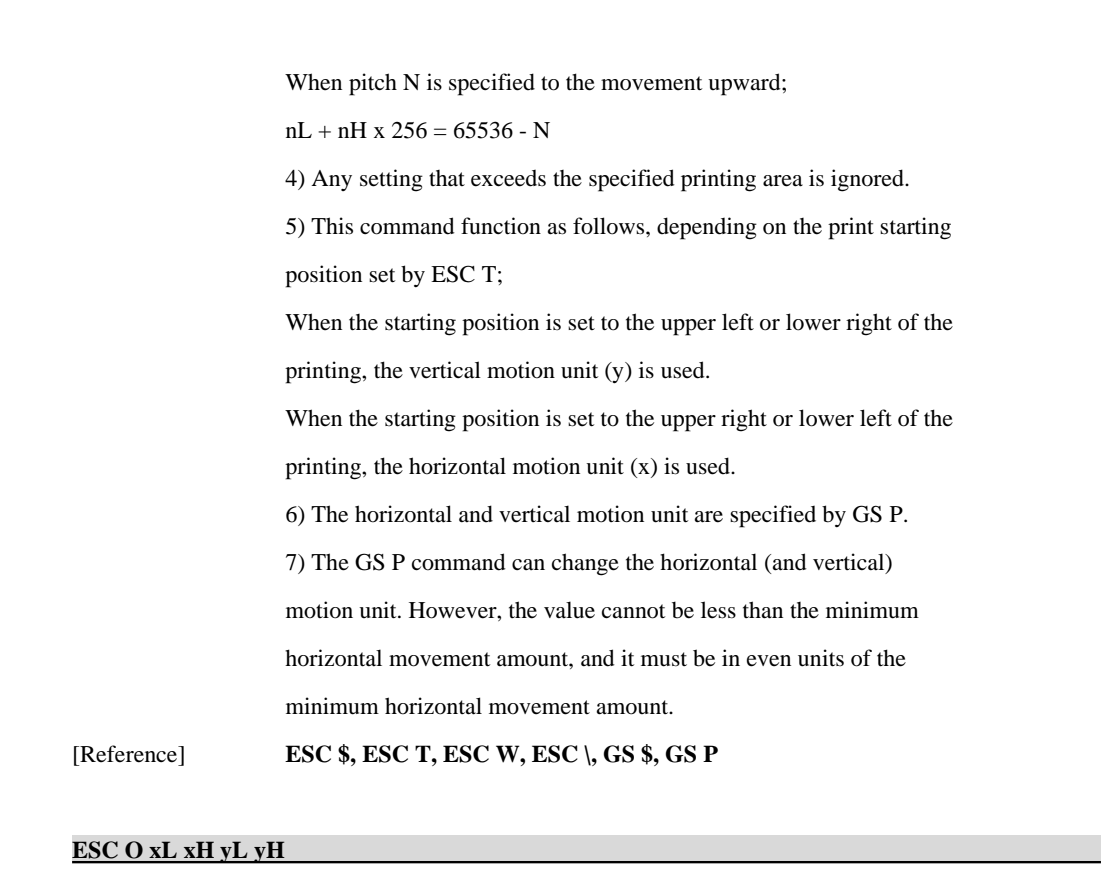

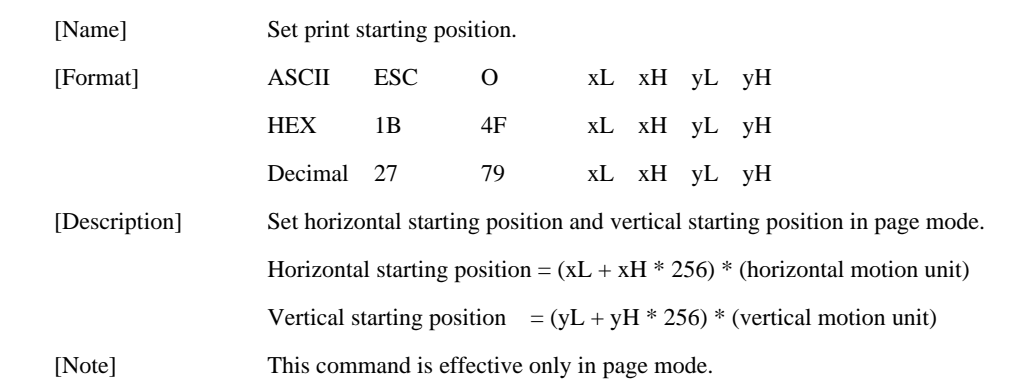

<u>woosl.am</u> http://www.woosim.com

### **6.6. Bit-Image Commands**

The **PORTI-S** supports the following bit-image command.

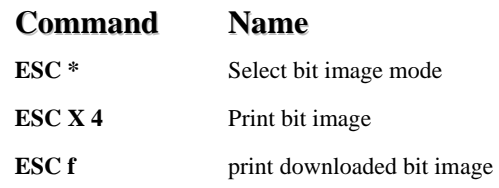

#### **ESC \* m nL nH d1 dk**

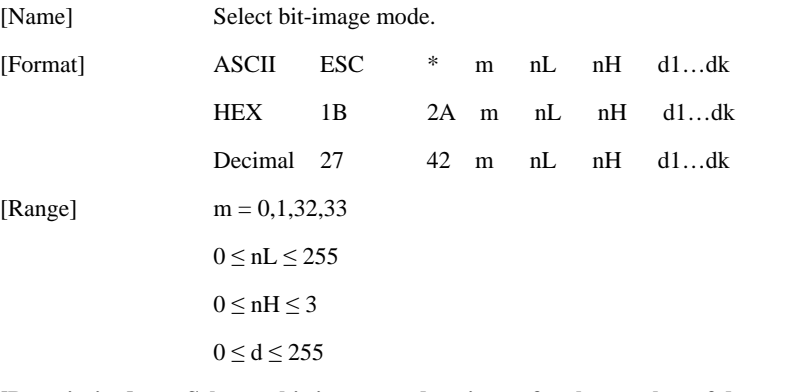

### **[Description] Selects a bit-image mode using m for the number of dots specified by nL and**

nH, as follows:

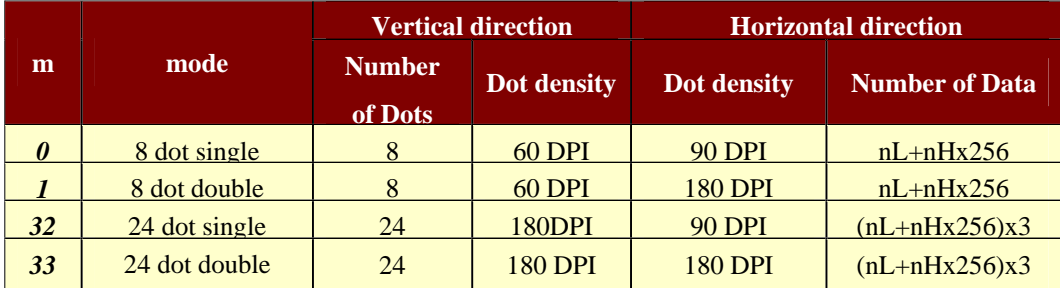

[Notes] 1) If the values of m is out of the specified range, nL and data following are

processed an normal data.

2) The nL and nH indicate the number of dots of the bit image in the

horizontal direction.

http://www.woosim.com 55 Woogl.m

3) The number of dots is calculated by nL + nH x 256.

4) If the bit-image data input exceeds the number of dots to be printed on a line, the excess data is ignored.

 5) d indicates the bit-image data. Set a corresponding bit to 1 to print a dot or to 0 to not print a dot.

6) If the width of the printing area set by GS L and GS W less than the

width required by the data sent with the ESC \* command, the following will

be performed on the line in question (but the printing cannot exceed the maximum printable area):

The width of the printing area is extended to the right to accommodate the amount of data.

If step does not provide sufficient width for the data, the left margin is

reduced to accommodate the data.

 7) After printing a bit image, the printer returns to normal data processing mode.

8) This command is not affected by print modes (emphasized, double-

 strike, underline, character size or White/Black reverse printing), except upside-down printing mode.

 9) The relationship between the image data and the dots to be printed is as follows;

> http://www.woosim.com 56 **Wooslan**

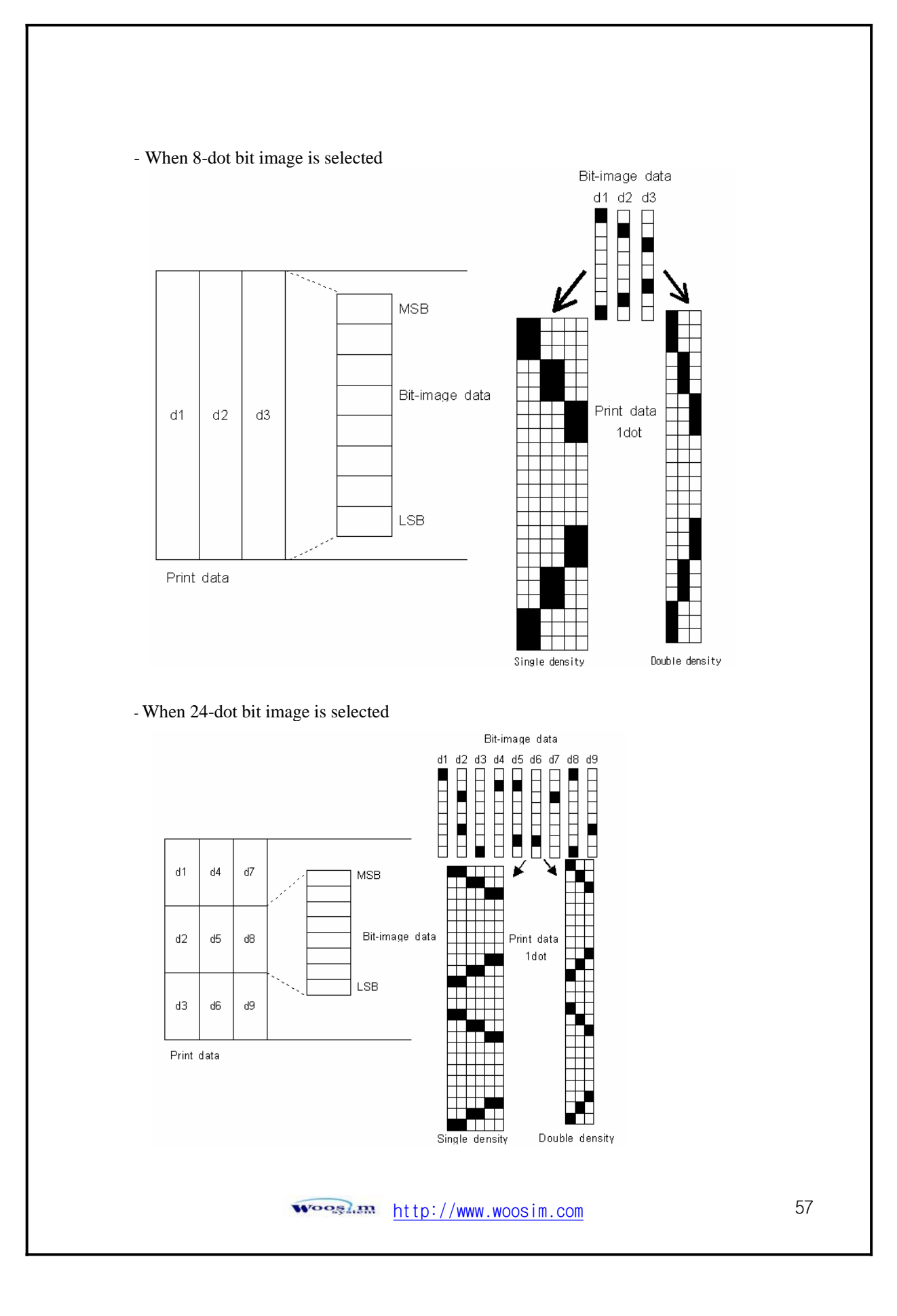

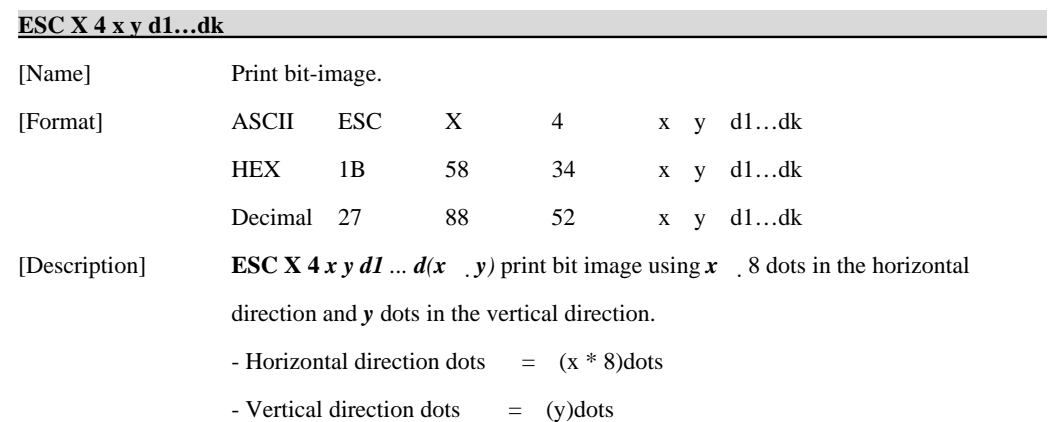

 $x = 2, y = 20$ 

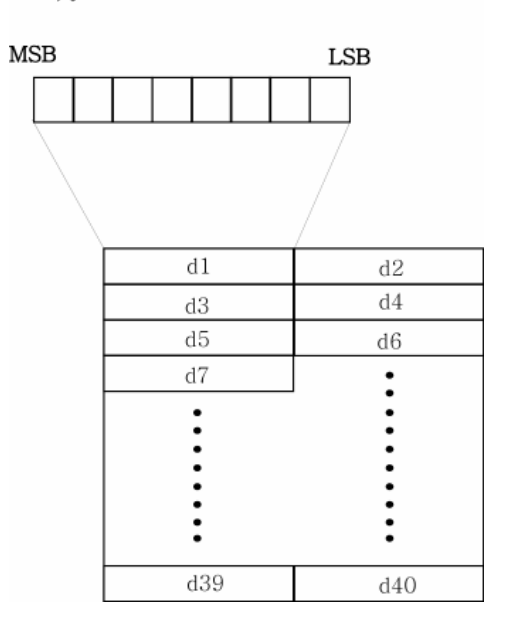

<u>woosi.am</u> http://www.woosim.com

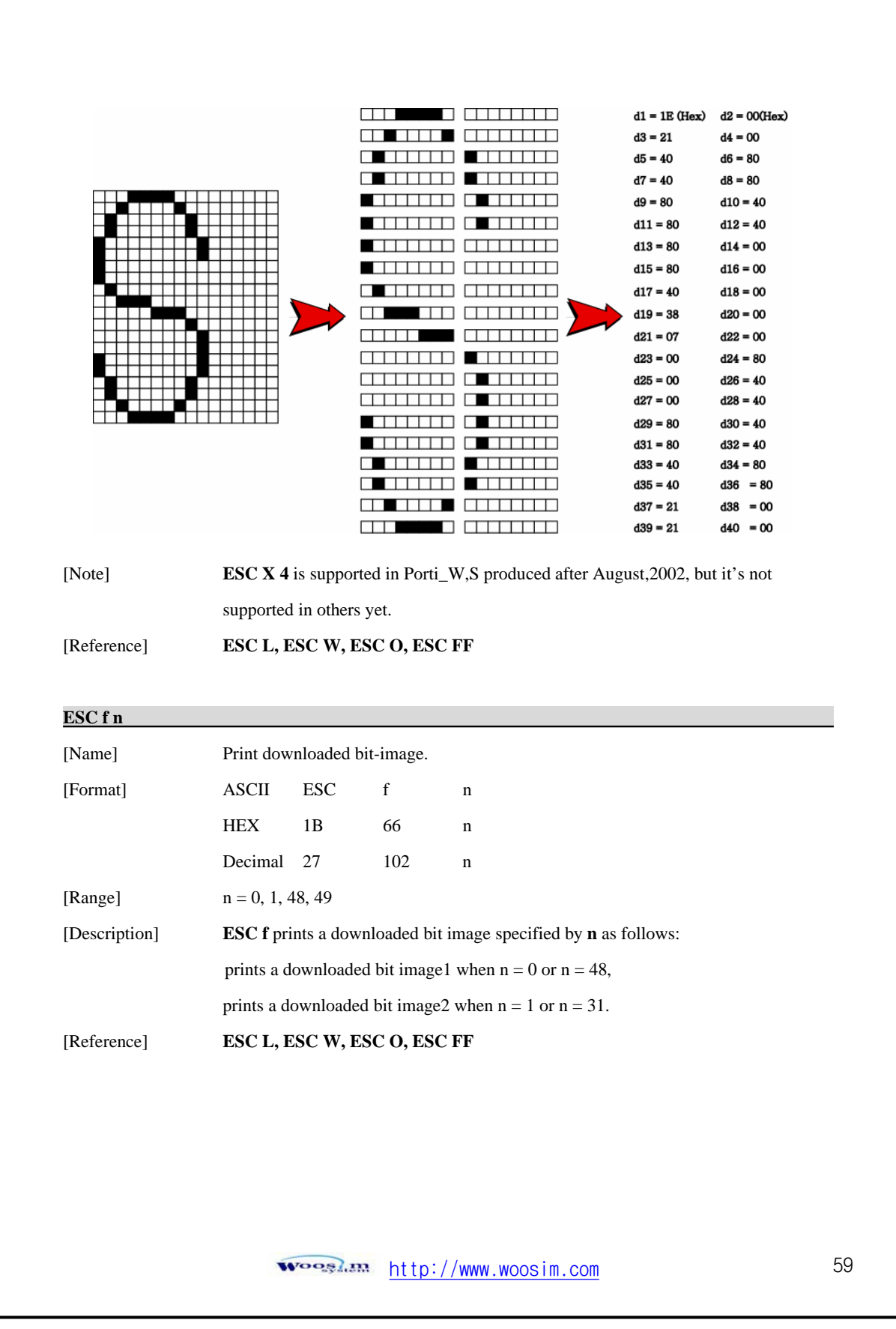

# **6.7. Status Commands**

The **PORTI-S** supports the following status transmission command.

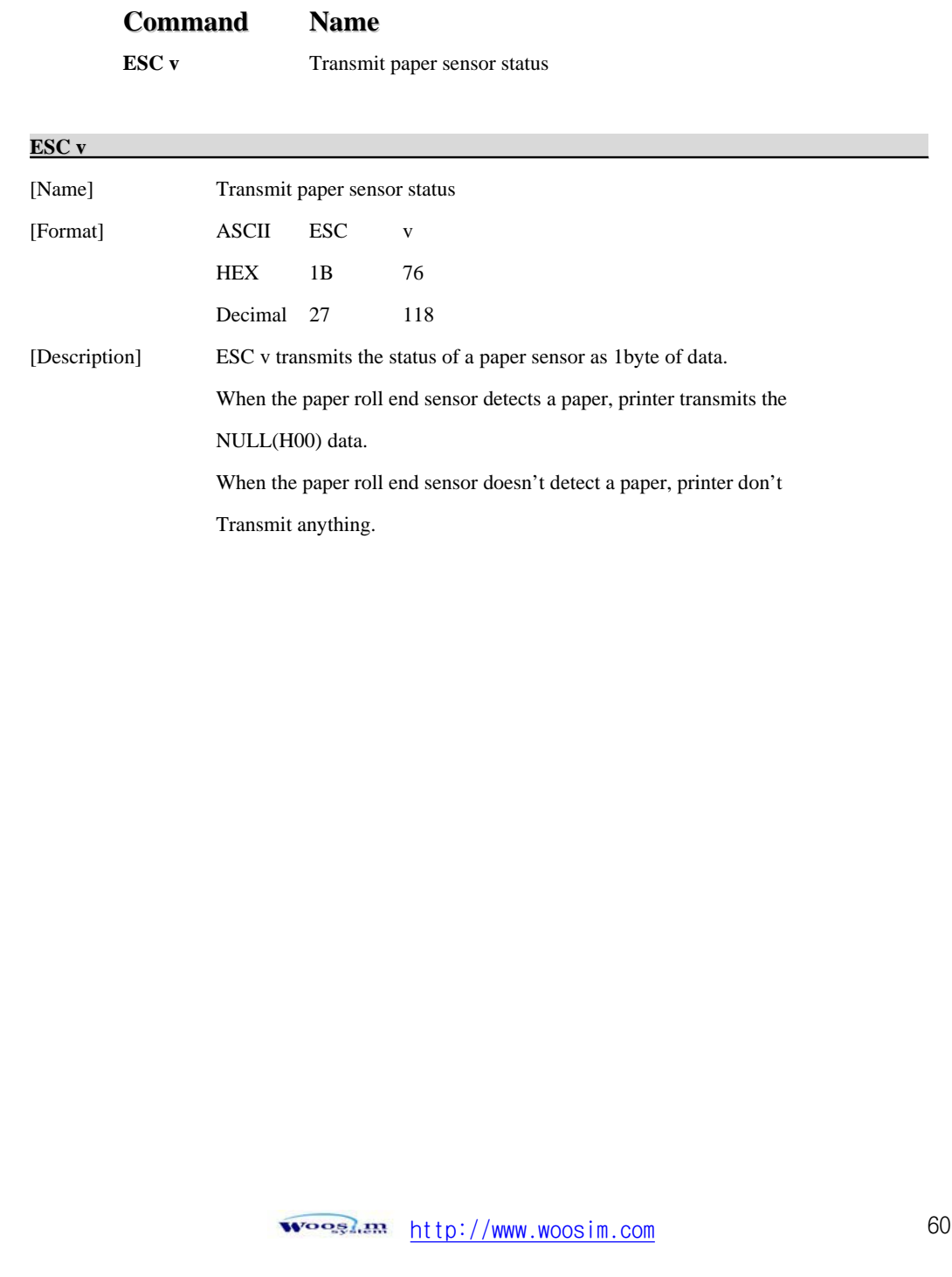

### **6.8. Barcode Commands**

[Range]  $n = 0, 3 \le n \le 5$ 

[Description] **GS w n** selects the horizontal size of a barcode. The default setting is  $n = 0$ .

The **PORTI-S** supports the following barcode commands.

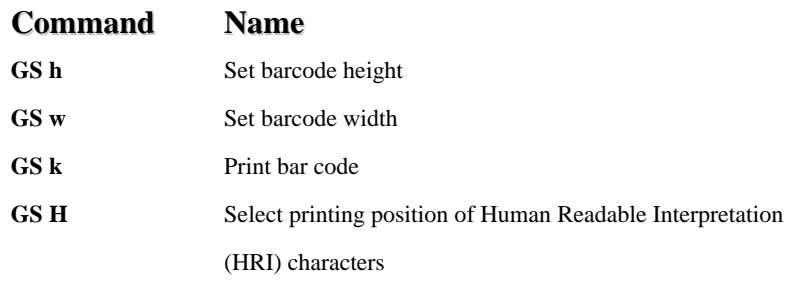

#### **GS h n**

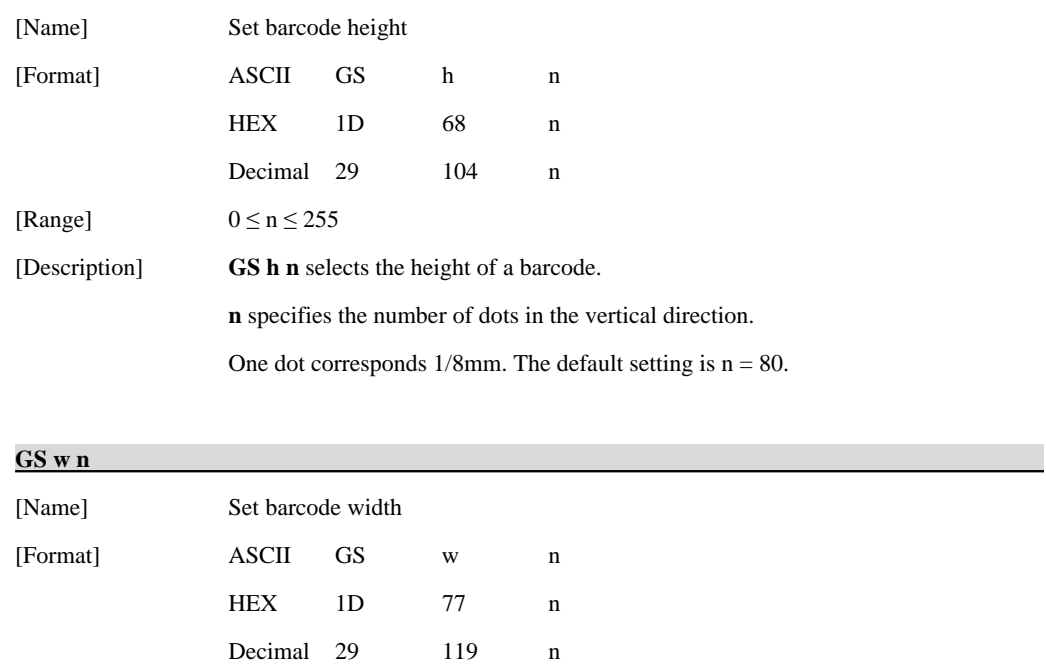

<u>steeds</u> and http://www.woosim.com

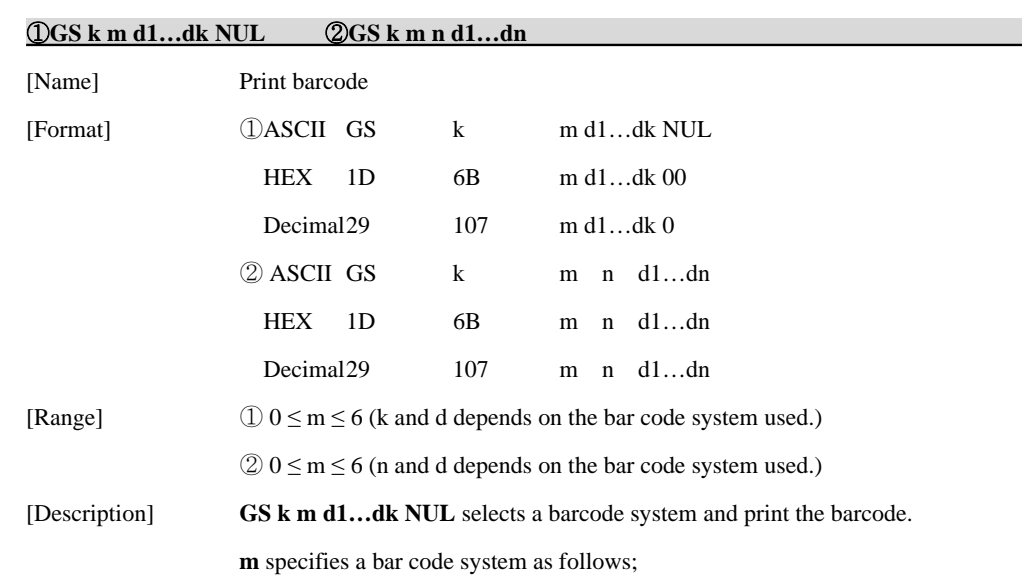

 $\circled{1}$ 

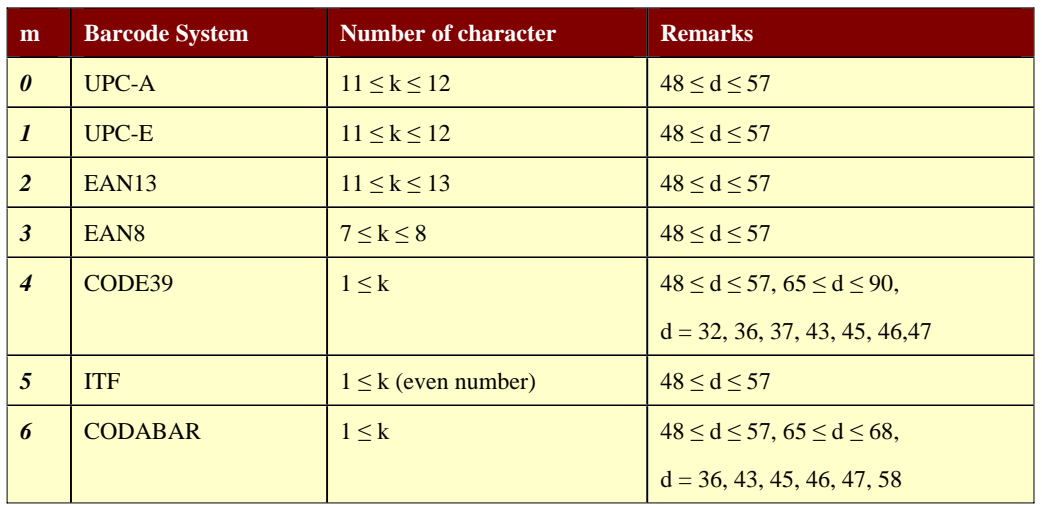

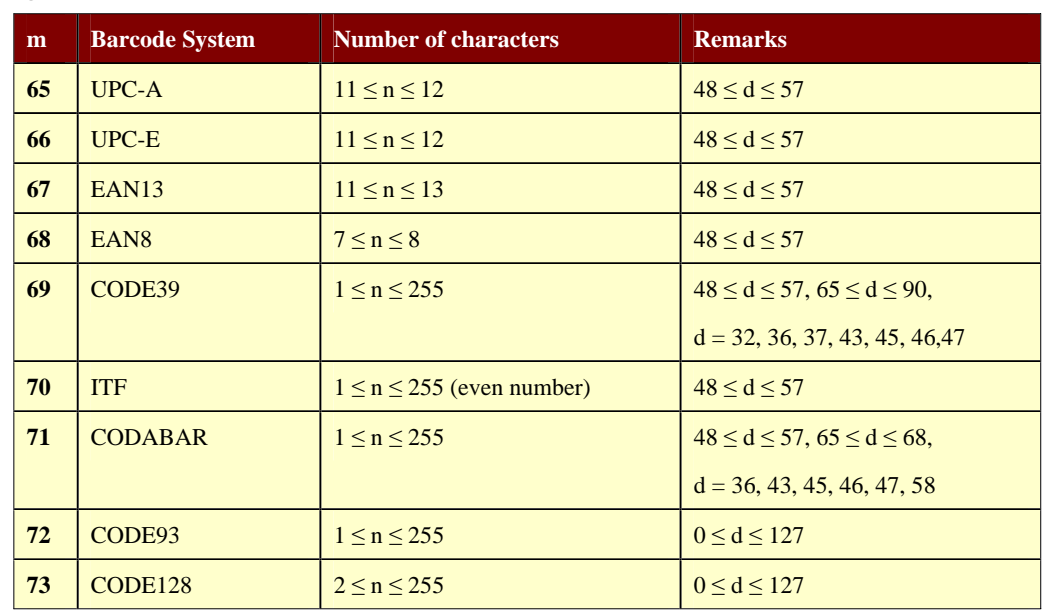

[Notes] 1) This command ends with a NUL code.

 2) When the bar code system used is UPC-A or UPC-E, the printer prints the bar code data after receiving 12 bytes bar code data and processes the following data as normal data.

3) When the bar code system used in EAN13, the printer prints the bar code

 after receiving 13 bytes bar code data and processes the following data as normal data.

 4) When the bar code system used in EAN8, the printer prints the bar code after receiving 8 bytes bar code data and processes following data as normal data.

5) The number of data for ITF bar code must be even numbers.

 When an odd number of data is input, the printer ignores the last received data.

6) n indicates the number of bar code data, and the printer processes n bytes from the next character data as bar code data.

7) If n is outside of the specified range, the printer stops command

processing and processes the following data as normal data.

http://www.woosim.com 63 **Wooslan** 

 $(2)$ 

8) Be sure to keep spaces on both right and left sides of a bar code.

Spaces are different depending on the types of the bar code.

[Reference] **GS h, GS w, GS H, ESC L, ESC W, ESC FF** 

#### **GS H n**

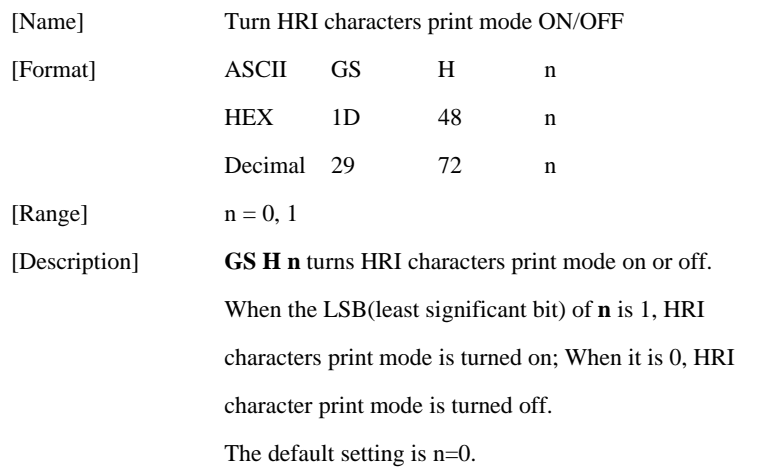

#### **ESC Z m n k d d1…dn**

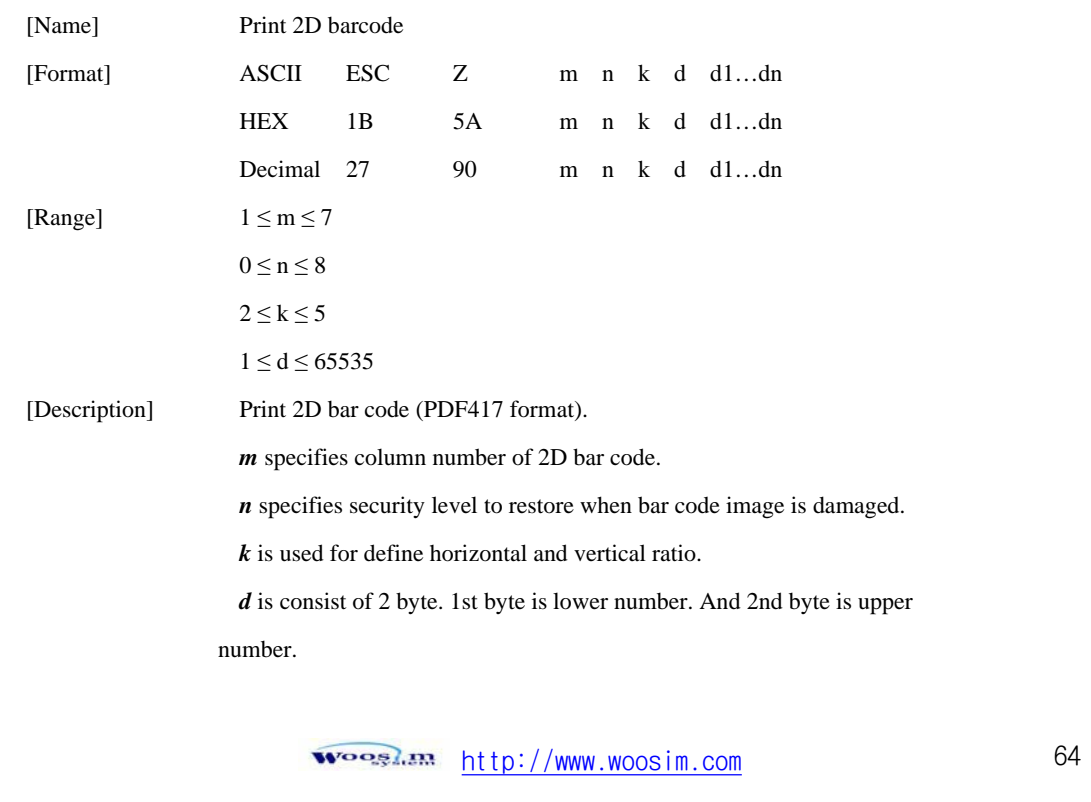

# **6.9. Macro Function Commands**

The **PORTI-S** supports the following macro function commands;

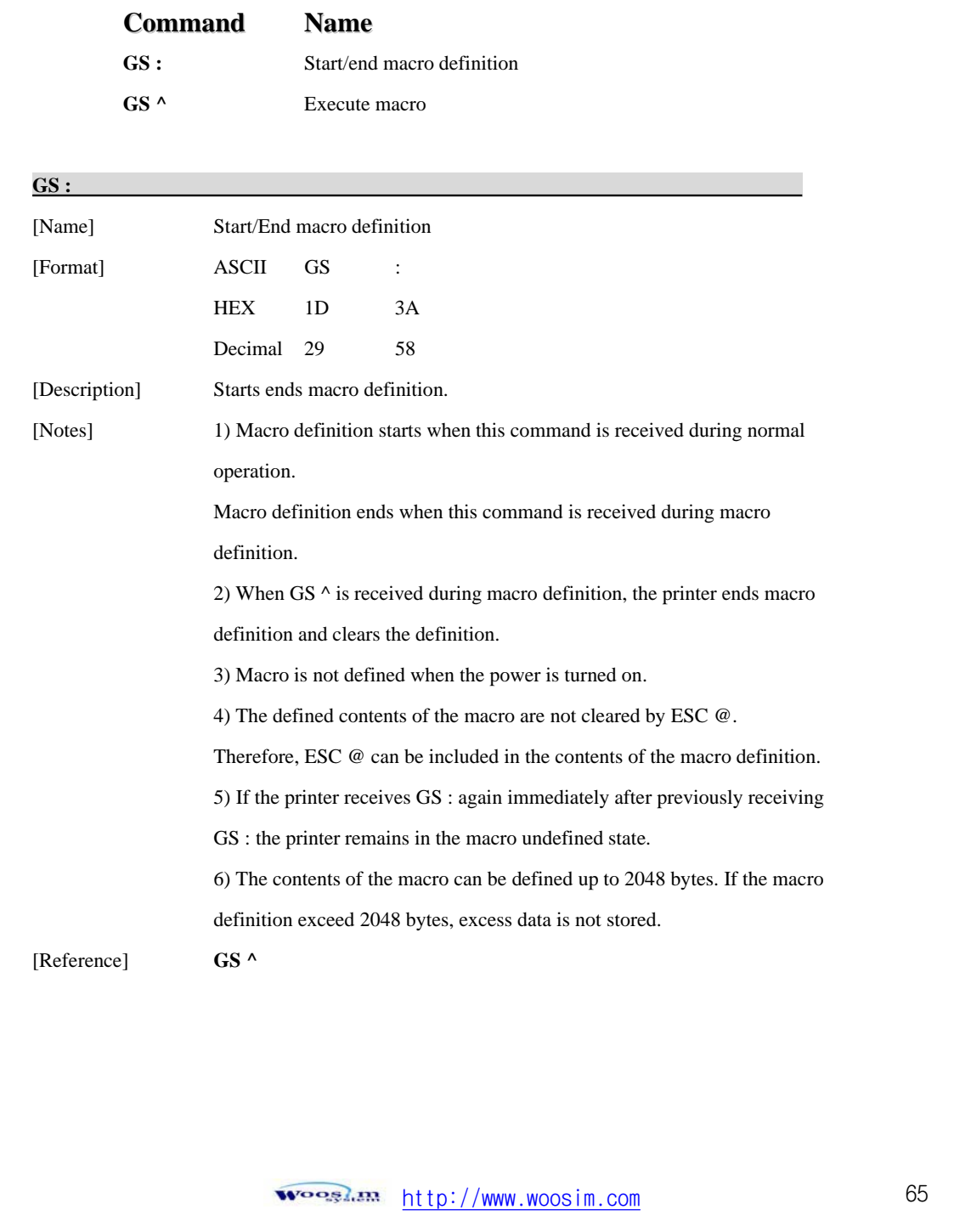

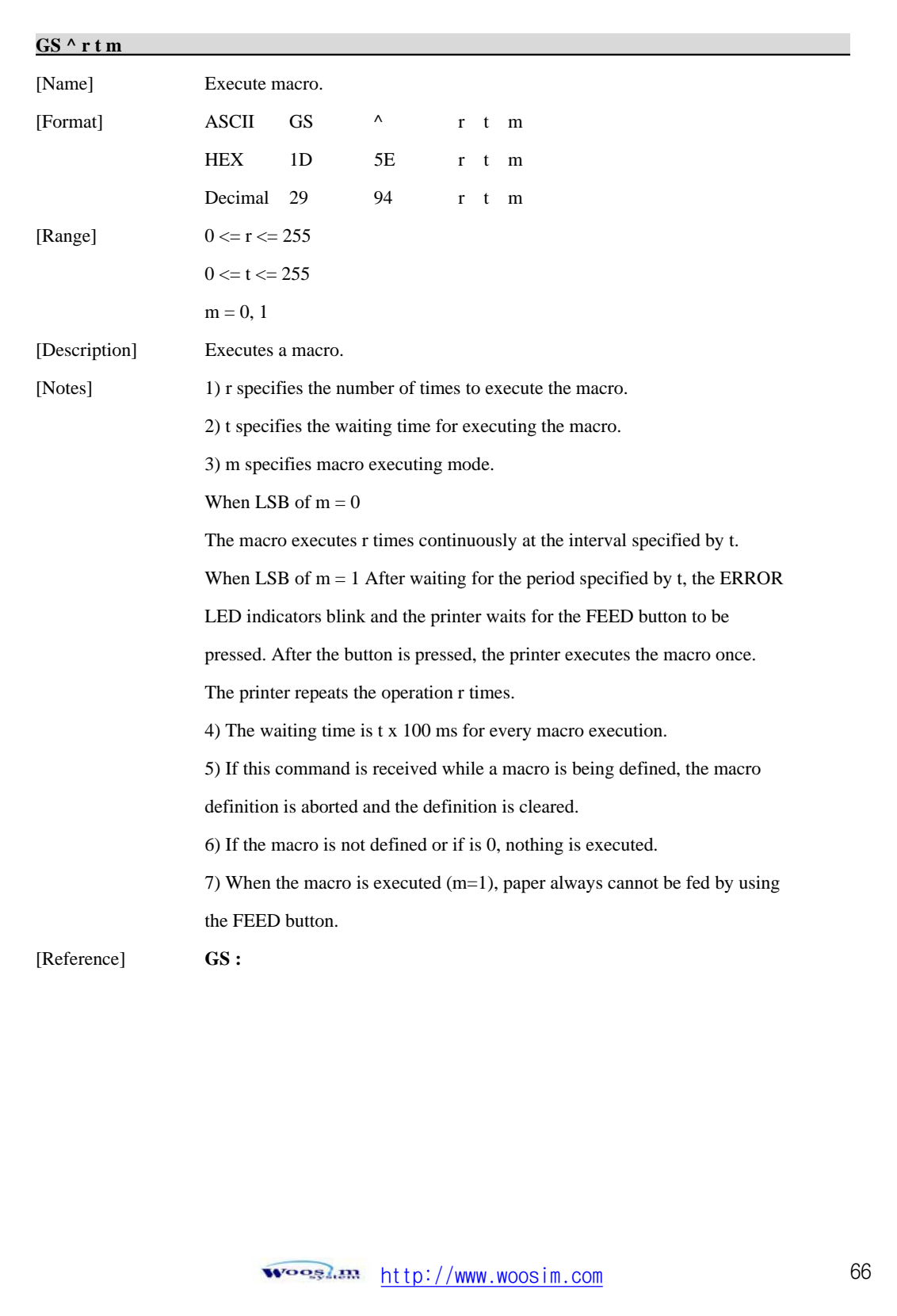

## **6.10. Miscellaneous function commands**

The **PORTI-S** supports the following miscellaneous function commands;

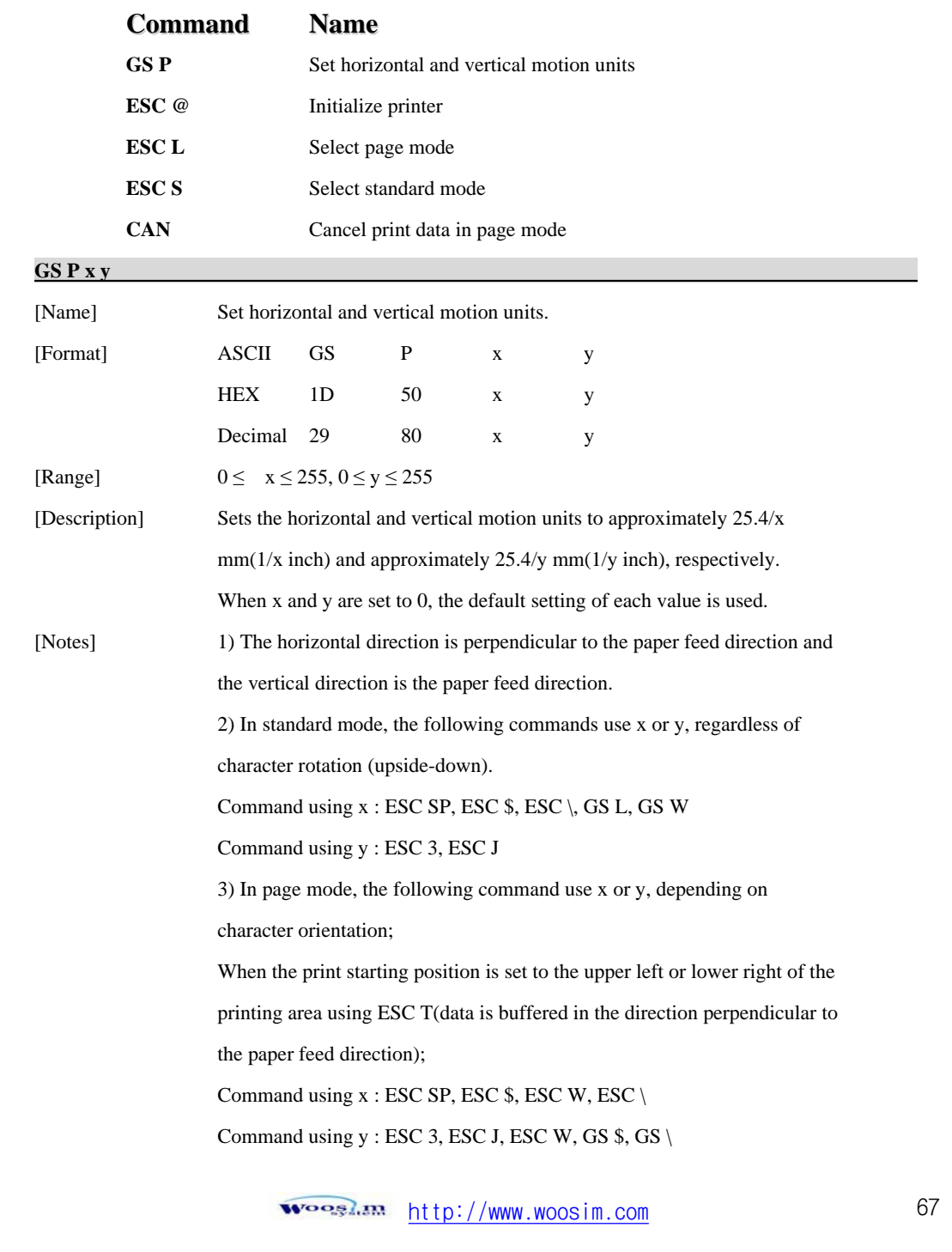

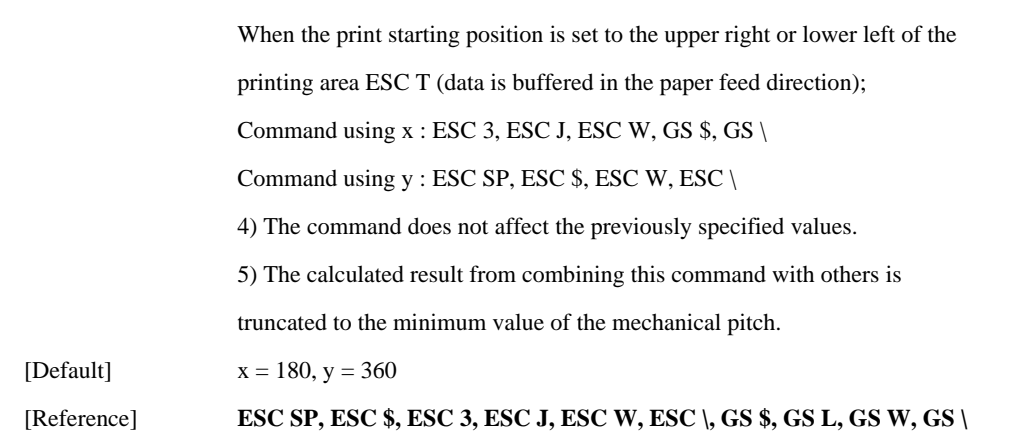

#### **ESC @**

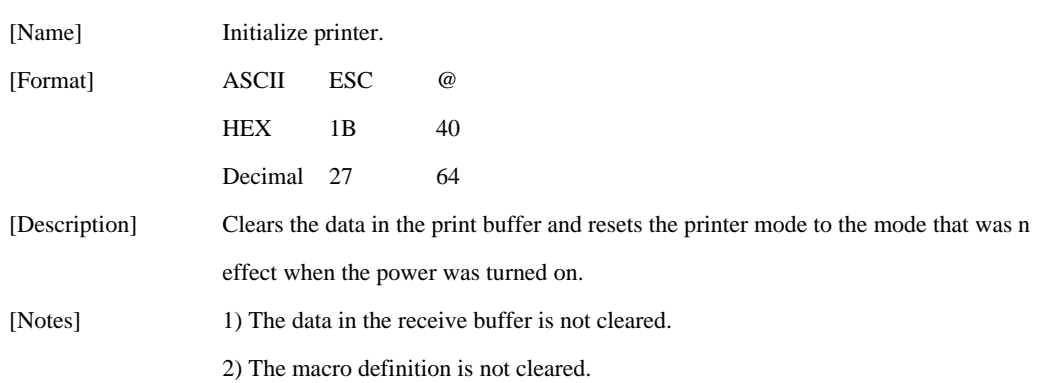

### **ESC L**

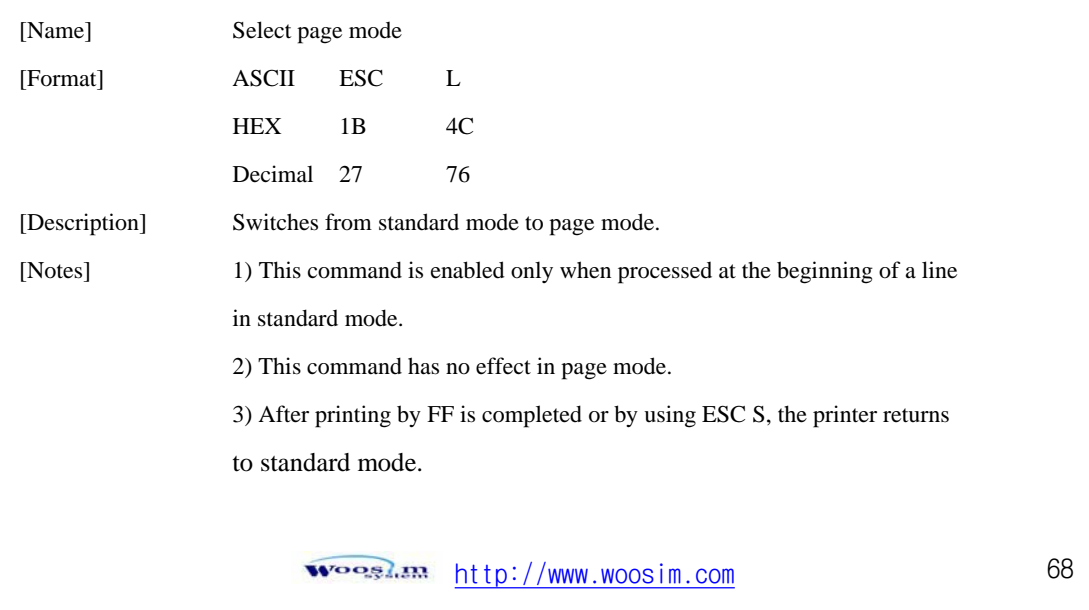

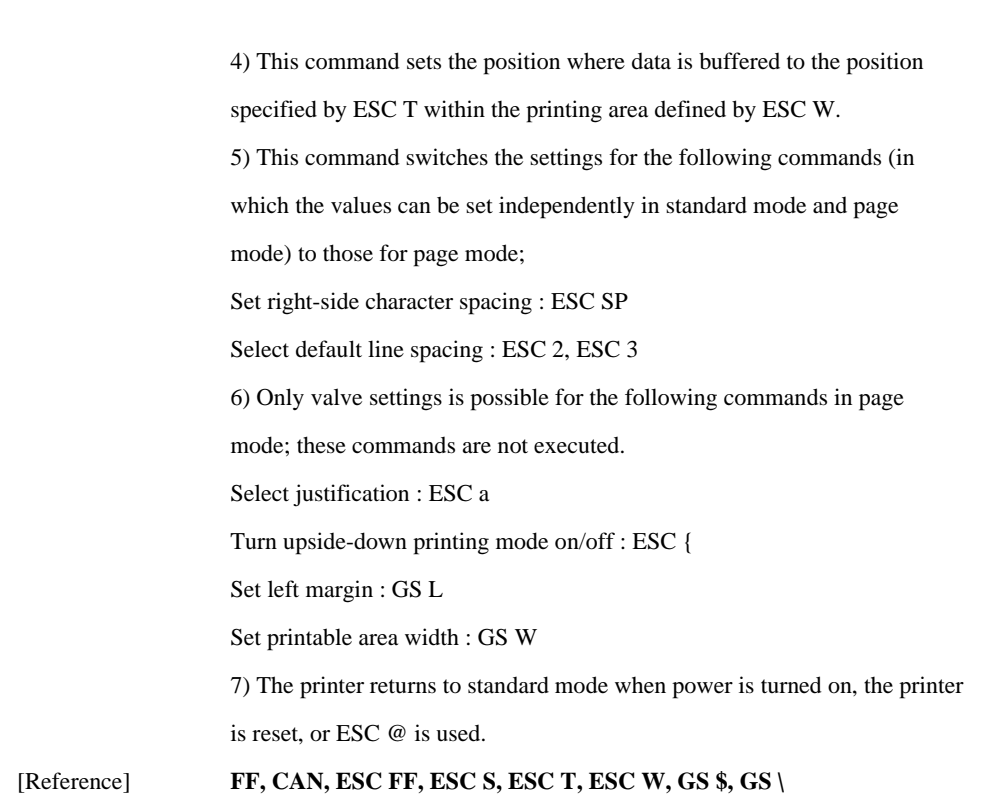

### **ESC S**

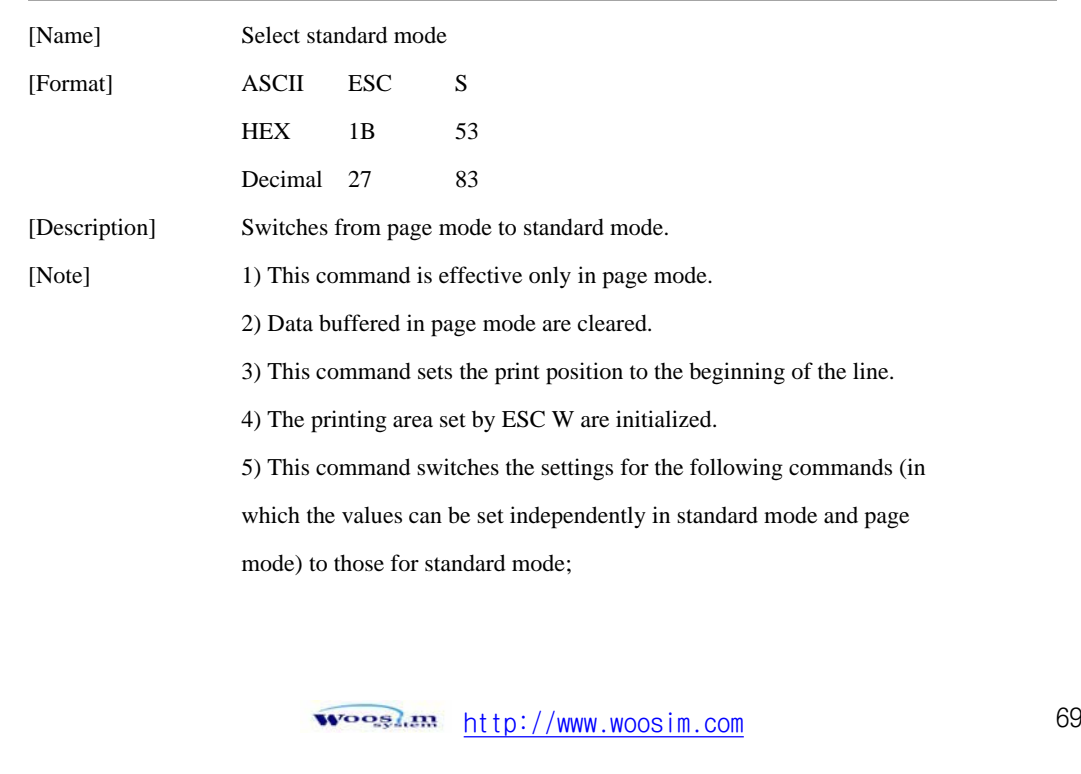

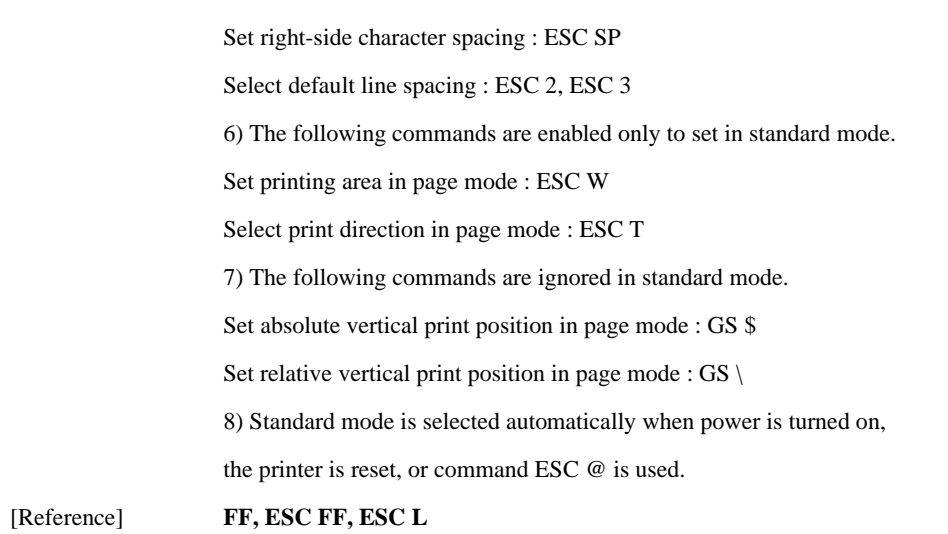

# **CAN**

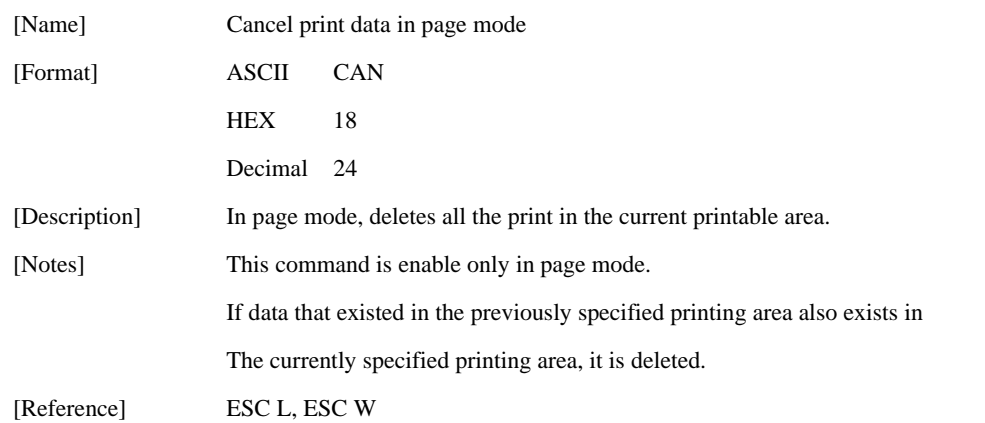

<sup>1</sup> **WOOS** (*ttp*://www.woosim.com

### **6.11. Line & box commands**

The **PORTI- S** supports the following line & box commands;

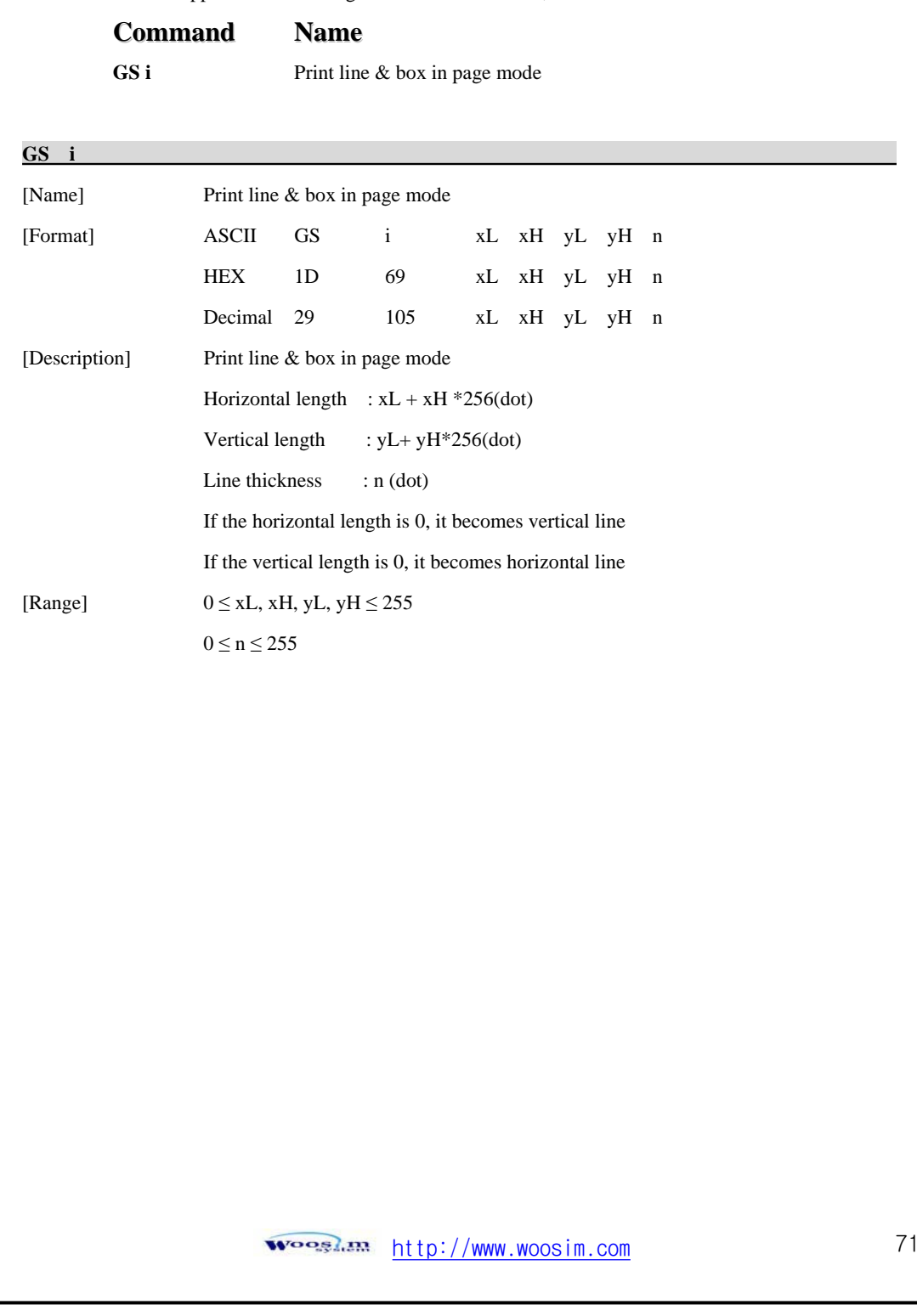

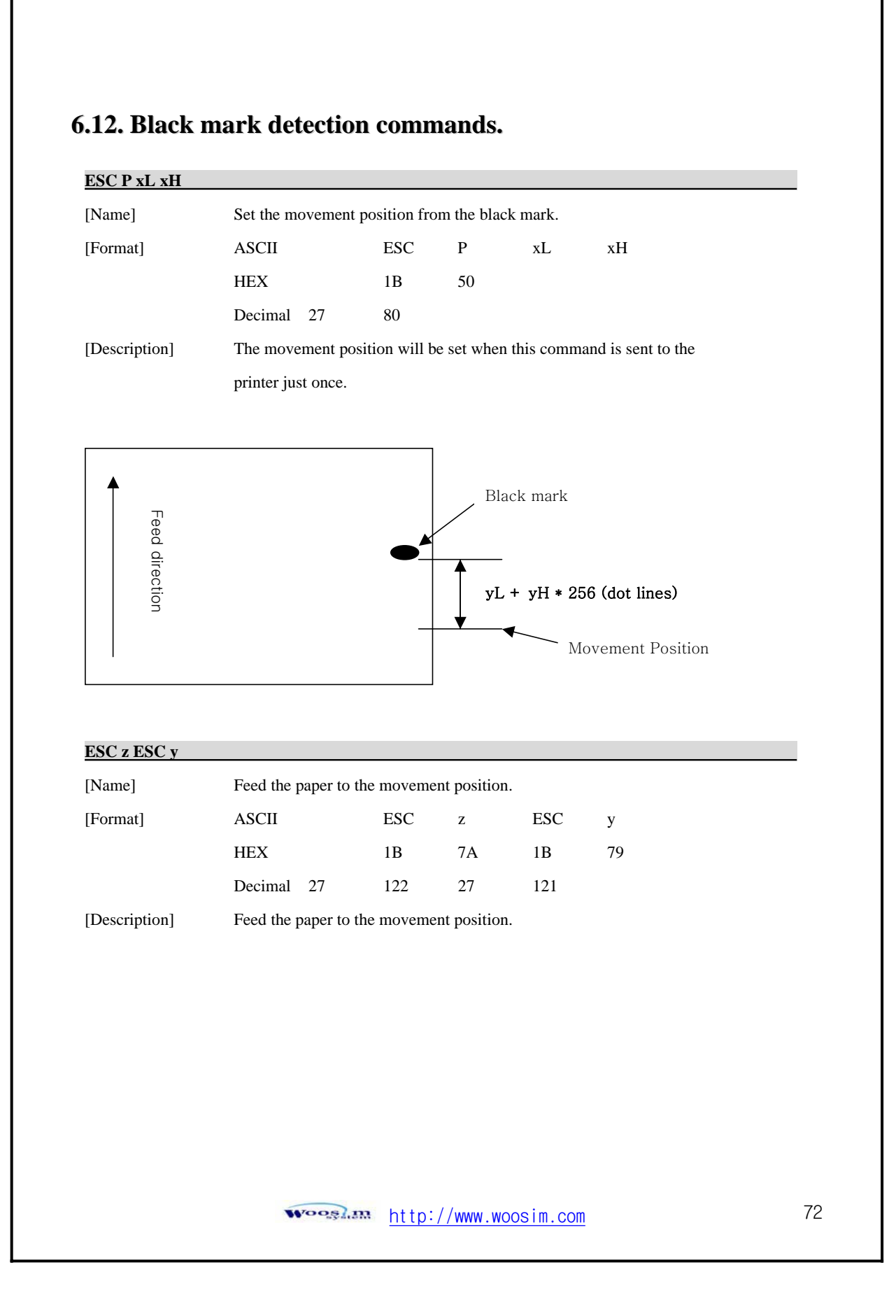
# **7. Introduction of Protocol IrDA (or Bluetooth)**

# **7.1. Frame Structure**

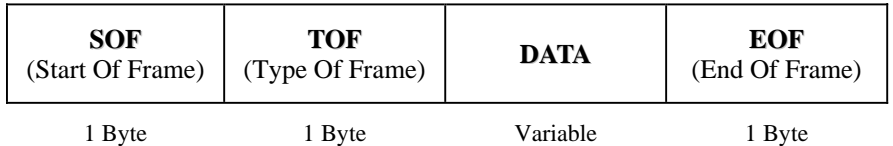

Type of frame

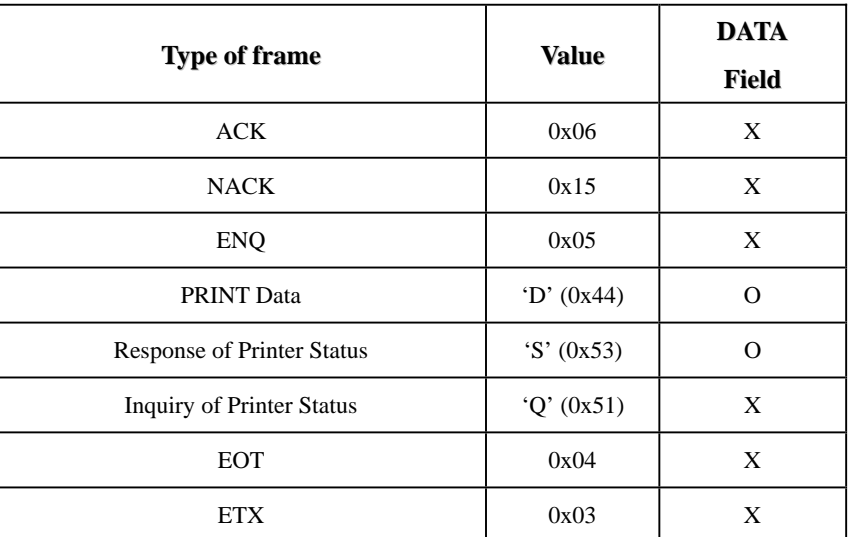

 During transmission, if C0H, C1H, and/or 7DH are contained in data field, 7DH should be inserted before the data and the data should be XORed with 20H and sent.

 During reception, if 7DH is encountered, 7DH should be ignored and the next byte should be XORed with 20H and stored.

<u>دە ھېۋە ۋە http://www.woosim.com</u>

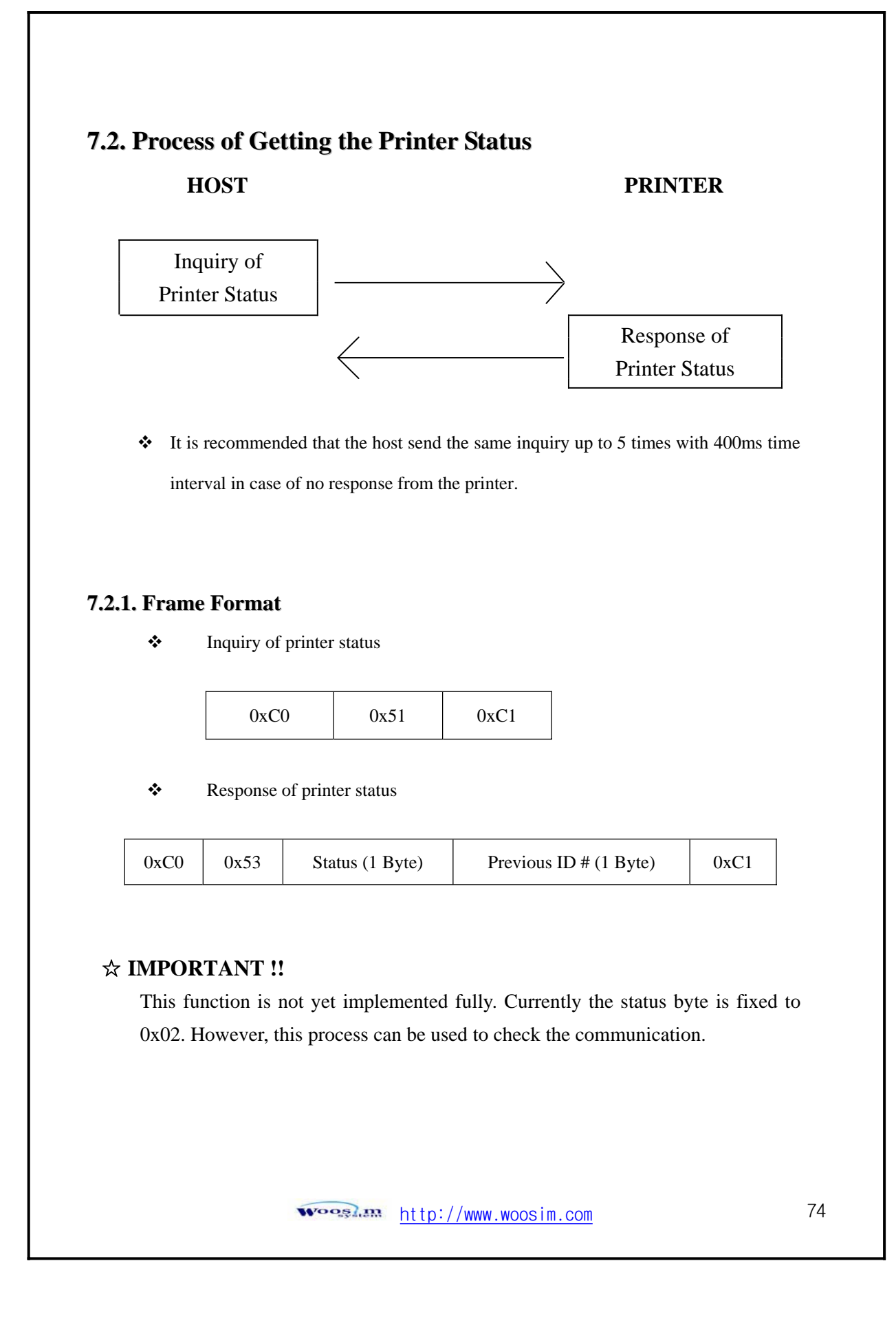

# **7.3. Process of Printing Data HOST PRINTER**

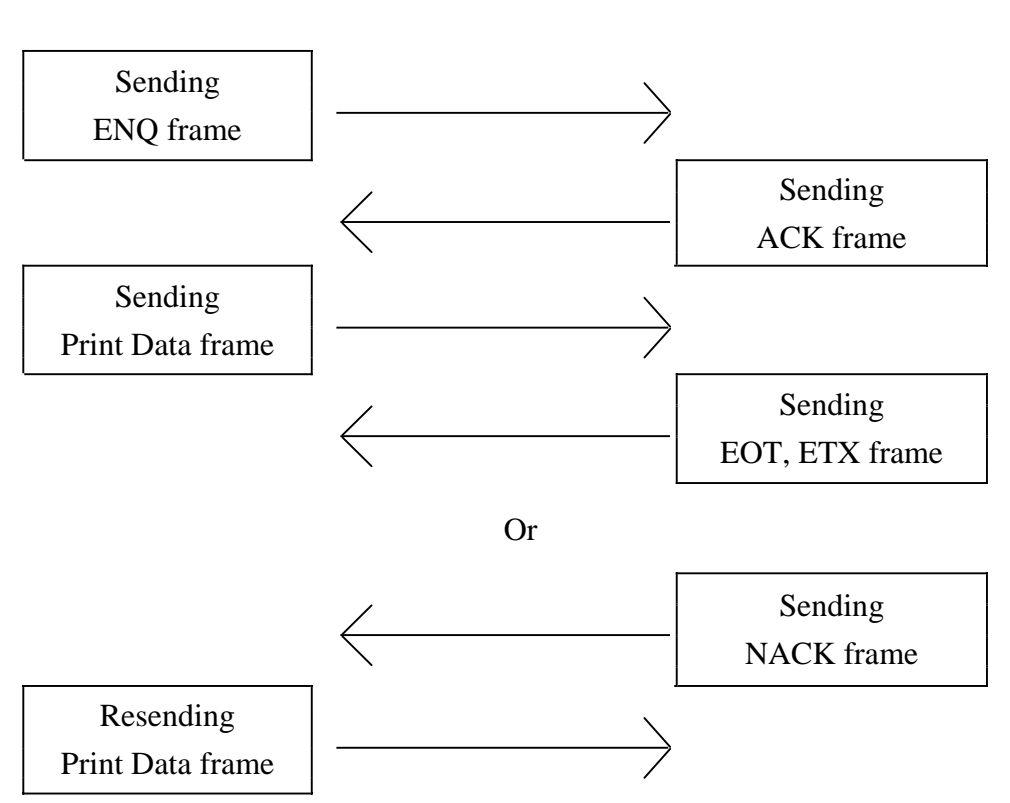

- In normal operation, after receiving the print data frame, the printer sends EOT, prints out the data, and sends ETX. And it will wait for the next frame.
- Conditions of NACK frame issued
	- 1) Different checksum value
	- 2) No data byte received 200ms after the previous byte received
	- 3) No EOF (End of frame) at the end
	- 4) No predefined number in Data Length field

<u>stooglam http://www.woosim.com</u>

### **7.3.1. Format of Print Data Frame**

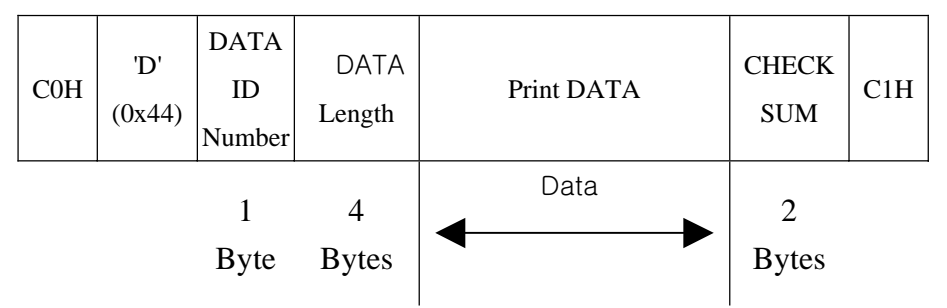

- $\bullet$  Data ID number : '0' ~ '9'(0x30~0x39). Every time the host sends a new print data frame, it increases this number.
- $\cdot$  Data Length : "0001" ~ "9999". Each number must be an ascii code.
- Checksum : 2 bytes. The first byte is the result of XOR of even number of data in Print data field and the second byte is that of odd number.

**(Example)** If "SAMPLE TEST" is in Print Data field, the data length will be "0011 (0x30 0x30 0x31 0x31)" and the first byte of checksum will be the result of XOR of S, M, L, space, E, and T and the second byte that of A, P, E, T, and S.

 $\cdot \cdot$  It is recommended that the host goes back to the initial stage in case that it receives neither EOT nor NACK from the printer 1 sec after it has sent the print data frame.

## **7.3.2. Format of ENQ Frame**

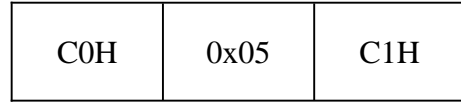

 $\cdot \cdot$  It is recommended that the host send the same ENQ frame up to 10 times with 400ms time interval in case of no response from the printer.

> http://www.woosim.com 76 **Wooglan**

# **7.3.3. Format of ACK Frame**

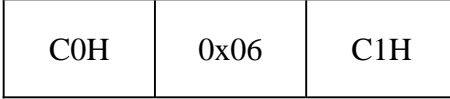

## **7.3.4. Format of NACK Frame**

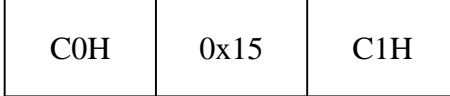

### **7.3.5. Format of ETX Frame**

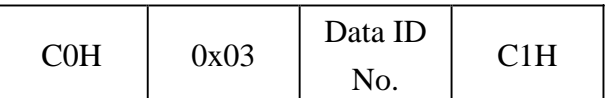

Printer will send this frame after it finishes all of the requested printing.

# **7.3.6. Format of EOT Frame**

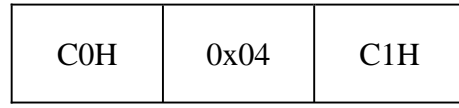

Printer will send this frame after it receives the print data frame successfully.

# $\hat{\mathbf{x}}$  **IMPORTANT** !!

In every frame coming from the printer, 1 Byte of Null is preceded to SOF, and CR and LF are followed by EOF.

For example, the actual data of ETX frame is 0x00, 0xC0, 0x03, 0xC1, 0x0D,

and 0x0A. The host can ignore these prefix and suffixes.

<u>Wooslam http://www.woosim.com</u>

# **Appendix**

### **A. MISCELLANEOUS NOTES**

### **1. Printer mechanism handling**

1) Do not pull the paper out when the cover is closed.

2) Because the thermal elements of the print head and driver ICs are easy to break, so do not touch them with any metal objects.

3) Since the areas around the print head become very hot during and just after printing, do not touch them.

4) Do not use the cover open button except when necessary.

5) Do not touch the surface of the print head because bust and dirt can stick to the surface and damage the elements.

6) Thermal paper containing Na, K, Cl ions can harm the print head thermal elements.

Therefore, be sure to use only the specified paper.

7) If you want to use label paper, please contact your dealer for assistance.

#### **2. Thermal paper handling**

- Notes on using thermal paper

Chemicals and oil on thermal paper may cause discoloration and faded printing.

Therefore, pay attention to the following;

1) Use water paste, starch paste, polyvinyl paste, or CMC paste when gluing thermal paper.

2) Volatile organic solvents such as alcohol, ester, and ketone can cause discoloration.

3) Some adhesive tapes may cause discoloration or faded printing.

4) If thermal paper touches anything which includes phthalic acid ester plasticizer for a long time, it can reduce the image formation ability of the paper and can cause the printed image to fade. Therefore, when storing thermal paper in a card case or sample notebook, be sure to use only products made from polyethylene, polypropylene, or polyester.

5) If thermal paper touches diazo copy paper immediately after copying, the printed surface may be discolored.

6) Thermal paper must not be stored with the printed surfaces against each other because the printing may be transferred between the surfaces.

 $\frac{1}{\text{Wog}g}$  http://www.woosim.com

7) If the surface of thermal paper is scratched with a hard metal object such as a nail, the paper may become discolored.

#### - Notes on thermal paper storage

Since color development begins at  $70^{\circ}$ C (158 $^{\circ}$ F), thermal paper should be protected from high temperature, humidity, and light, both before and after printing.

1) Store paper away from high temperature and humidity.

Do not store thermal paper near a heater or in enclosed places exposed to direct sunlight.

2) Avoid direct light Extended exposure to direct light may cause discoloration or faded printing.

### **3. Others**

Because this printer uses plated steel, the manual cutting edge may be subject to rust. However, this does not affect the printer performance.

> http://www.woosim.com 79 **Wooglan**